#### UNIVERSIDADE FEDERAL DE MINAS GERAIS Instituto de Ciências Exatas Programa de Pós-Graduação em Ciência da Computação

Lucas Pedroso Carvalho

MIS-LT: Um Método para Avaliação de Acessibilidade e Comunicabilidade de Sistemas Interativos

> Belo Horizonte 2021

Lucas Pedroso Carvalho

#### MIS-LT: Um Método para Avaliação de Acessibilidade e Comunicabilidade de Sistemas Interativos

Versão Final

Dissertação apresentada ao Programa de Pós-Graduação em Ciência da Computação da Universidade Federal de Minas Gerais, como requisito parcial à obtenção do título de Mestre em Ciência da Computação.

Orientadora: Raquel Oliveira Prates Coorientador: André Pimenta Freire

> Belo Horizonte 2021

**©** 2021, Lucas Pedroso Carvalho. Todos os direitos reservados

 Carvalho, Lucas Pedroso. C331m MIS-LT [recurso eletrônico] um método para avaliação de acessibilidade e comunicabilidade de sistemas interativos:/ Lucas Pedroso Carvalho – 2021. 1 recurso online (131 f. il, color.): pdf.il.il. Orientadora Raquel Oliveira Prates. Coorientador: André Pimenta Freire Dissertação (mestrado) - Universidade Federal de Minas Gerais, Instituto de Ciências Exatas, Departamento de Ciência da Computação. Referências: f. 124-131. 1. Computação – Teses. 2. Acessibilidade – Teses. 3. Leitores de tela – Computadores – Teses. 4. Engenharia de semiótica – Teses. I. Prates, Raquel Oliveira. II. Freire, André Pimenta. III. Universidade Federal de Minas Gerais; Instituto de Ciências Exatas, Departamento de Ciência da Computação. III. Freire, André Pimenta. IV. Título. CDU 519.6\*75(043) Ficha catalográfica elaborada pela bibliotecária Belkiz Inez Rezende Costa

CRB 6/1510 Universidade Federal de Minas Gerais - ICEx

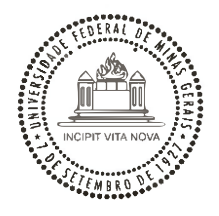

#### UNIVERSIDADE FEDERAL DE MINAS GERAIS INSTITUTO DE CIÊNCIAS EXATAS PROGRAMA DE PÓS-GRADUAÇÃO EM CIÊNCIA DA COMPUTAÇÃO

### FOLHA DE APROVAÇÃO

MIS-LT: Um Método para Avaliação de Acessibilidade e Comunicabilidade de Sistemas Interativos

### **LUCAS PEDROSO CARVALHO**

Dissertação defendida e aprovada pela banca examinadora constituída pelos Senhores:

Kagnet

ROFA. RAQUEL OLIVEIRA PRATES - Orientadora Departamento de Ciência da Computação - UFMG

irl.

PROF. ANDRÉ PIMENTA FREIRE - Coorientador Departamento de Ciência da Computação - UFLA

Sinone Boaler bed Tecceila

PROFA. SIMONE BACELLAR LEAL FERREIRA Departamento de Informática Aplicada - UNIRIO

> Marcelle Vereira Nota<br>PROFA. MARCELLE PEREIRA MOTA Faculdade de Computação - UFPA

PROFA. MARIA LUCIA BENTO VILLELA Departamento de Informática - UFV

Belo Horizonte, 22 de Setembro de 2021.

Á minha família.

# Agradecimentos

Agradeço profundamente a todos que de alguma forma fizeram parte deste processo. Inicialmente, agradeço à minha orientadora Profa. Raquel O. Prates pelo empenho na orientação, por todo o tempo dedicado às incontáveis reuniões, pelo esforço despendido para direcionar a pesquisa, pela preocupação em transformar o estudante em um profissional e pelas palavras amigas. Estendo o agradecimento ao meu coorientador Prof. André P. Freire que confiou na minha capacidade e por todo auxílio ao trabalho desenvolvido. Ele é uma pessoa que certamente admiro e respeito.

Aos colegas do Núcleo de Pesquisa em Engenharia Semiótica e Interação (PENSI), não pode faltar meu agradecimento por todo companheirismo, além dos ensinamentos, conversas e parcerias. Agradeço também aos funcionários e técnicos do Departamento de Ciência da Computação (DCC) e do Programa de Pós-Graduação em Ciência da Computação (PPGCC) da Universidade Federal de Minas Gerais (UFMG), além da Coordenação de Aperfeiçoamento de Pessoal de Nível Superior (CAPES) pela bolsa de estudos que me proporcionou dedicação ao mestrado.

Agradeço aos meus amigos, por sempre terem me apoiado e me encorajado, desde o momento que comecei o mestrado até agora. Por őm, mas deőnitivamente não menos importante, gostaria de agradecer aos meus pais e à minha irmã pela compreensão em relação aos momentos em que não pude estar presente, pelo esforço na minha criação e por formarem a base sólida que me faz persistir frente aos desafios da vida.

 $\nu$ <sup>a</sup>Nada é impossível com tempo." (Autor desconhecido)

### Resumo

Um sistema interativo com alta acessibilidade e comunicabilidade proporciona vários benefícios na experiência dos usuários, principalmente aqueles com deficiência visual, a fim de que possam alcançar seus objetivos em determinado contexto de uso. Este trabalho apresenta uma análise do processo de comunicação da Engenharia Semiótica (EngSem) aplicada no contexto de usuários com deőciência visual que utilizam leitores de tela. O leitor de tela media a interação do usuário com a metamensagem do designer, atuando como um tradutor. No entanto, a tradução pode, muitas vezes, introduzir problemas que não são vivenciados por usuários interagindo com sistemas sem o uso de leitores de tela. Portanto, neste trabalho é apresentado o Método de Inspeção Semiótica Mediado por Leitores de Tela (MIS-LT) – uma proposta de adaptação do Método de Inspeção Semiótica (MIS) para interação mediada por leitores de tela. O método inclui novos passos à análise segmentada do MIS para que seja examinada a tradução do leitor de tela e o contraste com a metamensagem pretendida pelo designer. Três estudos de caso foram realizados a partir da aplicação do MIS-LT em sistemas Web reais, com o objetivo de investigar e consolidar sua aplicabilidade em sistemas interativos, revelando problemas de comunicabilidade e acessibilidade na interface do usuário que podem impactar pessoas com deőciência visual que usam leitores de tela. A análise realizada pelo MIS-LT, nesses sistemas, mostrou vários problemas de acessibilidade e comunicabilidade que geram rupturas na comunicação designer-usuário, impactando a transmissão da metamensagem aos usuários e sua experiência de uso com o sistema. Esses resultados indicam que o MIS-LT identiőca problemas relevantes de acessibilidade e comunicabilidade do sistema e contribui para o conjunto existente de métodos de avaliação.

Palavras-chave: Acessibilidade. Leitores de Tela. Comunicabilidade. Método de Inspeção Semiótica.

### Abstract

An interactive system with high accessibility and communicability provides many benefits to users' experience. These benefits are mainly related to visually impaired users so that they can achieve their goals in a given context of use. This work presents an analysis of the communication process of the Semiotic Engineering applied in the context of visually impaired people who use screen readers. The screen reader mediates the user interaction with the designer's metamessage, acting as a translator. However, the translation can often introduce problems that are not experienced by users who do not use screen readers to interact with the systems. Thus, this work presents the Semiotic Inspection Method Mediated by Screen Readers  $(SIM-SR)$  – a proposal to adapt the Semiotic Inspection Method (SIM) to analyze the screen reader mediated interaction. The method includes new steps in the segmented SIM analysis to examine the screen reader translation and its contrast with the designer's intended metamessage. Three case studies were made from the application of SIM-SR in real Web systems to investigate and consolidate its applicability in interactive systems, revealing communicability and accessibility problems in the user interface that could impact people with visual impairments who use screen readers. The analysis performed using SIM-SR revealed several communicability and accessibility issues that lead to breakdowns in designer-to-user communication impacting how the designer intent is being conveyed to users, and their experience with the system. These results indicate that the SIM-SR identifies relevant problems of system accessibility and communicability, and contributes to existing set of evaluation methods.

Keywords: Accessibility. Screen Readers. Communicability. Semiotic Inspection Method.

# Lista de Figuras

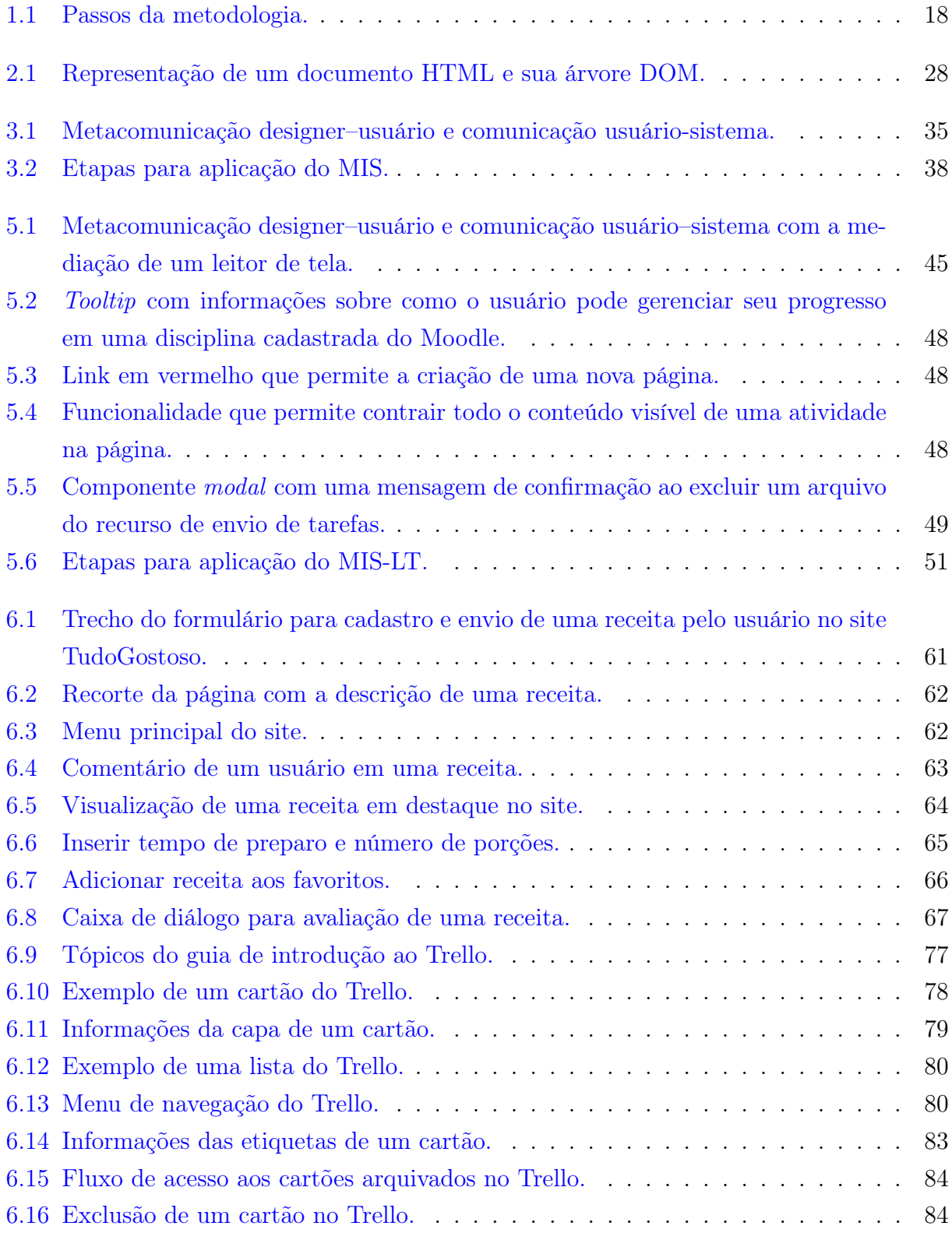

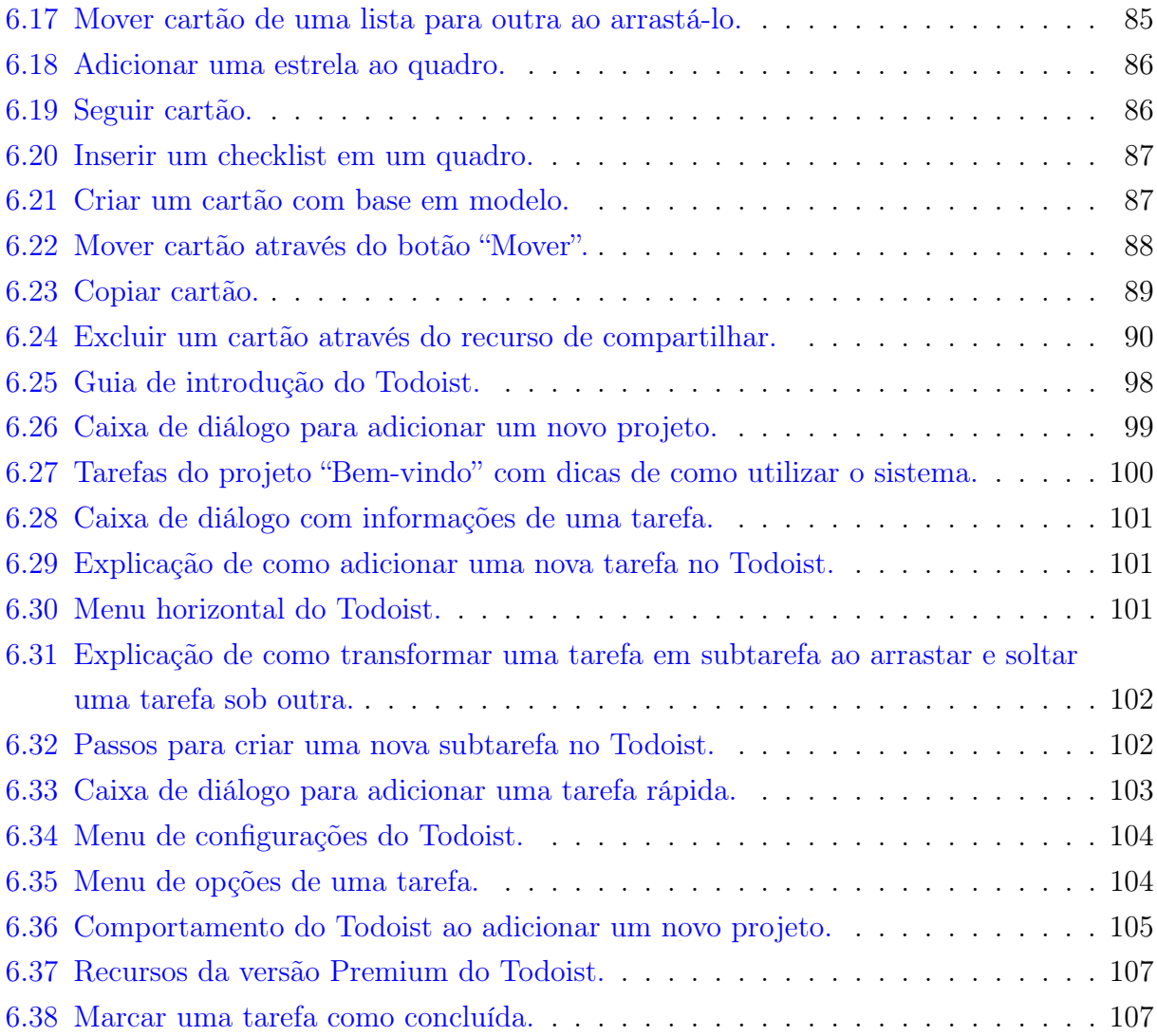

# Lista de Tabelas

4.1 Nível de experiência dos avaliadores que participaram dos três estudos de caso. 42

## Lista de Siglas

API Application Programming Interface DOM Document Object Model eMAG Modelo de Acessibilidade Brasileiro EngSem Engenharia Semiótica FPS First Player Shooter GUI Graphical User Interface IHC Interação Humano-Computador MAC Método de Avaliação de Comunicabilidade MAG-g Método de Avaliação de Comunicabilidade para Sistemas Colaborativos MIS-LT Método de Inspeção Semiótica Mediado por Leitores de Tela MISI Método de Inspeção Semiótica Intermediado MIS Método de Inspeção Semiótica UFMG Universidade Federal de Minas Gerais W3C World Wide Web Consortium WAI Web Accessibility Initiative WAI-AGE Web Accessibility Initiative: Ageing Education and Harmonisation WCAG Diretrizes de Acessibilidade para Conteúdo Web

# Sumário

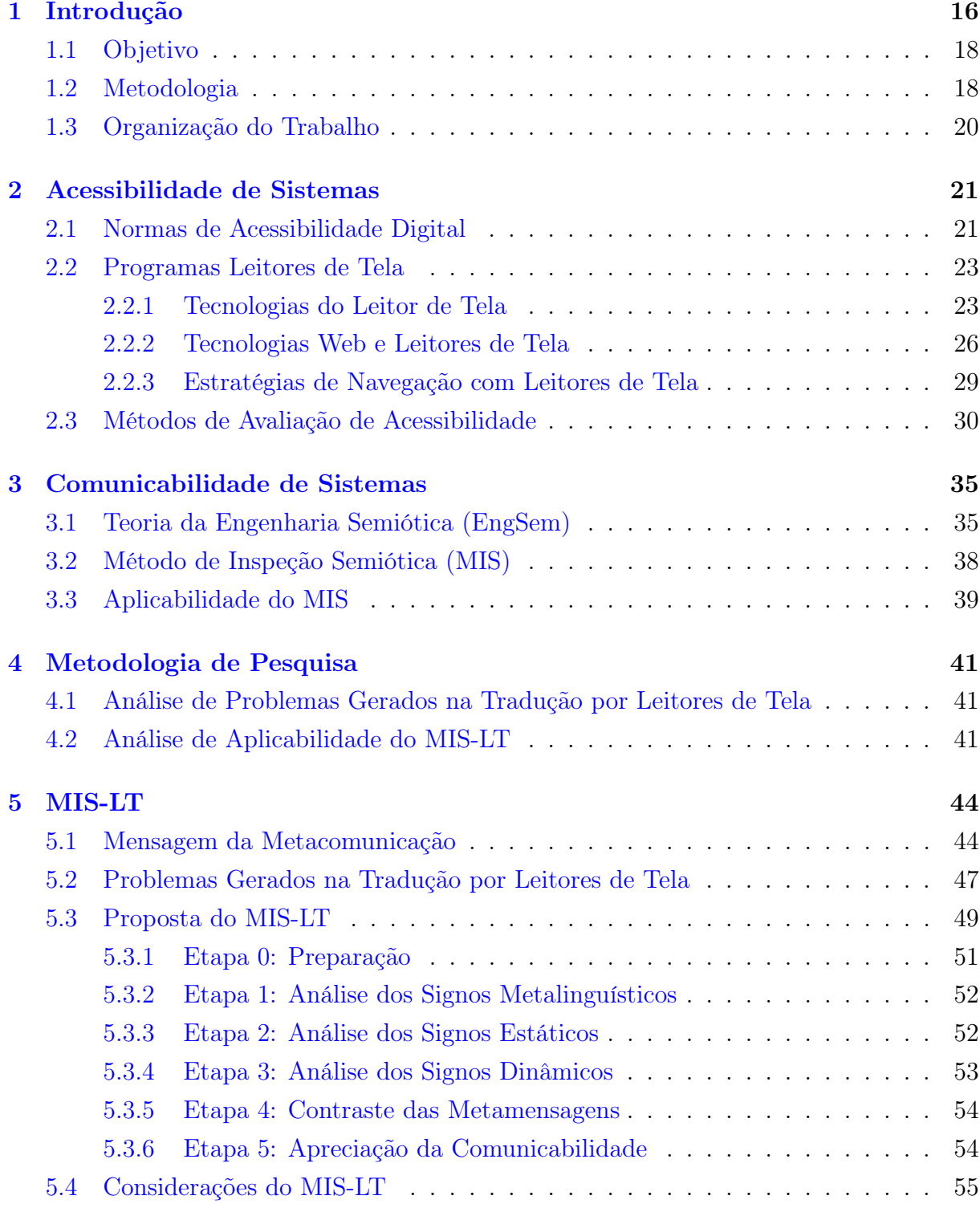

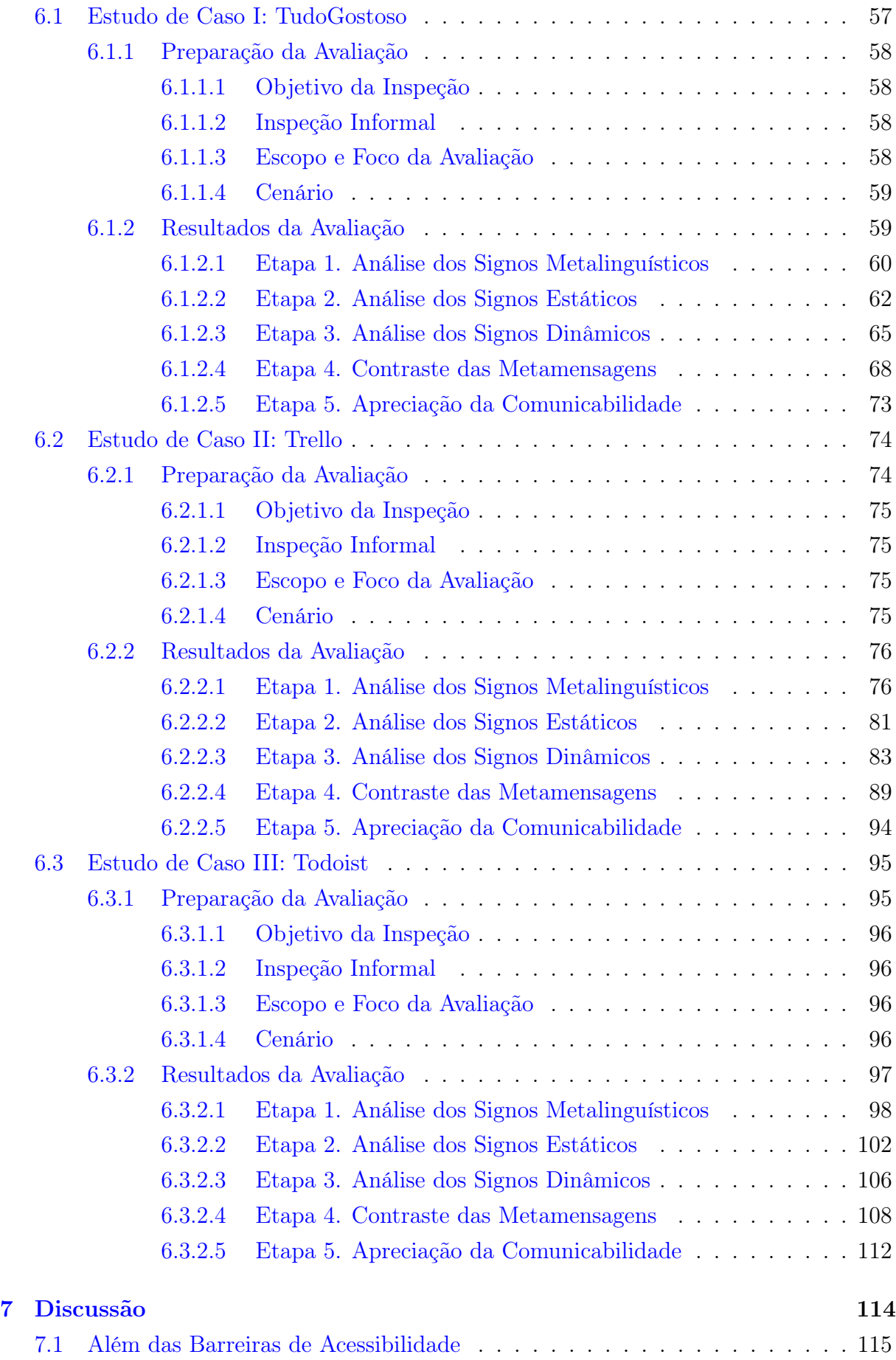

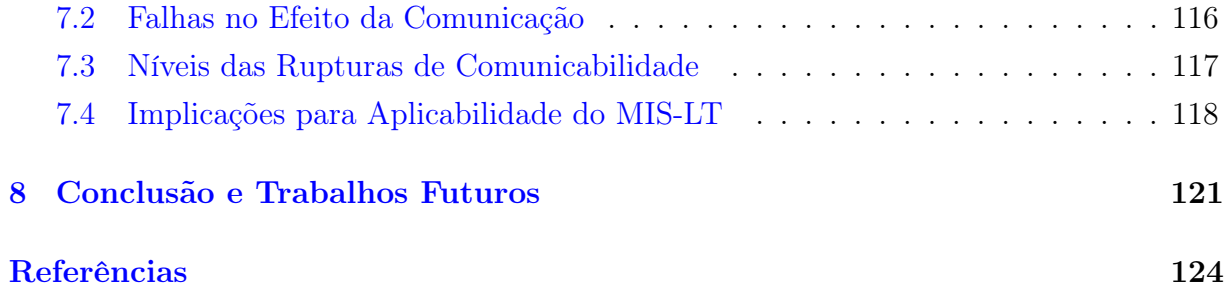

### Capítulo 1

### Introdução

Com a popularização dos sistemas Web, tornou-se essencial fornecer aos usuários uma experiência de uso e interação de qualidade. Essa necessidade fomenta discussões acerca da acessibilidade dessas aplicações, ressaltando a importância de eliminar os obstáculos e promover a inclusão de pessoas com deőciência. Apesar desses esforços, ainda é grande o número de aplicações que apresentam desaőos para a interação das pessoas com deőciência, em especial para aquelas com deőciência visual [24]. Assim, avaliar a acessibilidade desses sistemas é essencial para identiőcar problemas na interação e corrigi-los, de forma que essas pessoas consigam uma experiência de uso satisfatória. Por outro lado, tal atividade não é trivial, visto que muitos designers aőrmam que encontram diőculdades em compreender o modo como pessoas com deőciência visual interagem com computadores, para avaliar de forma eőcaz a acessibilidade de seus sistemas [34].

Métodos de avaliação de acessibilidade tradicionais, como inspeções para a veriőcação de conformidade com diretrizes e testes com usuários com deőciências, auxiliados ou não por ferramentas automáticas, oferecem um estudo inicial e importante na veriőcação da qualidade que os sistemas oferecem para as pessoas com deőciência visual. Os métodos de inspeção, como as revisões de diretrizes das WCAG (Diretrizes de Acessibilidade para Conteúdo Web), são inerentemente limitados em encontrar todos os problemas de acessibilidade, mas têm um papel importante no contexto do processo de design [65, 4]. Mesmo sendo limitados, quanto melhor e mais rica uma inspeção, mais ela pode auxiliar a identiőcar problemas e otimizar os testes com usuários, evitando que se gaste tempo com problemas mais evidentes que poderiam ser identiőcados mais cedo no processo de design.

Vale dizer ainda que o uso desses métodos pode ser muito custoso e demandar um tempo considerável para aplicação e análise. Além disso, eles também possuem problemas que podem impactar na sua adoção pelos analistas, desenvolvedores e designers para a avaliação de acessibilidade durante o ciclo de desenvolvimento de software. As revisões de diretrizes, por exemplo, podem se tornar complexas e imprecisas devido à grande diőculdade que os avaliadores têm para entender os critérios de sucesso e suas formas de verificação, com muitos termos técnicos e de difícil compreensão [5, 15].

Identificar como os problemas de acessibilidade impactam o uso do sistema pelas

pessoas com deőciência visual é um desaőo para os métodos de revisão de diretrizes, uma vez que os avaliadores e designers que recebem os resultados das avaliações geralmente obtêm conhecimento dos problemas identiőcados de forma descontextualizada, sem analisar os impactos na comunicação designer-usuário. Além disso, conforme mencionado por Crabb et al. [34], entender as técnicas que as pessoas com deficiência visual utilizam ao interagir com sistemas auxilia na compreensão ainda mais próxima do contexto real de uso.

Além dos métodos de inspeções tradicionais, diversas pesquisas focam em metodologias de avaliação de acessibilidade, as quais contribuem, de forma significativa, para a verificação da qualidade que os sistemas oferecem às pessoas com deficiência visual [62]. Esses estudos visam propor novos métodos [2], analisar aspectos relacionados à aplicabilidade de métodos existentes [14], compará-los [12] e combiná-los [70, 3]. Um dos objetivos que motiva as pesquisas que propõem a combinação de métodos é justamente permitir que se realize a avaliação não apenas dos aspectos técnicos da acessibilidade de um sistema, mas de sua usabilidade [3] ou comunicabilidade [70] para os usuários com deficiência visual.

Nesse contexto, avaliar a comunicabilidade de um sistema pode ajudar a compreender os impactos dos problemas de acessibilidade no processo de comunicação pretendido pelo designer. O conceito de comunicabilidade foi proposto pela Engenharia Semiótica (EngSem), uma teoria de Interação Humano-Computador (IHC) que entende a interface de um sistema como sendo uma comunicação do seu projetista para seus usuários. Logo, a comunicabilidade se refere à qualidade desta comunicação, que é deőnida como sendo a propriedade do sistema de transmitir ao usuário, de forma organizada e consistente, a lógica, intenção e os princípios de design, atingindo assim sua finalidade junto ao usuário [67, 38].

Dentre os métodos fundamentados na EngSem para avaliar a comunicabilidade de um sistema computacional interativo, tem-se o Método de Inspeção Semiótica (MIS). O MIS deőne passos para que um avaliador examine de forma sistemática a mensagem que é enviada pelo projetista através do sistema e identifique potenciais problemas de comunicabilidade que o usuário pode vivenciar ao interagir com ele. Trabalhos anteriores já analisaram como o MIS pode ser aplicado a um amplo conjunto de contextos e domínios [36, 33, 74, 57, 7], inclusive na avaliação de aspectos de acessibilidade para surdos [32], sem que fossem necessárias adaptações no método. No entanto, não se tem conhecimento de algum trabalho que tenha considerado, na aplicação do MIS, a mediação do leitor de tela – que atua para usuários com deficiência visual como um tradutor da mensagem sendo enviada pelo designer.

#### 1.1 Objetivo

Este trabalho teve por objetivo propor um método para avaliar a comunicabilidade de um sistema computacional interativo para usuários com deőciência visual que utilizam leitores de tela, isto é, a comunicabilidade da interação mediada por leitores de tela que atuam para usuários com deőciência visual como um tradutor da mensagem sendo enviada pelo designer.

A análise de uso do MIS-LT objetivou avaliar aspectos de comunicabilidade e acessibilidade em sites reais para realizar o estudo da sua aplicabilidade e consolidação. O MIS-LT contribui tanto para a pesquisa e avaliação de acessibilidade, com foco nos usuários deőcientes visuais, quanto para a EngSem, ao ampliar o conjunto de possibilidades existentes para se avaliar a comunicabilidade. Nesse sentido, o método permite a análise da comunicabilidade, considerando especiőcidades do contexto da interação mediada por leitores de tela.

#### 1.2 Metodologia

A metodologia para o desenvolvimento deste trabalho apresenta-se dividida em seis passos, de modo a atingir os objetivos deőnidos. Uma visão geral da metodologia é apresentada na Figura 1.1 a seguir.

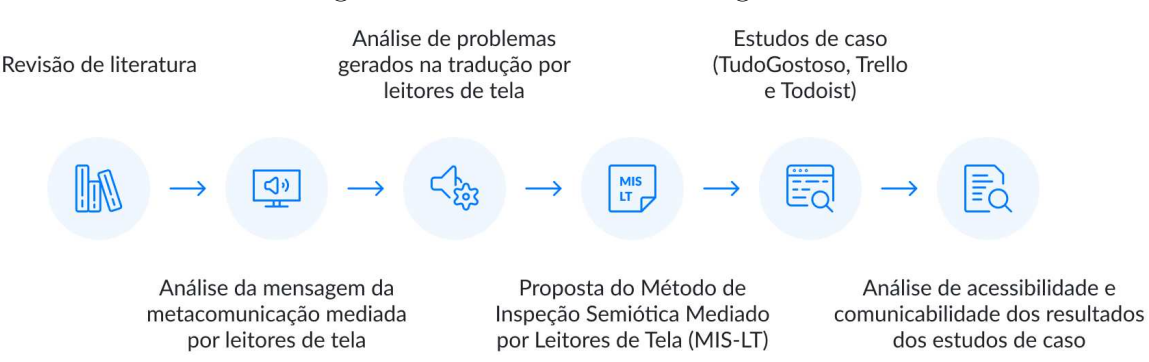

Figura 1.1: Passos da metodologia.

O primeiro passo foi a realização de uma revisão de literatura, buscando trabalhos relacionados ao tema proposto. Através do estudo dos trabalhos encontrados na literatura foi possível traçar um objetivo mais contextualizado aos problemas julgados importantes de serem tratados neste trabalho. Métodos de avaliação de acessibilidade de interesse para este trabalho foram investigados, com o intuito de analisar a aplicabilidade do MIS nesse contexto, especialmente na avaliação de acessibilidade e comunicabilidade para pessoas com deőciência visual que utilizam leitores de tela.

Em seguida, foi realizada uma análise da mensagem da metacomunicação mediada por leitores de tela e do impacto destes na tradução de diferentes elementos da interface de um sistema, examinados através da aplicação do MIS. Os resultados mostraram que os leitores de tela, muitas vezes, introduzem novos desaőos a partir da tradução feita da mensagem enviada do projetista para seus usuários (isto é, a interface). Sabendo que o leitor de tela pode apresentar elementos não visíveis na interface, mas que são parte do código, uma investigação foi realizada para verificar como estes seriam classificados, de acordo com conceitos da EngSem. Com isso, pretendeu-se avaliar a correspondência e a qualidade das mensagens que estão sendo representadas através do leitor de tela.

Em seguida foi proposta uma adaptação do MIS para interação mediada por leitores de tela  $-$  o MIS-LT. O novo método inclui passos nas etapas do MIS que requerem que o avaliador inspecione de forma sistemática, não apenas a mensagem projetista-usuário representada na interface do sistema, mas também a sua tradução produzida pelo leitor de tela. Durante a inspeção, podem ser identificados problemas de acessibilidade específicos da tradução realizada pelos leitores de tela, como também problemas de comunicabilidade que afetam os usuários como um todo ou problemas específicos para usuários de leitores de tela. Para isso, no MIS-LT, o avaliador deverá também fazer o contraste da mensagem que está sendo transmitida para os usuários que enxergam e para os que utilizam leitores de tela.

A őm de avaliar a aplicabilidade do método, foram realizados três estudos de caso em contextos reais de uso. Os estudos de caso avaliaram aspectos de comunicabilidade e acessibilidade de três sistemas, por meio da aplicação do MIS-LT. As análises tiveram o objetivo de analisar os potenciais problemas associados à apresentação de diferentes signos da interface pelo leitor de tela e discutir o impacto de problemas de acessibilidade na comunicabilidade do sistema, ou seja, na qualidade de como a solução do designer está sendo transmitida aos usuários com deőciência visual. Os resultados dos estudos de caso foram capazes de identificar tanto barreiras de acessibilidade quanto problemas de comunicabilidade para os usuários interagindo através de leitores de tela. A análise dos resultados gerou indicadores positivos sobre a aplicabilidade do MIS-LT, visto que permitiu concluir que o método possibilita uma análise integrada dos problemas de acessibilidade e comunicabilidade, e uma apreciação da qualidade da solução do projetista sendo transmitida ao usuário com deőciência visual, indo além da listagem de violações de diretrizes técnicas.

#### 1.3 Organização do Trabalho

O restante do trabalho foi estruturado em seis capítulos. No próximo capítulo são apresentados os principais conceitos e trabalhos relacionados aos métodos de avaliação de acessibilidade para pessoas com deőciência visual. No Capítulo 3 é apresentada uma fundamentação teórica sobre o MIS e sua aplicabilidade. No Capítulo 4 é apresentada a metodologia de pesquisa realizada neste estudo. No Capítulo 5 é apresentado o MIS-LT – uma proposta de adaptação do MIS para interação mediada por leitores de tela. No Capítulo 6 são apresentados os resultados de três estudos de caso realizados a partir da aplicação do MIS-LT. No Capítulo 7 são discutidas questões sobre a relevância dos resultados do MIS-LT aplicados em contextos reais. Finalmente, no Capítulo 8 são apresentadas as conclusões e futuros direcionamentos surgidos a partir da concepção e estudo do MIS-LT.

### Capítulo 2

### Acessibilidade de Sistemas

Neste capítulo são apresentados os conceitos e métodos de avaliação de acessibilidade de sistemas que embasam esta pesquisa. Os principais métodos da literatura são discutidos com o objetivo de levantar seus principais critérios e medidas para a avaliação da qualidade de uso de sistemas.

#### 2.1 Normas de Acessibilidade Digital

Promover a acessibilidade é uma forma de auxiliar que as pessoas com deőciência ou com mobilidade reduzida possam usufruir de todos os benefícios de uma vida em sociedade, entre eles, o uso de sistemas computacionais e da Internet. É importante garantir que essas pessoas também consigam executar suas tarefas e utilizar sistemas da mesma forma com que as pessoas que não possuem deőciência utilizam.

Segundo a Parte 171 da norma internacional ISO 9241 [51], a acessibilidade de sistemas interativos pode ser definida como a "usabilidade de um produto, serviço, ambiente ou facilidade por pessoas com a mais ampla gama de capacidades". Considerando a definição de usabilidade no contexto da Parte 11 da ISO 9241 [50], isso significaria que aumentar a acessibilidade das interações humano-computador promove maior eőcácia, eőciência e satisfação para os usuários que possuem uma grande variedade de capacidades e preferências, incluindo pessoas com deőciências. No contexto da acessibilidade na Web, Henry [45] define acessibilidade como permitir que pessoas com deficiência possam usar efetivamente a Web, isto é, permitir que essas pessoas possam perceber, entender, navegar, interagir e contribuir para a Web. Ele também ressalta que acessibilidade na Web apoia a inclusão social de pessoas com deőciência e de outras pessoas, como pessoas mais velhas, pessoas em áreas rurais e pessoas em países em desenvolvimento. De maneira similar, Leporini & Paternò [56] aőrmam que um site pode ser dito acessível se puder ser usado por todos, inclusive por pessoas com deőciências.

Visando o acesso por todos, desde o őnal da década de 1990, esforços começaram

a ser desenvolvidos para promover a acessibilidade no meio digital. Em 1999, foi lançada a primeira versão das Diretrizes de Acessibilidade para Conteúdo Web (WCAG) 1.0 [31], elaborada pelo grupo de trabalho da Web Accessibility Initiative (WAI) que é pertencente à comunidade internacional World Wide Web Consortium  $(W3C)$  – que estabelece padrões para a criação e a interpretação de conteúdos ligados à Internet. Na evolução de sua segunda versão, as WCAG 2.1 [53] permanecem até hoje como a principal referência de acessibilidade na Web. As WCAG 2.1 dispõem de 78 critérios de sucesso que são agrupados em quatro princípios que representam a fundação da acessibilidade da Web, de que o conteúdo seja: perceptível, operável, compreensível e robusto. Tais diretrizes foram desenvolvidas com o objetivo de serem independentes de tecnologias especíőcas para que possam ser cumpridas, tornando-as amplamente aplicáveis às diferentes tecnologias Web existentes.

No Brasil, a expansão da Internet alinhada à atribuição do governo de promover a inclusão social possibilitou que iniciativas fossem propostas para a inclusão digital. Nesse contexto, foi instituído em 2004 o decreto federal  $n^{\circ}$  5.296, regulamentando leis anteriores e estabelecendo um prazo de doze meses para que os portais e sites eletrônicos da administração pública atendessem aos padrões de acessibilidade digital [16]. Para se adequar à normalização da acessibilidade, foi instituído um comitê que desenvolveu o Modelo de Acessibilidade Brasileiro (eMAG). O eMAG foi elaborado pelo Departamento de Governo Eletrônico a partir de um estudo comparativo entre as normas existentes em diversos países e as WCAG, com o propósito de "ser o norteador no desenvolvimento e na adaptação de conteúdos digitais do governo federal, garantindo o acesso a todos<sup>?</sup> [18]. Coerente com as necessidades brasileiras e em conformidade com os padrões internacionais, o eMAG não exclui qualquer boa prática de acessibilidade das WCAG.

Em seguida, vários decretos e portarias trataram do tema, abrangendo todos os sites e não apenas os governamentais. Em 2015, foi instituída a Lei Brasileira de Inclusão da Pessoa com Deőciência, que torna obrigatória a acessibilidade nos sites mantidos por empresas no país ou por órgãos do governo, conforme as melhores práticas e diretrizes de acessibilidade adotadas internacionalmente [19]. No entanto, a acessibilidade digital requer cuidados específicos. Várias pessoas possuem limitações cognitivas, motoras e/ou sensoriais que precisam ser compensadas de alguma forma para que possam ter acesso aos recursos computacionais. Para isso, as organizações necessitam adaptar seus sistemas a őm de torná-los acessíveis a todos os tipos de usuários, como aqueles com deőciência visual.

#### 2.2 Programas Leitores de Tela

Com o intuito de garantir e promover a autonomia das pessoas com deőciência visual no uso de sistemas, seja no computador ou no smartphone, são utilizados recursos de Tecnologia Assistiva. Segundo o Comitê de Ajudas Técnicas, instituído pela Secretaria Especial dos Direitos Humanos da Presidência da República em 2006 [17], os dispositivos de Tecnologia Assistiva consistem em łqualquer item, equipamento, produto ou sistema utilizado para aumentar, manter ou melhorar as capacidades funcionais das pessoas com deficiência".

Os programas leitores de tela são um tipo de software de Tecnologia Assistiva utilizados principalmente por pessoas cegas para se comunicarem com sistemas. O principal propósito de um leitor de tela resume-se em capturar a informação contida no código HTML ou no código do texto, geralmente com o auxílio do teclado ou de gestos realizados em telas sensíveis ao toque, transformando-a em resposta falada através de um sintetizador de voz. O leitor de tela também pode transformar o conteúdo em informação tátil, exibida dinamicamente em Braille. O leitor de tela fica imediatamente entre o usuário e o sistema operacional (e suas aplicações) para auxiliar os usuários com deőciência visual a interagirem com os componentes de interface, como elementos de controle, links, menus, entre outros [6]. Para que o leitor de tela possa explorar o conteúdo de maneira efetiva, é necessário obter todas as informações dos elementos da interface e a estrutura lógica do conteúdo, como títulos, parágrafos, tabelas, listas e outros. Assim, ele interpreta a estrutura e a informação visual capturada e a torna compreensível, sem necessitar da visualização do conteúdo.

#### 2.2.1 Tecnologias do Leitor de Tela

Para entender como o leitor de tela apresenta a interface do sistema interativo para o usuário, é necessário analisar como ele identiőca, processa e verbaliza o conteúdo, e sincroniza com as operações realizadas pelo usuário. Ao longo dos anos, os leitores de tela vêm utilizando vários métodos para obter a informação visual. Esses métodos executam as principais funções do leitor que tela, que podem ser classificadas em quatro etapas básicas para a leitura do conteúdo da interface, conforme apresentadas a seguir [6]. As capacidades dos leitores de tela podem ser mensuradas a partir da comparação das funções realizadas nessas etapas com outros leitores.

- Etapa 1. Detectar a operação que o usuário realizou a partir dos eventos disparados pelo dispositivo de entrada e invocar comandos internos do leitor.
- Etapa 2. Obter informações textuais na tela por meio de um modelo off-screen, usando uma Interface de Programação de Aplicações (Application Programming Interface - API) de acessibilidade e/ou um modelo interno baseado em configuração de arquivos.
- Etapa 3. Construir uma informação legível para o usuário.
- Etapa 4. Reproduzir a informação por meio de mecanismos que sintetizam a voz.

As Etapas 2 e 3 apresentam mais características referentes a leitura e interpretação do conteúdo pelo leitor de tela. Vários métodos podem ser utilizados para realizar a Etapa 2. Um dos métodos mais antigos é através da interceptação das chamadas da função da memória de vídeo para criar um modelo de dados baseado em texto para a leitura de tela. Essa tecnologia cria um modelo chamado de off-screen, que é um banco de dados de todo o texto exibido na tela gráőca. Quando um usuário do leitor de tela solicita informações, ela é lida a partir desse banco de dados.

No entanto, com essa abordagem, o leitor de tela às vezes precisava usar funções não suportadas pelos sistemas operacionais, e por isso esse método não é recomendado pelos fornecedores de sistemas operacionais. Esses conflitos técnicos, entre o suporte da acessibilidade e o uso de funções não suportadas, levaram a métodos totalmente baseados em API.

Uma API de acessibilidade é uma interface pela qual um aplicativo (o servidor) expõe sua Interface Gráőca do Usuário (Graphical User Interface - GUI) e o conteúdo para outro aplicativo (o cliente). Por meio da API de acessibilidade, a aplicação cliente descobre, representa e modiőca a interface do usuário e o conteúdo do servidor. Assim, uma API de acessibilidade é uma API oőcial para a leitura de tela suportada por uma GUI do sistema operacional. Cada sistema de GUI moderno fornece uma API para leitores de tela.

As aplicações clientes, como um programa leitor de tela, utilizam as interfaces através de objetos acessíveis como meio básico para recuperar informações sobre a interface do usuário e o conteúdo do servidor. Um objeto acessível representa um componente interativo da interface do usuário que suporta interfaces para simular a entrada do usuário. É responsabilidade do servidor implementar e expor as interfaces de objetos acessíveis para cada componente de interface do usuário, como um botão ou um item de menu.

Segundo Gonzalez & Reid [44], algumas propriedades são comuns a todos os objetos acessíveis. Por exemplo, todos os objetos acessíveis possuem um nome ou descrição textual e uma função ou tipo. Outros atributos, como valor e estado, variam em aplicabilidade a

diferentes tipos de objetos acessíveis. As principais propriedades dos objetivos acessíveis são apresentadas a seguir.

- Nome ou Descrição Textual. Essa informação identifica um determinado objeto acessível. Por exemplo, um botão é descrito por meio da sua propriedade "nome".
- Função ou Tipo. A função ou o tipo de um objeto acessível é o atributo que melhor resume a sua natureza e funcionalidade. Exemplos de tipos são botões, caixas de seleção, barras de rolagem e menus suspensos. Conhecendo o tipo de um objeto, uma aplicação cliente pode determinar quais outras propriedades são relevantes para representar o objeto e qual comportamento geral o objeto pode exibir. Já as funções são usadas para notiőcar o usuário sobre os tipos de operações disponíveis para um objeto ativo. Por exemplo, um botão pode ser usado para invocar uma ação. Por outro lado, um documento é um objeto que pode incluir texto, tabelas, formulários, conteúdo multimídia; portanto, uma representação muito mais complexa é necessária e um comportamento mais rico é esperado.
- Valor. A propriedade valor é relevante para os objetos que podem ter um valor textual ou numérico, como um campo de edição ou um controle deslizante.
- Estado. Contém informações sobre o status de cada objeto acessível da GUI. Cada objeto tem um conjunto predeőnido de estados disponíveis, como marcados ou desmarcados para caixas de seleção e abertos ou fechados para nós em visualizações de árvore. No entanto, existem estados que são de natureza transitória, como "ocupado" ou "baixando", que podem ser relevantes para objetos acessíveis do documento. Há também estados aplicáveis à maioria dos tipos de objeto, como "ativado", "focalizado" e "visível".

Em algumas APIs de acessibilidade, além de uma única propriedade de tipo, a natureza e a funcionalidade de um objeto acessível são especificadas por uma combinação de comportamentos ou padrões predeőnidos. Essa abordagem pode permitir uma descrição mais flexível e precisa do objeto. Um objeto de lista suportará o comportamento "multiselecionávelž, se múltiplos itens de lista selecionados puderem existir ao mesmo tempo, e o comportamento łrolávelž, se nem todos os itens da lista são visíveis na tela ao mesmo tempo.

Além das propriedades dos objetos acessíveis, os leitores de tela também informam suas próprias funcionalidades, comandos e ações que permitem a interação do usuário com elementos de interface do sistema através do uso do teclado ou por gestos (em dispositivos com tela sensível a toque). Por exemplo, em dispositivos que possuem teclado como dispositivo de entrada, o leitor de tela pode informar como alterar a seleção de uma caixa combinada através da frase "para alterar a seleção utilize as setas" ou "para ativar

pressione a barra de espaçož para pressionar um botão. Já em dispositivos com tela sensível ao toque, o leitor de tela pode dizer ao usuário como reorganizar os itens em uma lista: "dê dois toques, mantendo o dedo na tela, aguarde o aviso sonoro e depois arraste para reorganizarž. Nessa camada, os comandos e instruções fornecidos podem variar de um leitor de tela para outro, pois cada leitor possui sua arquitetura e tecnologia.

Gonzalez & Reid  $[44]$  também abordam o conceito de "árvore de acessibilidade". Segundo os autores, objetos acessíveis estão contidos em uma estrutura de árvore hierárquica. Essa árvore impõe relações estruturais entre os objetos de acessibilidade, permitindo uma relação entre eles. Essa hierarquia expressa alguns relacionamentos, como o rótulo de algum objeto acessível; cabeçalho de outro objeto, como uma linha ou coluna de uma tabela; ou uma anotação que representa um comentário textual para outro objeto.

Um dos problemas com a abordagem da API de acessibilidade é que cada sistema deve se comportar adequadamente para expor suas informações. Cada projetista é responsável pela implementação adequada dos recursos de API em suas aplicações. Porém, muitos deles não são proőssionais de acessibilidade. Já os projetistas de leitores de tela têm experiência, mas não podem alterar as interfaces não visuais implementadas pelos projetistas de software.

A abordagem de modelo interno é outro método utilizado para obter informações do sistema. O modelo interno é uma estrutura de dados abstrata subjacente à representação gráőca. Isso é útil para criar uma interface não visual semanticamente signiőcativa, uma vez que o modelo interno é uma representação interna estruturada e semanticamente rica da informação na tela. Essa abordagem é amplamente usada para ler conteúdo, como páginas da Web e documentos de processadores de texto. Os leitores de tela modernos usam esses três métodos (modelo off-screen, usando a API de acessibilidade e modelagem interna) simultaneamente para fornecer acesso máximo às informações visuais.

Na Etapa 3, o leitor de tela gera texto legível que é enviado para um mecanismo de fala. O texto legível é a chave para deőnir a usabilidade do leitor de tela, portanto, cada leitor de tela tenta otimizar o texto para ser competitivo com outros leitores. A maioria dos programas leitores de tela implementam a lógica de leitura em seu código de componente principal, e isso significa que eles não podem ser personalizados pelos usuários, e também é difícil para os próprios desenvolvedores melhorarem o texto legível.

#### 2.2.2 Tecnologias Web e Leitores de Tela

Os estudos de caso envolvendo a aplicação do Método de Inspeção Semiótica Mediado por Leitores de Tela (MIS-LT) realizados neste trabalho são focados inicialmente em sistemas Web. Sendo assim, as tecnologias Web e sua comunicação com os leitores de tela são apresentadas em detalhes a seguir.

Com o advento da Internet, surgiu a necessidade de que os leitores de tela conseguissem trabalhar com o *Document Object Model* (DOM)  $[46]$  – uma representação de dados dos objetos que compõem a estrutura e o conteúdo de um documento na Web. O DOM representa o documento com nós e objetos, dessa forma, ele permite que programas e scripts acessem e atualizem dinamicamente o conteúdo, a estrutura e o estilo de uma página. Nesse contexto, os leitores de tela utilizam o DOM para fornecer uma renderização de voz dos dados que compõem uma página da Web exibida pelo navegador.

Uma página Web desenvolvida por meio da linguagem de marcação de texto HTML baseia-se em etiquetas (tags) com valor semântico. Elas englobam trechos de conteúdo que são compostos de sentido e valor. Essas tags são marcações de texto que representam a estrutura da página em uma árvore DOM e informam ao navegador como deve ser apresentado o conteúdo. Uma árvore DOM referencia suas marcações como se estivesse referenciando elementos de uma árvore genealógica. Visualizado o código de exemplo a seguir, percebe-se que todo o documento está contido dentro de um elemento HTML, que é pai de body e head e apontam HTML como seu pai. E assim segue a hierarquia do documento, com cada elemento apontando para seus descendentes diretos como őlhos, e ao seu ancestral direto como pai.

```
1 <!DOCTYPE html >
2 \langlehtml>
3 <head>
4 <title>App></title>
5 <script src="js/file.js"></script>
6 \le/head>
7 <br/>body>
8 \leq h1>Tree</h1>
9 \le \text{div}10 \quad \text{<ul>}11 <li id="Item 1">First <span style="color: blue; ">item</span>
12 \langle \text{ul}\rangle13 <1i id="Item 1.1">Item 1.1</1i>
14 <1i id="Item 1.1">Item 1.2</1i>
15 <li id=" Item 1.1 "> Item 1.3
16 \quad \text{all}17 <li id="Item 1.3.1">Item 1.3.1</li>
18 </ul>
19 \langle /11 \rangle20 \lt /u1>21 \langle /1i>
22 <1i id="Item 2">Item 2</1i>
23 <1i id="Item 3">Item 3</1i>
24 \langle \text{ul}\rangle
```
 $25 \times /div >$  $26 \le$ /body>  $27$   $$ 

A hierarquia DOM para o documento HTML acima é representado visualmente através da Figura 2.1. Nela, é possível visualizar a estrutura de uma árvore DOM e a linearização das marcações de modo que ela possa ser montada inicialmente por um navegador. É um mapeamento direto a partir do documento HTML a essa estrutura de árvore, que capta sucintamente as relações diretas entre os elementos na página, tornando a hierarquia clara [52].

Figura 2.1: Representação de um documento HTML e sua árvore DOM.

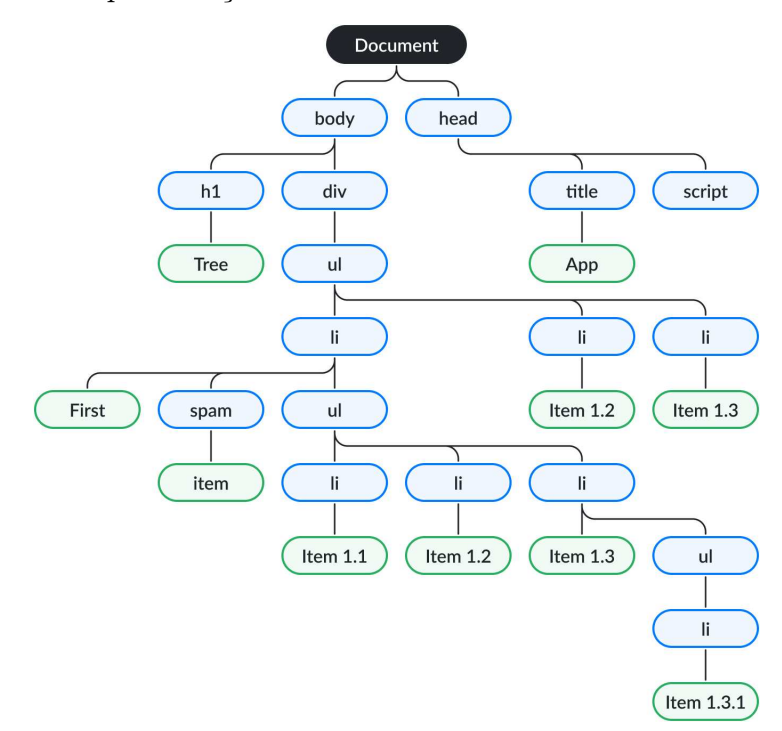

Quando o navegador recebe o arquivo HTML, ele interpreta todas as marcações e atribui a formatação no conteúdo antes de exibir na tela para o usuário. Nesse contexto, o leitor de tela verbaliza toda a estrutura e conteúdo de uma página Web formada pelas tags HTML. O valor semântico de um título contido na página poderia ser informado como "título de nível um" e seu valor informado como "Introdução", um menu pode ter sua estrutura informada através de "região de navegação" e o leitor de telas ainda pode informar toda a estrutura de uma página ao acessá-la: ła página tem três regiões, nove cabeçalhos e cento e trinta e sete links".

É muito importante reconhecer que este processo de leitura de tela está convertendo uma página bidimensional em uma sequência de texto unidimensional, seja ela falada ou exibida em Braille. Este processo é chamado de linearização da página. Relacionado ao código HTML, a maneira simpliőcada de representar a linearização é imaginando um documento HTML despojado de todas as suas tags, deixando apenas o texto junto com os valores textuais de alguns atributos, como alt e title. O arquivo de texto resultante é a versão linearizada da página. Partes diferentes desse documento de texto serão apresentadas a um usuário de leitor de tela por meio de uma fala sintetizada.

Outra maneira de visualizar o processo de linearização é ler a página da esquerda para a direita e de cima para baixo, como é realizado na leitura de tabelas, em que cada célula é lida completamente antes de continuar para a próxima. Também deve incluir elementos de formulário e links para capturar a função da página.

#### 2.2.3 Estratégias de Navegação com Leitores de Tela (Trabalhos Relacionados)

Sabendo como o leitor de tela identifica e apresenta as informações de uma página Web, surge a necessidade de entender as principais estratégias de como as pessoas utilizam leitores de tela. Esta seção aborda essa questão para dar subsídio aos avaliadores para realizem boas inspeções de acessibilidade, já que precisarão examinar a interface pensando na forma de utilização pelos usuários do público-alvo.

Pesquisas na área de acessibilidade com usuários que utilizam leitores de tela têm crescido nos últimos anos [58]. Muitos desses estudos têm dedicado esforços para identiőcar as estratégias de interação que as pessoas com deőciência utilizam para navegar na Web. Segundo Power et al. [66], conhecer as estratégias de interação de diferentes grupos de usuários permite deőnir princípios de design e padrões de projeto que promovam a acessibilidade. Visto que o conteúdo de uma página Web é comunicado verbalmente de forma linear para os usuários de leitores de tela, eles não conseguem realizar uma "visão globalž da interface do sistema, como pessoas que enxergam fazem. Nesse sentido, os recursos de navegação dos leitores de tela permitem que as pessoas com deőciência visual tenham autonomia para navegarem pelo conteúdo de acordo com seu objetivo de uso.

No estudo de Power et al. [66], os pesquisadores analisaram a interação de 19 usuários com deőciência visual, incluindo pessoas cegas, com visão parcial e disléxicas, com uma variedade de aplicações Web. Eles classificaram as ações dos usuários e identificaram 7 estratégias de navegação: navigation (identiőcação das barras de navegação e itens do menu que levam à compreensão do mapa do site), discovery (visão geral da estrutura da página), *exploration* (obtenção do contexto ou significado de determinado conteúdo), anchoring (limitação da área da página na qual os usuários interagem), help seeking (busca ativa por ajuda por meio da documentação), reset (usuário abandona o que está fazendo e começa de novo a partir de um ponto seguro) e task acceleration (uso de estratégias para acelerar as tarefas, como teclas de atalho). De acordo com os autores, é muito improvável

que exista uma solução que possa ser estabelecida para resolver qualquer problema que é encontrado por todos os grupos de usuários.

A análise do comportamento de 15 pesquisadores com deőciência visual e 15 com visão enquanto eles realizavam pesquisas complexas na Internet levou ao trabalho de Morris [61]. Os autores identiőcaram as diőculdades encontradas pelos usuários com deőciência visual para realizar as pesquisas, tanto de forma individual quanto colaborativamente. Eles apresentaram 3 mecanismos importantes que podem melhorar o design dos componentes da interface de pesquisa que são atualmente difíceis ou impossíveis para deőcientes visuais: inclusão de alertas sonoros, atalhos de teclados e visões gerais da página de busca.

Segundo Borodin et al. [9], a escolha e a eőciência de cada estratégia de navegação depende em grande parte do design dos sites e da proőciência dos usuários. Diante disso, eles levantaram as principais estratégias utilizadas em cenários reais por usuários de leitores de tela, seja para acessar o e-mail ou para navegar em uma loja virtual. Umas das implicações das estratégias existentes é que, se uma estratégia de navegação clara e eőcaz permite que os usuários contornem um aparente problema de acessibilidade, esse problema pode não ser tão importante quanto aqueles que não possuem estratégias. Embora os autores tenham listado um grande número de estratégias de navegação, eles não avaliaram sua eficácia. Essa avaliação seria fundamental para identificar a utilidade de cada estratégia e ajudar os desenvolvedores a criarem uma experiência mais útil para os usuários de leitores de tela.

### 2.3 Métodos de Avaliação de Acessibilidade (Trabalhos Relacionados)

Ao projetar um sistema, é mais fácil identiőcar e resolver problemas quando sua acessibilidade é avaliada no início e durante todo o processo de desenvolvimento [45]. Tais problemas podem afetar grupos de usuários com um amplo leque de habilidades ao realizar suas tarefas, incluindo pessoas com deőciência.

Conforme apresentado no capítulo anterior, existem ferramentas de avaliações automáticas que ajudam na verificação da acessibilidade de sistemas. No entanto, nenhuma ferramenta sozinha pode determinar se um site, aplicativo ou outro tipo de sistema atende às diretrizes de acessibilidade. Uma avaliação humana é necessária para inspecionar a acessibilidade de sistemas [45]. Assim, métodos adequados são necessários para identiőcar problemas que possam prejudicar esses usuários a partir de uma baixa qualidade de uso de sistemas. Tal como a usabilidade, a acessibilidade pode ser avaliada de diferentes

formas, tanto com testes envolvendo usuários com deőciência quanto por inspeções por especialistas.

Os testes com usuários com deőciência consistem em observar e monitorar sua interação com o sistema, em um ambiente parcialmente controlado através da execução várias atividades pré-determinadas, enquanto realiza-se a análise de tal interação e dos problemas encontrados [68]. Esse método apresenta benefícios e limitações que variam de acordo com o escopo e os objetivos que se almejam alcançar, além de necessitar de adaptações nos materiais e métodos convencionais para testes com usuários (como a metodologia Pensar Alto, questionários, entre outros).

Os métodos de inspeção são aqueles nos quais um ou mais avaliadores examinam a interface, julgando-a em busca de problemas de acessibilidade, sem a necessidade de verificar a interação de usuários reais com o sistema. O principal método de inspeção atualmente é a verificação de conformidade com diretrizes das WCAG 2.1 [53], que procura determinar o quão bem o conteúdo do sistema atende aos padrões de acessibilidade, especialmente o conteúdo de páginas Web. Em um procedimento de análise de conformidade de uma página Web, o avaliador deve deőnir inicialmente o objetivo e escopo da avaliação, bem como o nível de conformidade das WCAG 2.1 (A, AA, AAA) a ser avaliado. Em seguida, ele deve explorar o site, identiőcando as páginas a serem avaliadas, suas funcionalidades, tipos de conteúdos e tecnologias utilizadas. Selecionando as páginas a serem avaliadas, o avaliador deve veriőcar se elas cumprem os critérios de sucesso das WCAG 2.1, como, por exemplo, se as imagens possuem um texto alternativo equivalente no código. Nesse caso, se o texto alternativo não for fornecido, as informações da imagem őcarão inacessíveis, por exemplo, para pessoas que não enxergam e utilizam leitores de tela. O avaliador deve verificar também se o site pode ser operado por um teclado, pois nem todas as pessoas conseguem usar um mouse, como usuários mais velhos com mobilidade reduzida. Assim como as imagens não estão disponíveis para pessoas que não podem ver, os arquivos de áudio não estão disponíveis para pessoas que não podem ouvir. Nesse sentido, o avaliador deve verificar se é fornecido uma transcrição de texto que torna as informações de áudio acessíveis a pessoas surdas ou com deőciência auditiva. Ao őnal da avaliação de todos os critérios de sucesso das WCAG 2.1, o avaliador agrega e relata os resultados obtidos.

Apesar dos requisitos e parâmetros técnicos deőnidos nas WCAG, os principais guias com recomendações de design existentes são difíceis de serem aplicados em alguns contextos, como na avaliação de componentes de interfaces Web em dispositivos móveis [28], e sofrem críticas quanto à sua complexidade para entendimento [5] e completude [65]. Mesmo quando ferramentas automáticas são utilizadas para auxiliar a veriőcação de diretrizes, elas nem sempre encontram todos os problemas que podem ocorrer em um cenário real com o uso de leitores de tela.

Embora a acessibilidade possa ser avaliada através de testes com usuários e da re-

visão de diretrizes, existem meios alternativos na literatura que possuem aplicabilidades distintas, como aqueles focados na comunicabilidade dos sistemas [40, 60, 67]. O conhecimento sobre os benefícios e as limitações desses métodos aplicados à acessibilidade ainda é pequeno, diőcultando a comparação entre cada um.

Vários estudos têm abordado diferentes métodos para a avaliação da acessibilidade de sistemas computacionais, com maior volume de estudos voltados para o conteúdo na Web. Tanaka [72] propôs um método alternativo baseado em heurísticas para avaliar a acessibilidade em sistemas de informação. Os resultados obtidos a partir da aplicação do método mostraram que as heurísticas propostas eram fáceis de aprender, rápidas de aplicar e de baixo custo, e podem ser aplicadas a qualquer momento do processo de desenvolvimento de um software. No entanto, não foi encontrado relato de sua aplicação em contextos de uso em um software real.

Em outro estudo, Yesilada et al. [78] utilizaram o método Barrier Walkthrough para avaliar a acessibilidade de páginas Web. O método baseia-se em uma série de possíveis barreiras predeőnidas que são interpretações e extensões de princípios de acessibilidade bem conhecidos [23] e pode ser utilizado em um contexto que compreende categorias de usuários (por exemplo, cegos), cenários de uso (por exemplo, com uso de um leitor de tela) e objetivos do usuário (correspondendo aos casos de uso). Uma barreira de acessibilidade é qualquer condição que torne difícil para as pessoas atingirem um objetivo ao usar uma página da Web em um contexto especiőcado. O estudo contou com a participação de 70 pessoas (19 especialistas e 51 não especialistas), que avaliaram um framework que pode ser utilizado por pessoas com deőciência, incluindo deőciência motora, auditiva, usuários com baixa visão, pessoas com deőciência intelectual e outras. Os autores concluíram que os testes realizados pelos avaliadores especialistas foram mais produtivos e conőáveis do que os dos não especialistas, indicando que a experiência em acessibilidade é um fator importante para a qualidade dos resultados, sendo necessário o treinamento adequado dos avaliadores. Já Brajnik [10] mostrou que o próprio método Barrier Walkthrough pode ser útil para o aprendizado de avaliadores, que se tornavam mais conhecedores dos recursos de Tecnologia Assistiva do que quando faziam uma inspeção utilizando testes de conformidade.

Uma adaptação do Barrier Walkthrough que considerou as WCAG 2.1 foi utilizada por Acosta-Vargas et al. [2], que propuseram um método baseado em heurísticas para avaliar a acessibilidade Web, com foco em usuários com baixa visão. O método foi aplicado em 40 sites, incluindo 30 sites de universidades classiőcados entre as principais instituições de ensino da América Latina e 10 sites entre os mais visitados do mundo. Embora o método tenha gerado resultados relevantes, indicando que a popularidade de um site não garante que ele seja acessível e inclusivo, sua aplicação manual demora muito e, portanto, tem alto custo para auxiliar na resolução de problemas de acessibilidade.

A carência de critérios e métricas bem deőnidas para analisar os métodos de ava-

liação de acessibilidade de sistemas levou ao estudo de Brajnik [11], que comparou a aplicação de dois métodos de avaliação: Barrier Walkthrough e Standards Review (Revisão de Diretrizes). O autor realizou um estudo em laboratório com 12 avaliadores novatos em acessibilidade e comparou os resultados em um framework com critérios mensuráveis. Um dos resultados do trabalho foi apontar as diferenças significativas em termos de corretude de um conjunto de métricas e diferenças nos níveis de confiabilidade das avaliações. Ao usar o *Barrier Walkthrough*, os avaliadores novatos foram capazes de identificar um número maior de barreiras corretas. Segundo o autor, essa diferença pode ser generalizada com segurança além do grupo particular de avaliadores do estudo, mostrando que o Barrier Walkthrough leva a resultados mais úteis. No entanto, uma revisão preliminar das barreiras poderia ter melhorado a habilidade de identiőcá-las devido às etapas adicionais de interpretação exigidas pelo Barrier Walkthrough.

Outros estudos vêm realizando análises de conformidade de sites através das diretrizes das WCAG 2.0 com o uso de ferramentas automáticas ou de metodologias combinadas [1, 48, 49, 3]. Os resultados desses trabalhos mostraram que muitos sites analisados apresentaram diversas violações referentes à acessibilidade da Web, não alcançando um nível aceitável de conformidade com as WCAG 2.0. Em relação à metodologia utilizada, os autores argumentaram que o uso de ferramentas automáticas para avaliar a acessibilidade da Web pode gerar resultados imprecisos, sendo sempre necessário ter uma avaliação de um especialista em acessibilidade, que é capaz de julgar a gravidade dos problemas encontrados e melhores previsões sobre a forma como eles impactam o uso por pessoas com deőciência visual, como seria esperado em uma inspeção.

Diversos métodos têm sido reportados na literatura para avaliar a acessibilidade de sistemas interativos, porém ainda são poucos os trabalhos que também investigam aspectos de comunicabilidade com foco em usuários com deőciência visual. Um estudo de caso realizado por Sacramento et al. [70] analisou a acessibilidade e a comunicabilidade do Facebook para pessoas idosas. No contexto da acessibilidade, as autoras realizaram uma análise de conformidade com uma versão reduzida das WCAG 2.0 voltada para as necessidades de idosos: Web Accessibility Initiative: Ageing Education and Harmonisation (WAI-AGE) [22]. Em relação à avaliação da comunicabilidade, foi adotado o Método de Avaliação de Comunicabilidade para Sistemas Colaborativos (MAC-g) [60] ao considerar a análise da interface do ponto de vista da teoria da EngSem em um contexto colaborativo. Embora as avaliações propostas tenham naturezas diferentes, os resultados do estudo de caso puderam ser contrastados, revelando que o não cumprimento das diretrizes de acessibilidade pode afetar a capacidade do designer de atingir completamente a comunicação com os usuários. Portanto, a metodologia aplicada foi capaz de gerar resultados de acessibilidade e comunicabilidade, assim como pretendido pelo MIS-LT. No entanto, para isso foi necessária a aplicação de dois métodos distintos, que apresentaram limitações para identificar aspectos da compreensão do usuário e do contexto de uso do sistema. Além

disso, não era parte do escopo do estudo fazer considerações sobre a interação mediada por leitores de tela para usuários com deőciência visual.

No contexto da teoria da EngSem, a comunicabilidade é a principal propriedade considerada na avaliação de um sistema. Sendo assim, para aplicar essa teoria no contexto da acessibilidade para usuários cegos, é importante que se possa considerar peculiaridades na avaliação da qualidade da comunicação projetista-usuário, quando o usuário é uma pessoa com deőciência visual que utiliza programas leitores de tela.

### Capítulo 3

### Comunicabilidade de Sistemas

Este capítulo aborda os principais conceitos sobre avaliação da comunicabilidade de sistemas interativos por meio da teoria da Engenharia Semiótica (EngSem) e seus métodos. O Método de Inspeção Semiótica (MIS), que foi o foco deste trabalho, é apresentado com detalhes a partir da sua metodologia de aplicação. Por őm, são discutidos os principais trabalhos que vêm adaptando e aplicando o MIS em diversos cenários e contextos.

#### 3.1 Teoria da Engenharia Semiótica (EngSem)

A EngSem é uma teoria centrada na comunicação que investiga a comunicação entre designers (projetistas), usuários e sistemas, e permite entender os fenômenos envolvidos no design, uso e avaliação de um sistema interativo. Na EngSem, a interface de um sistema é vista como uma comunicação indireta do projetista (emissor) aos seus usuários (receptores), conforme ilustrado na Figura 3.1. O objetivo desta comunicação é transmitir aos usuários a sua visão sobre a quem o sistema se destina, que problemas ele pode resolver e como interagir com ele. O usuário compreende a mensagem à medida que ele interage com a interface. Essa comunicação é conhecida como metacomunicação e sua mensagem como metamensagem [37].

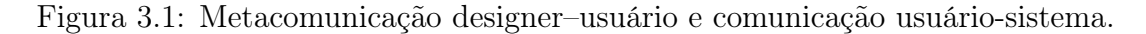

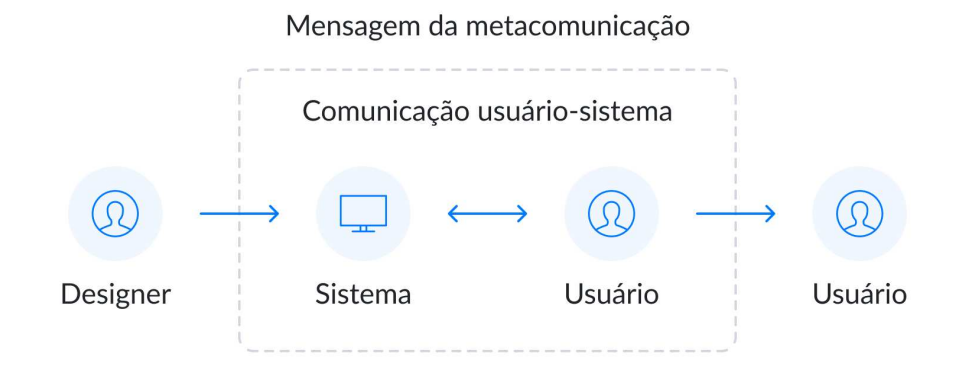
A mensagem transmitida do projetista para o usuário é composta por signos, isto é, tudo aquilo que signiőca algo para alguém [47]. No contexto da EngSem, os signos são classiőcados como: metalinguísticos, estáticos e dinâmicos [40, 38]. Signos metalinguísticos referem-se a outros signos da interface e são utilizados para apresentar instruções ou explicações sobre eles, por exemplo, o sistema de ajuda. Signos estáticos podem ser interpretados independentemente de relações causais ou temporais e expressam o estado do sistema, por exemplo, botões. Já os signos dinâmicos representam o comportamento do sistema e estão relacionados aos aspectos temporais e causais da interface, ou seja, eles só podem ser percebidos através da interação com a mesma, por exemplo, um botão "enviar" tornar-se habilitado após a digitação de texto nos campos obrigatórios [39]. O conteúdo desta mensagem comunica ao usuário a quem o sistema se destina, quais objetivos podem ser atingidos com ele e como interagir com ele para isso, e pode ser parafraseada como:

Este é o meu entendimento, como designer, de quem você, usuário, é, do que aprendi que você quer ou precisa fazer, de que maneiras prefere fazer, e por quê. Este, portanto, é o sistema que projetei para você, e esta é a forma como você pode ou deve utilizá-lo para alcançar uma gama de objetivos que se encaixam nesta visão. [37].

Os usuários percebem esta mensagem de forma indireta, conforme interagem com o sistema. Dessa forma, a comunicação projetista-usuário é de fato uma metacomunicação, uma vez que acontece através da comunicação usuário-sistema. Além disso, esta mensagem é unilateral, uma vez que o usuário recebe a mensagem concluída, porém não pode dar continuidade ao processo de comunicação com o projetista [37]. Neste contexto, a comunicabilidade se refere à qualidade desta comunicação e pode ser deőnida como sendo a propriedade do software de transmitir de forma eficiente e efetiva aos usuários as intenções comunicativas do designer, a lógica e os princípios de interação subjacentes [67].

Investigar a comunicabilidade de um sistema é importante para conhecer os problemas que podem ocorrer durante uma troca de mensagens com os usuários. Os usuários devem ser capazes de entender o conteúdo da metamensagem sendo transmitida pelos designers para que possam atingir seus objetivos ao utilizarem o sistema. Se eles não estão recebendo as mensagens conforme os projetistas pretendiam, podem estar ocorrendo falhas de comunicação durante a interação. Essas falhas são classificadas como temporárias, parciais e completas [37, 38, 69]. Falhas temporárias são aquelas que estão associadas à expressão ou intenção de um ato comunicativo entre usuário e sistema, e que podem ser percebidas e superadas pelo usuário. Já as falhas parciais são aquelas em que parte do efeito pretendido da comunicação não é atingido. Finalmente, falhas completas são aquelas em que a intenção da comunicação e seu efeito são inconsistentes.

A EngSem propõe modelos, ferramentas e métodos que apoiam o processo de avaliação de interfaces. Entre os métodos que têm por objetivo a avaliação da comunicabilidade, o Método de Inspeção Semiótica (MIS) [40] e o Método de Avaliação de Comunicabilidade (MAC) [67] são utilizados para explorar a comunicabilidade do discurso interativo dos designers e fazem isso por meio das análises e reconstruções da metacomunicação.

O MIS avalia a emissão da mensagem da metacomunicação pelo designer. Para isso, um especialista percorre a interface e identiőca (isto é, antecipa) potenciais rupturas de comunicação que poderiam surgir na interação usuário-sistema. O MIS deu origem ao Método de Inspeção Semiótica Intermediado (MISI) [63, 35], que foi proposto para avaliação com stakeholders. Já o MAC se concentra em como esta mensagem está sendo recebida e entendida pelo usuário. Sendo assim, envolve a observação de usuários em um ambiente controlado (por exemplo, um laboratório de testes) por um especialista. O especialista analisa a interação do usuário com o sistema e identiőca as rupturas vivenciadas por eles. O MAC também deu origem a um novo método – o Método de Avaliação de Comunicabilidade para Sistemas Colaborativos (MAC-g)  $[59]$  – que considera quatro dimensões para avaliar a interação de sistemas colaborativos: nível de interação, aspectos colaborativos, tempo e rupturas de comunicabilidade.

Uma ruptura de comunicabilidade pode ser classiőcada em três níveis: operacional, tático e estratégico [71, 37, 38]. Rupturas no nível operacional tipicamente referem-se a problemas locais, isto é, uma ação individual que o usuário executa sobre algum recurso na interface. Já as rupturas no nível tático são relativas a caminhos interativos que podem ser seguidos para se conseguir atingir um (sub)objetivo. Finalmente, rupturas no nível estratégico são aquelas que geram falhas de interpretação em relação a um ou mais aspectos da solução sendo transmitida pela metamensagem (isto é, quem são os usuários, o que eles querem ou precisam fazer, como e por que).

MIS, MISI, MAC e MAC-g são métodos qualitativos e interpretativos, ou seja, eles têm como resultado os problemas identiőcados pelos avaliadores sobre a qualidade da metamensagem sendo enviada do designer para o usuário (através da interface). No âmbito de métodos de inspeção realizadas por especialistas, considerando as limitações discutidas na Seção 2.3, o MIS apresenta características importantes para elucidação de aspectos da comunicabilidade de sistemas interativos que outros métodos de inspeção de acessibilidade ainda não abordam. Nesse sentido, o MIS foi o método escolhido para avaliar questões de acessibilidade, pois ele pode ser aplicado a um amplo conjunto de contextos e cenários que possibilitam a investigação da sua aplicabilidade considerando a mediação de um leitor de tela.

## 3.2 Método de Inspeção Semiótica (MIS)

O MIS realiza a avaliação da comunicabilidade de sistemas por meio da inspeção, com o objetivo de identificar rupturas de comunicação  $[40]$ . Para isso, o avaliador realiza uma análise sistemática da interface do sistema, fazendo uma avaliação segmentada da interface pelos tipos de signos (metalinguísticos, estáticos e dinâmicos) e, em seguida, contrastando estas análises, gerando uma reconstrução unificada da metacomunicação pretendida pelo designer e indicando os potenciais problemas identiőcados. As etapas para aplicação do MIS são apresentadas na Figura 3.2 e descritas nos tópicos a seguir.

Figura 3.2: Etapas para aplicação do MIS.

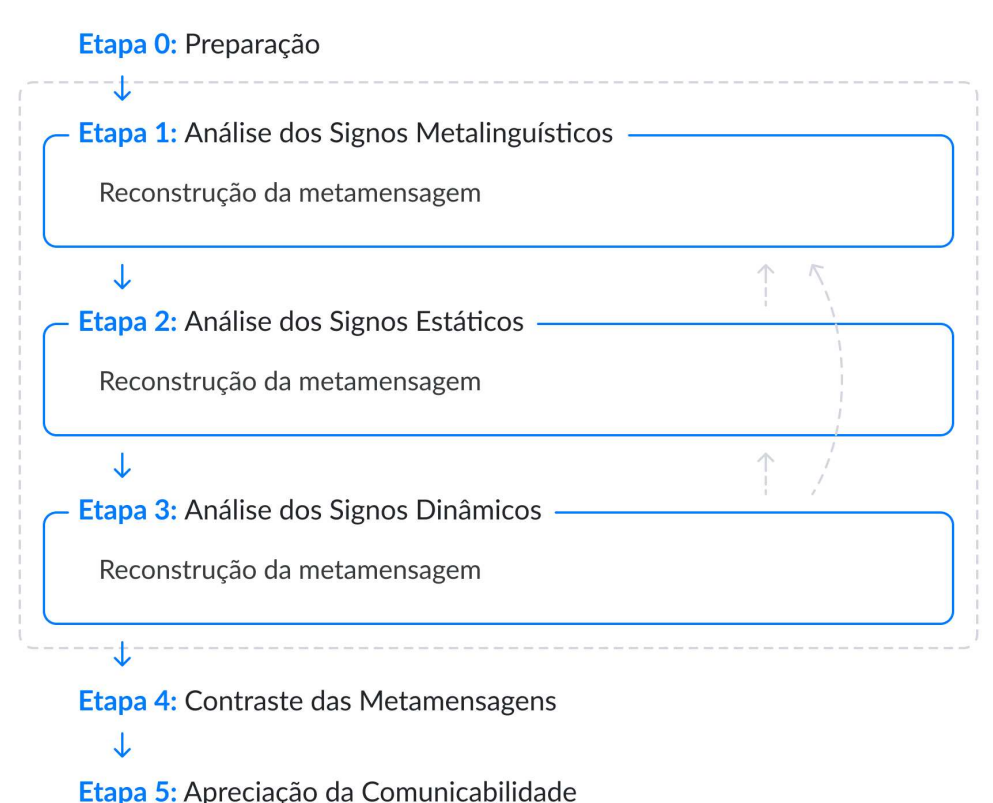

• Etapa 0: Preparação. Em preparação para a aplicação do método, é necessário identiőcar os perős dos usuários pretendidos, realizar uma análise informal do sistema e de seus objetivos, deőnir o escopo da avaliação e elaborar os cenários de interação para guiar a inspeção. Feita a preparação, o avaliador pode então prosseguir

com as etapas de análises dos signos.

• Etapa 1: Análise dos Signos Metalinguísticos. Analisa os signos metalinguísticos do sistema e faz uma reconstrução da metamensagem (usando a paráfrase da metacomunicação como modelo) que está sendo transmitida apenas por estes signos. O avaliador faz também registros de potenciais problemas que possam ser identificados nesta etapa.

- Etapa 2: Análise dos Signos Estáticos. Analisa os signos estáticos do sistema e faz uma reconstrução da metamensagem (usando a paráfrase da metacomunicação como modelo) que está sendo transmitida apenas por estes signos. O avaliador faz também registros de potenciais problemas que possam ser identificados nesta etapa.
- Etapa 3: Análise dos Signos Dinâmicos. Analisa os signos dinâmicos do sistema e faz uma reconstrução da metamensagem (usando a paráfrase da metacomunicação como modelo) que está sendo transmitida apenas por estes signos. O avaliador faz também registros de potenciais problemas que possam ser identiőcados nesta etapa.
- Etapa 4: Contraste das Metamensagens. Contrasta as três metamensagens geradas em cada uma das etapas anteriores e os problemas identiőcados em cada um delas. O avaliador analisa se elas são consistentes ou se há inconsistências entre elas.
- Etapa 5: Apreciação da Comunicabilidade. Essa é a etapa final do método, na qual o avaliador registra potenciais problemas na comunicação que tenham sido identiőcados na análise de um tipo de signo (Etapas 1, 2 ou 3) ou na etapa de contraste. Além disso, o avaliador analisa custos e benefícios das estratégias de comunicação adotadas pelos designers, gerando então um relatório őnal sobre a comunicabilidade do sistema.

Vale ressaltar que os diferentes tipos de signos diferem entre si em sua capacidade expressiva (por exemplo, o que se pode descrever com um texto em linguagem natural é diferente do que se representa com uma tela). Assim, não se espera que as metamensagens geradas por cada tipo de signos sejam idênticas, mas devem ser consistentes entre s.

## 3.3 Aplicabilidade do MIS (Trabalhos Relacionados)

Vários estudos analisaram a aplicabilidade do MIS em diferentes domínios, como no contexto educacional, em sistemas colaborativos e até mesmo em relação à acessibilidade, tendo relatado resultados positivos na sua aplicação [36]. O único trabalho identificado que apresenta desaőos para a aplicabilidade do MIS foi o de Lopes et al. [57], que explora a interação através de gestos ou movimentos no contexto de jogos digitais. No caso, a limitação identiőcada foi nos tipos de signos e, por isso, os autores propõem um novo tipo de signo (dêiticos) e que estes sejam também analisados no MIS. Nesta seção, são discutidos apenas os trabalhos com uma relação direta ao presente estudo, isto é, as aplicabilidades e adaptações do MIS para pessoas com algum tipo de deőciência.

Alguns trabalhos aplicaram o MIS para avaliar a interação de usuários surdos. No estudo desenvolvido por Barbosa et al. [7], o MIS foi utilizado para identificar o impacto na interação social de usuários surdos com uma rede social. A interação não envolvia signos sonoros e nem recursos de Tecnologia Assistiva, mas os desafios para estes usuários interagirem com interfaces em português (que não é sua primeira língua). Os autores mostraram que as limitações podiam se tornar um problema de acessibilidade, dificultando a socialização através desse ambiente.

Em outra investigação focada em pessoas surdass, Coutinho et al. [33] utilizaram o MIS para analisar as estratégias comunicativas adotadas pelo designer relativas às informações transmitidas pelos signos sonoros. Para aplicar o MIS, os autores mostram que a deőnição de signos estáticos, dinâmicos e metalinguísticos se aplicava aos signos sonoros, sem necessidade de alteração. Em um trabalho seguinte, os autores discutiram o uso do MIS em uma avaliação de jogos First Player Shooter (FPS) levando em consideração usuários surdos [32]. Para isso, eles examinaram o que era transmitido através dos signos sonoros e visuais (usados como redundâncias para a informação que estava sendo transmitida).

Esses trabalhos conseguiram usar o MIS sem a necessidade de adaptação na análise de aspectos de acessibilidade. Porém, o foco eram usuários surdos e a interação não envolvia uso de recursos de Tecnologia Assistiva. Não foi identificado nenhum trabalho que tenha levado em consideração a interação mediada por leitores de tela, na qual todos os signos são traduzidos e apresentados na forma de áudio para o usuário.

Em um contexto similar, Valério et al. [74] exploraram o MIS para análise da interação de chatbots em que a comunicação é feita principalmente através de linguagem textual. Os autores analisaram como a deőnição de signos estáticos, dinâmicos e metalinguísticos se aplicava neste contexto. Eles consideraram que, embora não haja diferença na expressão usada para signos estáticos e metalinguísticos, seu conteúdo deixa clara sua classiőcação. O signo dinâmico é representado pelo diálogo que se dá através da troca de mensagens.

Ainda que esse trabalho tenha levado em consideração a apresentação de signos em linguagem textual, como acontece na mediação por leitores de tela, a interação pretendida era acessada diretamente pelos usuários, sem intermediação. Já o foco deste trabalho é nos desaőos envolvidos quando a interação é mediada por leitores de tela. No próximo capítulo são mostradas as questões que surgem como resultado desta mediação e é apresentada uma proposta de adaptação do MIS para este contexto específico.

## Capítulo 4

## Metodologia de Pesquisa

Este capítulo apresenta os detalhes da metodologia de pesquisa utilizada para analisar a mensagem da metacomunicação mediada por leitores de tela e investigar a aplicabilidade do Método de Inspeção Semiótica Mediado por Leitores de Tela (MIS-LT) proposto.

## 4.1 Análise de Problemas Gerados na Tradução por Leitores de Tela

Para a realização da análise dos problemas gerados na tradução por leitores de tela, foi selecionada a plataforma educacional Moodle da Universidade Federal de Minas Gerais (UFMG) [27]. O Moodle foi escolhido por ser uma plataforma de código aberto utilizada em várias instituições de ensino. O leitor de tela JAWS 18.0 foi selecionado para a etapa de análise dos signos através das inspeções na interface. O JAWS é compatível com o idioma português brasileiro e é o principal leitor de tela pago utilizado no Brasil [42]. Por tratar-se do leitor pago há mais tempo no mercado, possui maior estabilidade e mais tempo consolidado nas formas de interpretação de elementos interativos da interface.

## 4.2 Análise de Aplicabilidade do MIS-LT

Nesta seção, são explicadas as decisões sobre a realização do estudo de caso conduzido para subsidiar a investigação da aplicabilidade do MIS-LT. Para tal, descreveram-se os critérios que guiaram a seleção dos sistemas a serem avaliados, deőnição do leitor de tela a ser utilizado e preparação dos avaliadores a participarem da pesquisa.

Para seleção dos sistemas, foram deőnidos os seguintes critérios: (1) ser um sis-

tema de acesso gratuito; (2) voltado a um público-alvo amplo, isto é, que não exigisse conhecimento especíőco sobre um domínio; (3) que pudesse ser de interesse tanto de usuários que enxergam quanto usuários com deőciência visual que fazem uso do leitor de tela para interagir com o sistema; (4) e que apresentasse diferentes elementos interativos na sua interface, ou seja, incluísse signos estáticos, dinâmicos e metalinguísticos, para que se pudesse fazer uma análise de todos os passos do MIS-LT. Assim, os sistemas selecionados para os estudos de caso foram: TudoGostoso, Trello e Todoist.

Cada estudo de caso foi conduzido por três a quatro avaliadores, que possuíam diferentes níveis de experiência em relação à aplicação do MIS-LT (Tabela 4.1). Como o foco deste estudo é na aplicabilidade do MIS-LT e nos resultados de interesse que este pudesse gerar, optou-se por um número maior de avaliadores para poder fazer uma triangulação das análises dos pesquisadores para um resultado mais consolidado do método, őcando menos suscetível a aspectos resultantes de algum caminho interpretativo adotado por um único avaliador [54].

| Avaliador      | TudoGostoso  | Trello       | <b>Todoist</b> |
|----------------|--------------|--------------|----------------|
| A <sub>1</sub> | Experiente   | Experiente   | Experiente     |
| A <sub>2</sub> | Inexperiente | Iniciante    |                |
| A3             | Inexperiente |              | Iniciante      |
| A4             | Inexperiente |              |                |
| A5             |              | Inexperiente |                |
| A6             |              |              | Iniciante      |
| A7             |              |              | Inexperiente   |

Tabela 4.1: Nível de experiência dos avaliadores que participaram dos três estudos de caso.

O primeiro estudo de caso (TudoGostoso) foi realizado em conjunto por quatro avaliadores (um experiente e três inexperientes), o segundo estudo de caso (Trello) foi realizado por três avaliadores (um experiente, um iniciante e um inexperiente) e o terceiro estudo de caso (Todoist) foi realizado por quatro avaliadores (um experiente, dois iniciantes e um inexperiente). O avaliador experiente de cada estudo de caso possuía um nível um conhecimento avançado do MIS, conhecimento do MIS-LT e utilização de leitores de tela. Os avaliadores iniciantes haviam aplicado uma vez o MIS-LT anteriormente e possuíam um conhecimento básico do método. Já os avaliadores inexperientes conheciam a EngSem (mas nunca tinham aplicado o MIS e nem o MIS-LT) e não tinham conhecimento sobre o uso de leitores de tela. Todos os avaliadores foram supervisionados por dois especialistas (pesquisadores na área de IHC) que tinham um conhecimento avançado sobre o MIS-LT. Pelo fato de ser a primeira vez que os avaliadores inexperientes iriam aplicar o MIS-LT, eles participaram de um treinamento que contou com duas sessões (com cerca de 1h40min de duração cada) ministradas por especialistas da área: a primeira abordou os conceitos de comunicabilidade, teoria da EngSem e aplicação do MIS, e a segunda explicou questões sobre acessibilidade e estratégias de uso e inspeção de sites por meio de leitores de tela. O treinamento permitiu que esses avaliadores adquirissem os requisitos básicos necessários para conhecer e aplicar o MIS-LT. O avaliador experiente dos estudos de caso também participou do treinamento, acompanhou as inspeções nos sistemas e esteve à disposição dos demais avaliadores para tirar dúvidas, em especial sobre como utilizar o leitor de tela.

Cada etapa do MIS-LT foi aplicada individualmente pelos avaliadores e, em seguida, foi feita uma reunião com os demais avaliadores e especialistas para consolidação daquela etapa<sup>1</sup>. Essas reuniões foram essenciais para validar e consolidar os dados obtidos, integrando as diferentes perspectivas de cada inspetor sobre as metamensagens reconstruídas e os problemas encontrados, como uma forma de identificar contradições para que os diferentes pontos de vista pudessem ser discutidos. Não houve divergências signiőcativas entre os avaliadores e perspectivas distintas que surgiram foram resolvidas entre eles por consenso, sem necessidade de interferência dos especialistas.

O leitor de tela NVDA foi utilizado para a aplicação do MIS-LT em todos os estudos de caso. O NVDA é gratuito, compatível com o idioma português brasileiro e é o leitor de tela mais usado no Brasil por pessoas com deőciência visual [42], além de não ter limitação de tempo para uso, como a versão de testes do JAWS, que limita a 40 minutos. Os avaliadores foram orientados a explorar o sistema utilizando as principais estratégias de navegação adotadas por usuários de leitores de tela para navegar pela interface e encontrar as informações: navegar pelos títulos da página, navegar pelos links, navegar pelas regiões da página ou ler toda a página [42]. Sendo assim, as análises foram realizadas por todos os avaliadores usando apenas o NVDA. Foi deőnido também que o navegador Google Chrome para Windows seria utilizado para a análise.

Vale ressaltar ainda que o MIS-LT, como outros métodos de inspeção de acessibilidade, foi concebido para ser aplicado por pessoas que enxergam. Assim, o monitor dos avaliadores estava ligado durante as inspeções. Isso permitiu a identiőcação de problemas que não poderiam ser detectados com o monitor desligado, como a presença de imagens com descrição textual nula ou com descrição textual incompatível.

<sup>1</sup>O MIS-LT e o MIS não definem uma metodologia para a consolidação dos resultados da aplicação quando esta envolve vários avaliadores.

## Capítulo 5

# Método de Inspeção Semiótica Mediado por Leitores de Tela (MIS-LT)

Neste capítulo é explorado o processo de comunicação da teoria da Engenheira Semiótica (EngSem) aplicada no contexto de usuários com deőciência visual que utilizam leitores de tela. Para isso, são discutidas as adaptações dos signos metalinguísticos, estáticos e dinâmicos que ocorrem a partir da mediação de um leitor de tela no processo de interação e como isso impacta na qualidade da emissão da metacomunicação do designer codiőcada na interface. Por őm, é apresentado o Método de Inspeção Semiótica Mediado por Leitores de Tela (MIS-LT) – uma adaptação do Método de Inspeção Semiótica (MIS) que considera o uso de leitores de tela com o objetivo de avaliar a acessibilidade e comunicabilidade de um sistema interativo.

## 5.1 Mensagem da Metacomunicação

Conforme discutido no Capítulo 3, na metacomunicação do designer para o usuário mediada pelo sistema, através da sua interface, o designer comunica aos usuários a quem o sistema se destina, como eles podem e devem utilizá-lo [8]. Esse processo, normalmente, tem início a partir do estudo dos usuários e seu contexto pelo designer, que concebe uma visão sobre o que os usuários desejam ou necessitam.

Quando o designer não se preocupa com os diferentes grupos de usuários que podem interagir com o sistema criado, especiőcamente pessoas com deőciência que utilizam recursos de Tecnologia Assistiva, podem ocorrer falhas na comunicação entre o designer e esses usuários. Nesse sentido, o designer deve criar alternativas e adaptar sua mensagem, pois as pessoas com deőciência podem recebê-la de diversas formas. No caso de pessoas com deőciência visual que utilizam leitores de tela, deve-se considerar o leitor de tela como um intermediador entre a interface e o usuário.

O leitor de tela possui o papel de apresentar as informações visuais codiőcadas na

interface do sistema na forma de fala para que possam ser percebidas pelos seus usuários. Sendo assim, o leitor de tela atua como um tradutor da metamensagem enviada para os usuários com deőciência visual (Figura 5.1). Vale ressaltar que pode ocorrer uma comunicação direta entre usuário-sistema sem mediação do leitor de tela em alguns casos de acesso direto a comandos do sistema (por exemplo,  $\text{CTRL} + \text{C}$ ), ou mesmo retorno do sistema sem mediação (por exemplo, tocar áudio). Entretanto, como na maior parte do tempo ocorre a mediação do leitor de tela, esses casos não interferem na proposta do método e não serão tratados explicitamente neste trabalho.

Figura 5.1: Metacomunicação designer-usuário e comunicação usuário-sistema com a mediação de um leitor de tela.

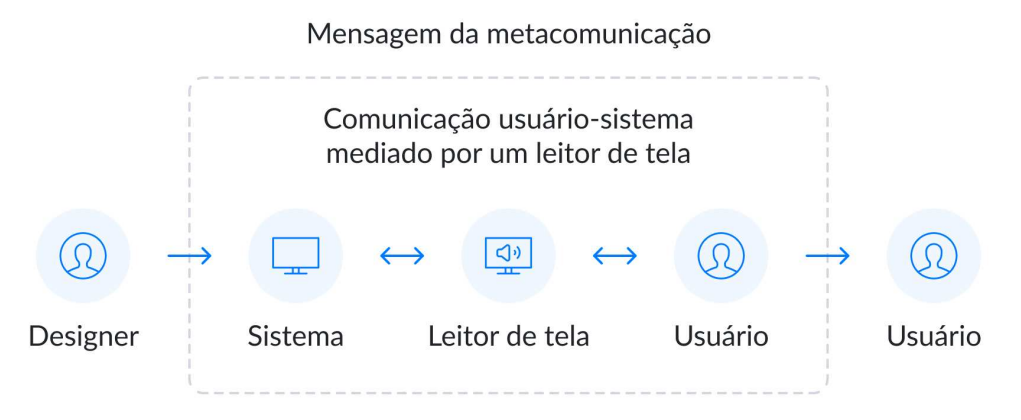

Para que o leitor de tela apresente a interface do sistema de forma que o usuário com deőciência visual consiga entendê-la e utilizá-la, não basta que ele leia os textos e palavras apresentadas, é necessário que ele informe também os aspectos relativos à apresentação e organização da informação (por exemplo, se o usuário está interagindo com uma lista de opções, botão ou campo editável).

Pode-se dizer que a tradução realizada pelo software leitor de tela apresenta desaőos semelhantes a outros processos de tradução, como dublagem, legendagem, audiodescrição, narração, interpretação e outros. Em termos de acessibilidade, esses desafios estão compreendidos em uma variedade de recursos, incluindo: aceitabilidade, legibilidade, leiturabilidade, sincronia, relevância e adaptações culturais [43]. Em um processo de tradução de um vídeo que apresenta informações de uma certa cultura para o formato de texto (sistemas de naturezas diferentes), as legendas podem ter de ser formuladas de modo a transmitir informações visuais que o público-alvo não seria capaz de compreender e inevitavelmente introduzem discrepâncias [21, 64]. O mesmo processo acontece com um software leitor de tela ao traduzir informações visuais ou de códigos da interface do sistema que nem sempre são entendíveis pelos usuários com deőciência visual.

Gambier [43] destaca a importância de estudos que abordam os impactos da recepção da tradução para os leitores, espectadores, consumidores e usuários, e mais ainda daqueles que examinam essa questão de forma empírica. Saber como o público-alvo está recebendo e compreendendo a informação é importante para analisar se a tradução está

ocorrendo de forma eőcaz ou se está havendo rupturas na comunicação. Esse tipo de análise é importante para que também se possa avaliar as particularidades e a dinâmica de cada cultura ou situação cultural a partir da comparação de diferentes tipos de tradução [73].

Semelhante à tradução realizada pelos leitores de tela, está a audiodescrição - um serviço de acesso à mídia para pessoas com deőciência visual para que consigam compreender conteúdos audiovisuais ou imagens estáticas, como őlmes, pinturas, peças de teatro, programas de TV, entre outros [20]. Assim como a produção de qualquer audiodescrição (ou seja, texto de destino) é baseada na interpretação do tradutor do texto de origem, o leitor de tela também possui o papel de criar um "discurso" no formato de texto (que posteriormente será falado por um sintetizador de voz) com base na interpretação da interface do sistema. No entanto, pode-se argumentar que as audiodescrições fornecem um espaço ainda maior para interpretação do que os leitores de tela. Os leitores de tela são criados e conőgurados com o objetivo de analisar o conteúdo da interface de um sistema a partir do seu código fonte e APIs e, portanto, estão limitados às informações fornecidas pelo designer durante o processo de desenvolvimento. Assim, por mais que os leitores de tela consigam identiőcar as relações que foram criadas entre componentes da interface e capturar mudanças em tempo real na interface do sistema, eles não são capazes de expandir ou criar novos signiőcados para os elementos da interface do sistema que foram desenhados pelo designer ou que já estão deőnidos pelo próprio sistema operacional.

Os problemas de acessibilidade causados pela codificação inadequada dos componentes de interface podem acarretar problemas na transmissão do conteúdo da metamensagem, dificultando ou até impossibilitando que os usuários com deficiência visual recebam ou interpretem a metamensagem do designer. Em outras palavras, do ponto de vista dos usuários com deőciência visual, o sistema terá uma baixa comunicabilidade. Para que a metacomunicação seja bem-sucedida para os usuários com deőciência visual, é importante que o projetista antecipe a mediação pelo leitor de tela e prepare o sistema para que ele possa ser adequadamente apresentado pelo leitor. Isto é, deve-se incluir na metamensagem aspectos relativos à acessibilidade. Vale ressaltar que o designer pode explicitamente levar em consideração, durante o processo de design, o usuário com deőciência visual e até planejar uma interação diferenciada para ele. No entanto, a metamensagem deve ser consistente com aquela sendo passada para os demais usuários.

Para ilustrar como a mediação do leitor de tela pode afetar a apresentação da metamensagem para o usuário, na próxima seção são apresentado alguns exemplos de signos metalinguísticos, estáticos e dinâmicos, mostrando como são transmitidos na metamensagem original do designer ao usuário que enxerga, e como os leitores de tela os traduzem.

## 5.2 Problemas Gerados na Tradução por Leitores de Tela

Esta seção apresenta os resultados de um estudo preliminar realizado com o objetivo de identificar problemas de acessibilidade e comunicabilidade em um sistema, de forma a compará-los com a identiőcação de diferentes tipos de signos da sua interface. Nesse contexto, são apresentados alguns exemplos de signos da interface e discutidos os principais tipos de problemas que podem ser identiőcados na interação mediada por leitores de tela. Os resultados apresentados forneceram subsídios para a deőnição de adaptações que seriam necessárias ao MIS original.<sup>1</sup>

A Figura 5.2 mostra um signo metalinguístico representado pelo tooltip, associado a um botão com o símbolo de um ponto de interrogação (signo estático). Esse signo explica ao usuário como ele pode gerenciar o seu progresso em uma disciplina cadastrada no Moodle. Visualmente, a interação é simples e atinge seu objetivo. No entanto, ao interagir com o sistema através do leitor de tela, a primeira diőculdade é percebida na apresentação do botão com a interrogação que dá acesso ao signo metalinguístico. A tradução que o leitor faz deste botão é apenas "não rotulado um botão". Para um usuário com deőciência visual, a tradução feita causa uma ruptura de comunicação, uma vez que impede ou dificulta que ele entenda que existe um signo metalinguístico disponível.

Além disso, observa-se que a mensagem apresentada no tooltip não foi pensada para ser compreendida por um usuário cego, uma vez que o designer utiliza termos como: łse for mostrada uma caixa com borda sólidaž e łvocê pode clicar nelaž. Contudo, ao analisar a caixa com borda sólida, o leitor de tela não informa seu aspecto visual, ou seja, o usuário com deőciência visual não teria como identiőcar esse elemento com base na descrição fornecida. Outro ponto a ser destacado é que o texto indica que o usuário pode realizar a ação de clique. Porém, usuários de leitores de tela comumente fazem apenas o uso do teclado como dispositivo de entrada.

O Moodle possui um recurso de enciclopédia (Wiki) que permite que alunos adicionem e editem uma coleção de páginas Web de maneira colaborativa. Para criar uma nova página, o designer do sistema concebeu um signo estático – um link específico na cor vermelha (único link que possui a cor vermelha no sistema) que indica que o usuário deve acessá-lo para criar uma nova página (Figura 5.3). O link é associado ao texto digitado pelo usuário que permitirá o acesso à nova página que foi criada.

Entretanto, a menos da cor, não há nenhuma indicação de que o link tem uma função especíőca, no caso criar nova página, nem para usuários videntes, nem para os que

 $1<sup>1</sup>$ Os exemplos apresentados são referentes à análise realizada entre maio e setembro de 2018 no Moodle da UFMG.

Figura 5.2: Tooltip com informações sobre como o usuário pode gerenciar seu progresso em uma disciplina cadastrada do Moodle.

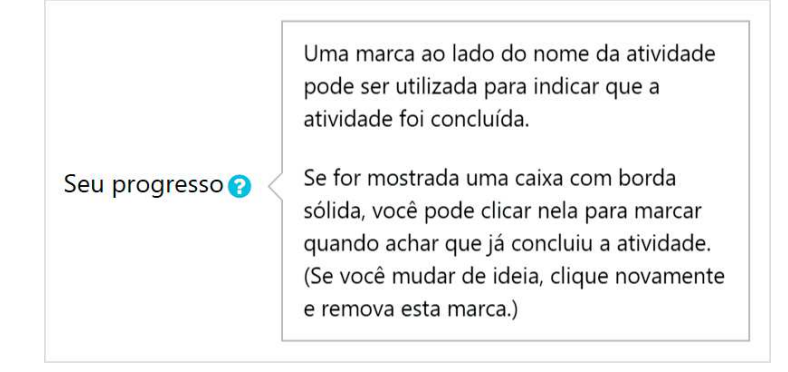

Figura 5.3: Link em vermelho que permite a criação de uma nova página.

Nova Página

usam os leitores de tela. Considerando a mediação pelo leitor de tela, esse nem sequer informa ao usuário a cor do link, impedindo-o de perceber que ele é diferente de outros.

A Figura 5.4 apresenta um link que permite ao usuário expandir ou recolher o conteúdo da página. Caso o usuário recolha o conteúdo, ele não pode acessá-lo até expandi-lo novamente. Quando o conteúdo é expandido/recolhido, visualmente, todo o conteúdo da página é modiőcado. No entanto, o leitor de tela não informa essa mudança ao usuário. A única forma de o usuário perceber o efeito da ação (isto é, o signo dinâmico) é interagindo novamente com o signo, que terá alterado seu estado para expandido ou recolhido. Notase que esta falta de um feedback automático pelo leitor de tela, associado à mudança, pode deixar o usuário sem entender o estado do sistema e diőcultar a sua interação.

Figura 5.4: Funcionalidade que permite contrair todo o conteúdo visível de uma atividade na página.

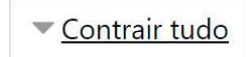

Um outro exemplo de um signo dinâmico que não é capturado pelos leitores de tela pode ser identificado na caixa de diálogo *(modal)* de confirmação de exclusão de arquivo, como mostra a Figura 5.5. Quando o componente é aberto, o leitor de tela não captura nenhuma informação, sendo necessário que o usuário realize alguma interação com o sistema, para que alguma transcrição do componente possa ser realizada. Mais uma vez, isto pode diőcultar o entendimento do usuário, gerando rupturas na sua comunicação com o sistema.

Esses exemplos ilustram com clareza alguns dos problemas que podem acontecer na interação mediada pelo leitor de tela. Com base neles, é fácil perceber que, para conseguir identiőcar as rupturas na comunicação sob a perspectiva do usuário que interage com a Figura 5.5: Componente *modal* com uma mensagem de confirmação ao excluir um arquivo do recurso de envio de tarefas.

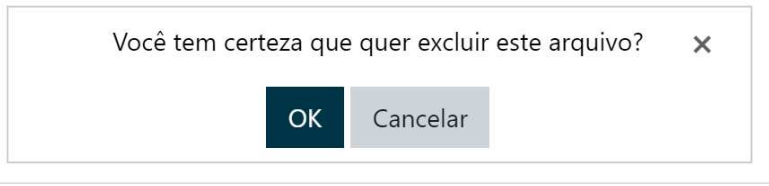

metamensagem do designer através do leitor de tela, é necessário não apenas examinar a metamensagem gerada pelo designer, mas também como ela é traduzida pelo leitor. Em vista disso, na próxima seção é apresentada a proposta de adaptação do MIS para se levar em consideração, na análise, a mediação feita pelo leitor.

## 5.3 Proposta do MIS-LT

A proposta de adaptação do MIS para se levar em consideração a interação mediada por leitores de tela é necessária para que se inclua explicitamente (i) a inspeção da tradução da metamensagem feita pelos leitores de tela aos usuários e (ii) o contraste desta tradução com a metamensagem original do designer (isto é, a interface disponibilizada a todos os usuários de forma visual). O ponto (i) é necessário porque a mediação altera a forma como o usuário é apresentado à metamensagem transmitida pelo projetista, e permite que se perceba rupturas de comunicação que possam surgir por causa da tradução. O ponto (ii) permite que se analise se há inconsistências na metamensagem sendo passada para usuários com diferentes formas de acesso. A diferença na forma de expressão pode requerer ou resultar em diferenças na metamensagem (como no caso de se ver um vídeo ou se ouvir uma descrição sobre ele). Assim, ser diferente não é por si só um problema, a questão surge se essas diferenças tornarem as metamensagens enviadas inconsistentes entre si.

No contexto da interação mediada por leitores de tela, o leitor irá apresentar todos os signos metalinguísticos, estáticos e dinâmicos codiőcados pelo designer na forma de áudio. Embora isso altere a forma de apresentação (representamen<sup>2</sup>) do signo (signo visuais serão traduzidos para signos sonoros), a sua classificação não é alterada. A classificação se mantém uma vez que a definição continua sendo a mesma para identificar os diferentes tipos de signos. Uma questão a ser considerada é que o leitor de tela pode comunicar

<sup>&</sup>lt;sup>2</sup>Segundo Peirce  $[47]$ , o signo é uma tríade formada pelo objeto (aquilo que se quer representar), o representamen (a forma selecionada para representar o objetivo) e o interpretante (ideia criada na mente da pessoa ao perceber a representação).

novas informações para o usuário que não estão visíveis na interface, mas que fazem parte da estrutura da sistema. Essas informações podem ser interpretadas como signos da interface e são apresentadas para o usuário somente por meio da sintetização de áudio. Por exemplo, a descrição alternativa associada a uma imagem pode não ser visível, mas é um signo intencionalmente incluído pelo designer.

Os signos que são relativos ao próprio leitor de tela e que surjam durante a inspeção devem ser desconsiderados pelo avaliador, uma vez que esses signos não fazem parte do sistema codificado pelo designer. Nesse sentido, é importante que o avaliador verifique se őca claro para o usuário que essas informações se referem ao próprio leitor de tela, e não ao sistema. No entanto, signos metalinguísticos, estáticos e dinâmicos que compõem a estrutura do sistema, mas que são informados apenas aos usuários de leitores de tela, devem ser considerados na análise como parte da metacomunicação.

Durante a mediação por leitores de tela, podem existir rupturas de comunicação na identiőcação e tradução dos signos que geram problemas de comunicabilidade. Podem existir signos visíveis na interface que não são apresentados pelo leitor e vice-versa. Em relação a signos não visíveis na interface, o leitor de tela pode identificar e apresentar elementos que são intencionais para os usuários que utilizam leitores de tela, como o texto alternativo de uma imagem. Por outro lado, também existem signos não visíveis na interface, que não são intencionalmente direcionados aos usuários de leitores de tela, mas que são verbalizados por eles.

Esses casos podem acontecer por diversos fatores, que vão desde um elemento ocultado visualmente pela folha de estilos, até o desenvolvimento de elementos de interface inacessíveis que não são identiőcados pelos leitores de tela. Tais situações geralmente acarretam problemas de acessibilidade e impossibilitam que os usuários de leitores de tela utilizem o sistema devido à perda da informação.

A seguir, é detalhada a apresentação do MIS-LT, com a descrição das etapas e adaptações propostas em relação ao MIS original. A proposta do MIS-LT está disponível do trabalho publicado por Carvalho et al. [29]. A Figura 5.6 mostra uma visão geral do método, representando as novas atividades propostas em cada passo do MIS-LT. Nas Etapas 1, 2 e 3, o avaliador deverá inspecionar os signos sem e com o uso de um leitor de tela, nesta ordem. Vale ressaltar que a análise sem o leitor de tela representa o passo deőnido no MIS original. Para cada passo da análise, o MIS-LT acrescenta a inspeção da classe de signos através do leitor de tela e o contraste das metamensagens resultantes (sem e com o leitor de tela). A análise dos passos do MIS original permite que se identiőque a metamensagem őnal (pretendida) pelo designer sendo transmitida a todos os usuários. Assim, ela deve ser realizada antes da análise com o leitor de tela, para que seja possível identificar pontos em que metamensagem mediada pelo leitor de tela não está consistente com original enviada pelo designer.

Figura 5.6: Etapas para aplicação do MIS-LT.

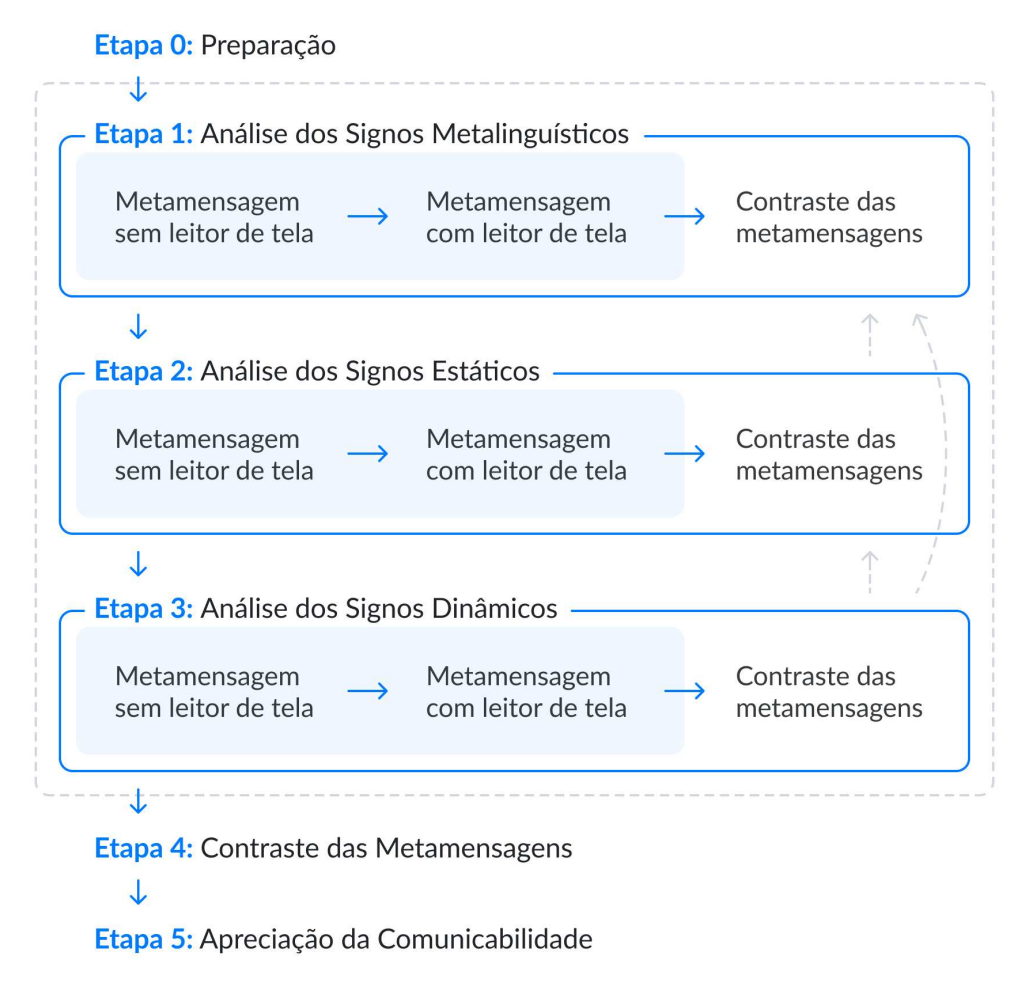

### 5.3.1 Etapa 0: Preparação

Na etapa de preparação, o avaliador deverá deőnir o escopo da avaliação a partir da identiőcação dos perős dos usuários para quem o sistema foi criado e os objetivos que o sistema suporta. Em seguida, ele deverá elaborar os cenários de inspeção para guiar a inspeção dos signos da interface. Note-se que não há diferenças em relação à etapa de preparação do MIS original. Um ponto a ser destacado é que, para a geração dos cenários, o avaliador deverá explicitamente levar em consideração os pontos de interesse dos usuários que utilizam leitores de tela. Isso permitirá deőnir o contexto de uso dos diferentes grupos dos usuários, fornecendo ao avaliador melhores condições para interpretar e analisar os signos codificados na interface.

## 5.3.2 Etapa 1: Análise dos Signos Metalinguísticos

Nesta etapa, o avaliador irá inspecionar os signos metalinguísticos e reconstruir a metamensagem correspondente sem e com a interação mediada por um leitor de tela. Durante as análises, o avaliador normalmente irá encontrar signos metalinguísticos em instruções, explicações, avisos, mensagens de erro, ajuda online, manuais e materiais de divulgação do sistema. Entretanto, no contexto da análise mediada, o leitor de tela poderá também informar novos signos metalinguísticos que não estão explicitamente visíveis, como instruções sobre como o usuário pode utilizar e acessar componentes da interface do sistema ou informações sobre elementos essencialmente visuais (por exemplo, imagens ou vídeos).

O avaliador deverá analisar os signos metalinguísticos apresentados aos usuários cegos e identiőcar se há rupturas na sua apresentação, isto é, explicações que não estão claras, ou mesmo que não fazem sentido (como a do exemplo que se refere à borda da caixa a ser considerada pelo usuário). Além disso, ele deve gerar a reconstrução da metamensagem do designer sendo apresentada pelo leitor de tela e, então contrastá-la com a metamensagem gerada na análise sem o leitor, veriőcando se há inconsistências entre elas.

## 5.3.3 Etapa 2: Análise dos Signos Estáticos

Nesta etapa, o avaliador deverá analisar os signos estáticos e reconstruir a metamensagem do designer a partir da inspeção destes signos. Assim como na etapa anterior, ele inspecionará a interface do sistema em dois momentos: sem e com a mediação do leitor de tela, respectivamente.

Conforme visto anteriormente, signos estáticos são aqueles que podem ser interpretados independentemente de relações causais ou temporais e representam o estado do sistema [38]. Visualmente, um botão representa um signo estático que transmite ao usuário diversos aspectos através do seu rótulo (para que serve), seu estado (por exemplo, se está habilitado ou não), sua posição na tela (a que conteúdos sendo apresentados se refere), etc. Na apresentação dos signos estáticos aos usuários, o leitor de tela descreve todos estes aspectos: tipo de elemento (botão, caixa de texto, etc.), rótulos, estado, valor, dentre outras características. Segundo Gonzalez & Reid [44], algumas propriedades são comuns a todos os componentes de interface, como nome ou descrição textual, e uma função ou tipo. Outros atributos, como valor e estado, podem não se aplicar a todos os

tipos de componentes de interface. Nesse sentido, por exemplo, o leitor pode descrever um título contido na interface do sistema como "título de nível um", um menu pode ter sua estrutura informada através de "região de navegação" e o leitor de tela ainda pode informar toda a estrutura da interface do sistema ao acessá-la: ła página tem três regiões, nove cabeçalhos e cento e trinta e sete links".

Assim, ao inspecionar os signos estáticos através do leitor de tela, o avaliador deve considerar se a descrição apresentada pelo leitor ao usuário pode ser compreendida por ele e se apresenta os aspectos relevantes sobre o signo estático. Problemas na descrição do signo feita pelo leitor, sejam elas por decisões do projetista ou pela capacidade de tradução, devem ser registradas. O avaliador deve, a partir desta descrição, gerar a reconstrução da metamensagem sendo transmitida aos usuários através dos signos estáticos. Finalmente, ele deve contrastar as duas metamensagens geradas (sem e com leitor) e identiőcar se há inconsistências entre elas.

### 5.3.4 Etapa 3: Análise dos Signos Dinâmicos

Nesta etapa, o avaliador analisará o sistema com o objetivo de examinar os signos dinâmicos, sem e com a mediação de um leitor de tela. Conforme foi apresentado, signos dinâmicos representam o comportamento do sistema e estão relacionados aos aspectos temporais e causais da interface, desse modo, só podem ser percebidos através da interação com o sistema [38]. Assim, a expressão destes signos se estende ao longo de uma sequência de instantes, e a cada momento a expressão não representa todo o signo, mas apenas um vestígio do mesmo. Dessa forma, a expressão de um signo dinâmico apresentado através da síntese de voz seria correspondente a uma narrativa do comportamento do sistema. No entanto, muitas vezes o que o leitor faz é apresentar ao usuário o signo estático resultante do signo dinâmico, que de fato consiste apenas em um vestígio deste signo dinâmico. Neste caso, o usuário deve, a partir destes vestígios, inferir o signo dinâmico.

Ao inspecionar os signos dinâmicos através da mediação do leitor de tela, o avaliador deve considerar como eles estão sendo apresentados. Com frequência, leitores de tela vão informar o comportamento do sistema através da verbalização do estado inicial e őnal associados a este signo dinâmico. O avaliador deve verificar se a apresentação feita do signo dinâmico deixa claro para o usuário o comportamento do sistema. Caso se identiőque potenciais problemas, estes devem ser registrados. Um problema que acontece com alguma frequência é a codificação do sistema não indicar para o leitor de tela a presença de partes dinâmicas e, assim, ele não apresentar o estado őnal resultante do comportamento realizado (como no exemplo do Moodle relativo à opção de expandir/recolher o conteúdo). Nestes casos, o usuário deve fazer uso da navegação do leitor de tela para atualizar o foco, levando seu novo estado a ser verbalizado, o que muitas vezes pode gerar uma ruptura na comunicação.

Como nas etapas anteriores, o avaliador deve gerar também a reconstrução da metamensagem sendo transmitida pela interação mediada pelo leitor de tela e fazer o contraste das duas metamensagens do designer (sem e com leitor) com o objetivo de verificar se há inconsistências entre elas.

### 5.3.5 Etapa 4: Contraste das Metamensagens

Nesta etapa, o avaliador deve contrastar e comparar as metamensagens reconstruídas nas análises de cada tipo de signo e julgar os problemas de comunicabilidade encontrados. Ele irá explorar se há a possibilidade de usuários atribuírem significados contraditórios ou ambíguos nos signos que constituem as três metamensagens.

Inicialmente, o avaliador deve considerar separadamente as metamensagens geradas para cada tipo de signo em cada forma de apresentação – sem e com o leitor de tela. Inconsistências identiőcadas especíőcas a uma forma de apresentação tipicamente representam problemas em relação à expressão da metamensagem no sistema de significação adotado. Em seguida, deve contrastar as metamensagens őnais relativas às duas formas de interação (não mediada e mediada). Neste caso, se os mesmos problemas são identiőcados nas duas formas de interação, isso indica problemas relacionados ao conteúdo da metamensagem do projetista. Nesta etapa, deve-se levar em consideração também o contraste já feito em cada passo da interação (sem e com leitor). Problemas especíőcos a uma das formas de interação indicam possivelmente o foco dado pelo projetista a uma delas, sem uma consideração mais cuidadosa sobre as diferentes formas de interação possibilitadas pelo sistema interativo gerado.

## 5.3.6 Etapa 5: Apreciação da Comunicabilidade

Na última etapa, o avaliador irá apreciar a comunicabilidade do sistema, reconstruindo a mensagem unificada da metacomunicação e apresentando os problemas de comunicabilidade e acessibilidade. Vale ressaltar que nessa etapa o avaliador deve considerar as duas formas de interação (não mediada e mediada), identiőcando, quando necessário,

aspectos que sejam especíőcos a apenas uma das formas de expressão da metamensagem.

A comunicabilidade do sistema se refere à forma como ele transmite ao usuário as decisões e princípios de design definidos pelo designer. Problemas que são específicos à tradução podem ser considerados problemas específicos de acessibilidade, independentemente de serem porque o projetista não levou em consideração como esta tradução seria feita, ou por limitações da leitura realizada pelos programas leitores de tela. De toda forma, do ponto de vista do usuário do leitor de tela, o efeito dos problemas originados por decisões do projetista sobre a metamensagem original, ou pela tradução do leitor, são rupturas na sua comunicação com o sistema.

Ao gerar a metamensagem uniőcada e indicar os problemas de comunicabilidade identificados, o avaliador deve explicitamente descrever os impactos do uso de um leitor de tela e os problemas que este uso pode causar para um usuário com deőciência visual. Assim, ao fim da inspeção terá identificado tanto os problemas de comunicabilidade (gerais ou especíőcos associados a uma forma de interação), quanto os problemas de comunicabilidade mais especiőcamente relacionados à acessibilidade para pessoas com deőciência visual.

## 5.4 Considerações do MIS-LT

Considerando os exemplos apresentados na Seção 5.2, pode-se perceber que as novas etapas incluídas na adaptação do MIS permitiriam a identificação dos problemas de acessibilidade citados.

Na análise dos signos metalinguísticos, o fato de o designer referir-se a uma característica visual do elemento como forma de identiőcá-lo seria percebido como uma falha na explicação quando se considera a interação por usuários com deőciência visual. Em especial, ao levar em conta que a característica visual indicada sequer é traduzida pelo leitor de tela (isto é, a borda da caixa), sem contar o uso do termo "clicar", que está associado ao uso do mouse.

A análise dos signos estáticos permitiria identificar que a apresentação de qualquer botão como "não rotulado um botão" constitui uma ruptura de comunicação. Nesse sentido, esse problema é especíőco para usuários utilizando um leitor de tela, pois o botão não foi rotulado adequadamente pelo designer do sistema. A representação de um link através de sua cor vermelha como a forma de indicar que este tem a função de criar uma nova página na Wiki pode ser um potencial problema de comunicabilidade, identificado na análise dos signos estáticos sem o leitor de tela. Esse problema, além de afetar também o usuário de leitor de tela, é ainda mais grave, uma vez que a cor e/ou seu objetivo não

são narrados pelo leitor de tela.

Finalmente, os exemplos relativos aos signos dinâmicos (opção de expandir/recolher o conteúdo e apresentação de janelas modais) em que o leitor não apresenta o comportamento do sistema, e nem ao menos o signo estático resultante que permitiria ao usuário inferir este comportamento, representam também potenciais rupturas na comunicação.

No contraste das metamensagens (sem e com leitor) relativas a cada tipo de signo, o avaliador deverá procurar propositadamente por signiőcados incoerentes, inconsistentes ou ambíguos para os signos que as compõem. Nesse processo, o inspetor poderá ser capaz de identiőcar três tipos de problemas:

- Problemas de comunicabilidade que afetem todos os usuários, isto é, um aspecto que está mal comunicado e logo será problemático também ao ser traduzido pelo leitor de tela;
- Problemas que impactam apenas os usuários de leitores de tela, isto é, signos direcionados especiőcamente a este público ou que não fazem sentido para ele;
- Problemas de acessibilidade, isto é, problemas gerados pela tradução, seja por falta de informação do designer de como algo deve ser traduzido, ou por limitação da própria tradução.

Conforme discutido por Carvalho et al. [27], problemas técnicos de tradução (isto é, de acessibilidade) podem impedir que o usuário entenda trechos pretendidos da metamensagem, tendo como consequência rupturas na comunicação sob o ponto de vista do usuário de leitor de tela.

## Capítulo 6

## Estudos de Caso

Neste capítulo são apresentados três estudos de caso com caráter qualitativo. Eles objetivaram investigar e explorar a aplicabilidade do Método de Inspeção Semiótica Mediado por Leitores de Tela (MIS-LT) em sistemas reais com o intuito de identificar e analisar os problemas de acessibilidade e comunicabilidade encontrados.

## 6.1 Estudo de Caso I: TudoGostoso

O primeiro estudo de caso foi realizado no site TudoGostoso<sup>1</sup>. O site possui várias páginas com diversas receitas culinárias organizadas em categorias, como bolos e tortas, carnes, aves, etc. Seu foco principal é divulgar receitas para as pessoas interessadas em culinária. Os usuários do sistema podem visualizar e interagir com as receitas publicadas por outras pessoas, criar uma coleção de receitas favoritas, além de poderem cadastrar suas próprias receitas.

O TudoGostoso foi escolhido por vários motivos. Primeiro, ele é um dos maiores acervos de receitas em português do Brasil. Todas as receitas são enviadas, testadas e comentadas pelos próprios usuários. O site possui mais de 190 mil receitas para os diversos paladares, enviadas por mais de 8 milhões de usuários cadastrados [77]. O TudoGostoso também é de interesse para pessoas com deőciência visual que têm autonomia na cozinha ao preparar receitas ou interesse pelo assunto [79, 76]. Segundo, o site foi considerado simples, pois não exige conhecimentos específicos para que se possa interagir com ele. Terceiro, e não menos importante, ele possui diversos elementos interativos na sua interface, representados por meio dos signos metalinguísticos, estáticos e dinâmicos, que permitem uma aplicação eőciente do MIS-LT.

Todas as inspeções no site do TudoGostoso foram realizadas entre setembro de 2019 e janeiro de 2020. O leitor de tela NVDA 2019.2 foi utilizado nas inspeções mediadas. Os resultados da aplicação do MIS-LT no TudoGostoso estão disponíveis no estudo realizado

<sup>1</sup>TudoGostoso (https://www.tudogostoso.com.br).

por Carvalho et al. [25] e podem ser consultados de forma completa e detalhada no Relatório Técnico gerado [26].

### 6.1.1 Preparação da Avaliação

Nesta subseção serão apresentados os quatro passos da preparação necessários para a aplicação do MIS-LT na avaliação do TudoGostoso.

#### 6.1.1.1 Objetivo da Inspeção

O objetivo da inspeção foi descrever a solução proposta pelo projetista e identiőcar potenciais problemas de comunicabilidade e acessibilidade que impactam a qualidade da comunicação designer-usuário na interface do site TudoGostoso.

### 6.1.1.2 Inspeção Informal

Foi realizada uma inspeção informal no site com um leitor de tela, que possibilitou identificar alguns problemas técnicos de tradução (isto é, de acessibilidade) que podem causar rupturas na comunicação sob o ponto de vista do usuário com deőciência visual que utiliza leitores de tela. Sendo assim, o estudo de caso permite analisar aspectos relevantes sobre acessibilidade e aqueles que o MIS-LT é capaz de identificar.

#### 6.1.1.3 Escopo e Foco da Avaliação

Como o TudoGostoso é um site grande e com muito conteúdo, foram selecionadas três páginas principais para serem avaliadas: inicial, descrição de uma receita e criação de uma nova receita. O blog e as referências às suas matérias, além da seção "usuários da semanaž presente na página inicial, não foram incluídos no escopo da avaliação, não tendo

sido examinados durante a inspeção. Além disso, as propagandas de terceiros apresentadas no site também não foram avaliadas. Para isso, foi utilizado um bloqueador de anúncios no navegador. Embora a inclusão de propagandas seja uma decisão do designer e impacte a interação, não é parte da solução oferecida pelo sistema com relação ao compartilhamento de receitas. Por isso, para analisar a aplicabilidade do MIS-LT, foi considerado que o foco nos aspectos diretamente relacionados à solução proposta poderia gerar resultados mais relevantes sobre o método. O foco da avaliação foi na qualidade de sua interação com o usuário através da interação sem e com a mediação de um leitor de tela.

### 6.1.1.4 Cenário

O último passo da preparação foi a geração do cenário. Esse visou delimitar o espaço de interação com o site TudoGostoso a őm de ajudar os avaliadores a focarem em uma situação especíőca de uso do sistema. O cenário de inspeção elaborado pelos avaliadores é apresentado a seguir.

Gabriela é uma técnica administrativa em um escritório de direito. No seu tempo livre, ela adora cozinhar e sempre gosta de pesquisar novas receitas na internet. Outro dia, conversando com sua amiga Ana, esta comentou que utiliza o site TudoGostoso para aprender novas receitas com o objetivo de prepará-las em casa. Depois que ela reproduz alguma receita disponível no TudoGostoso, Ana sempre avalia a receita com uma nota e um comentário. Assim, Gabriela resolve usar também o sistema. Para isso, ela criou um peről e pretende acessar as receitas disponíveis, além de publicar uma receita que criou recentemente para que outras pessoas conheçam e reproduzam seu prato.

Considerou-se no cenário que Gabriela é uma pessoa que enxerga, ao fazer a análise do primeiro passo de cada etapa, e que ela é cega, para a análise com o leitor de tela.

### 6.1.2 Resultados da Avaliação

Os resultados deste primeiro estudo de caso estão organizados em cinco seções, as quais representam as etapas de análise do MIS-LT.

#### 6.1.2.1 Etapa 1. Análise dos Signos Metalinguísticos

Os signos metalinguísticos, inspecionados sem o uso do leitor de tela, foram encontrados em várias partes da interface do sistema. Já na inspeção mediada pelo leitor de tela, por sua vez, não foram identiőcados e apresentados o mesmo conjunto de signos, devido a problemas de acessibilidade que são expostos a seguir.

Metamensagem sem Leitor de Tela Os signos metalinguísticos encontrados estão concentrados na página de envio de uma receita, recurso onde há maior interação entre o usuário e o sistema. Esses signos são representados por meio de mensagens de texto que auxiliam o usuário durante o cadastro de uma nova receita, como no campo destinado à inserção das imagens, ingredientes e do modo de preparo, além das informações sobre o uso da tabela de medidas (Figura  $6.1$  – Evidência M2 a M5). Os avaliadores também observaram que o usuário só tem conhecimento sobre quais campos do formulário são obrigatórios após clicar no botão "ENVIAR RECEITA", que exibe mensagens de erro na tela, informando que os campos obrigatórios devem ser preenchidos e quais são eles  $(Figura 6.1 - Evidência M1).$ 

Metamensagem com Leitor de Tela Utilizando o leitor de tela como mediador na inspeção, foram encontrados diversos problemas associados à forma como ele verbalizou as informações apresentadas na interface do sistema. Ao tentar inserir uma foto na página de envio da receita, o leitor de tela verbalizou a instrução "arraste para enviar fotos da receita" (Figura 6.1 – Evidência M2). Nesse contexto, embora a apresentação pelo leitor de tela corresponda a instrução apresentada visualmente, o usuário com deőciência visual diőcilmente conseguiria executar tal ação por este elemento da interface, já que não terá referência visual do ponteiro do mouse para saber onde ele deve arrastar a foto. Além disso, mesmo não tendo nenhuma foto inserida na página, o leitor de tela verbalizou "x remover imagensž, podendo confundir o usuário sobre o que ele pode ou deve fazer ali. Vale ressaltar que o sistema fornece uma alternativa acessível para adicionar fotos por meio de um signo estático: o botão "ADICIONAR FOTOS" (Figura  $6.1$  – Evidência E2).

Ainda na página de envio da receita, alguns rótulos (labels) não foram informados ao utilizar a estratégia de navegação por links ou quando o campo de formulário (input) estava em foco pelo leitor de tela, podendo deixar o usuário confuso e impedir que ele saiba quais informações devem ser inseridas em cada campo. Esse problema (de acessibilidade) ocorre devido à falta da associação de forma programática (explícita no código) dos labels com os seus devidos inputs.

Os signos metalinguísticos também estão representados por meio de tooltips, que oferecem explicações sobre as ações que os usuários podem exercer sobre uma receita,

Figura 6.1: Trecho do formulário para cadastro e envio de uma receita pelo usuário no site TudoGostoso.

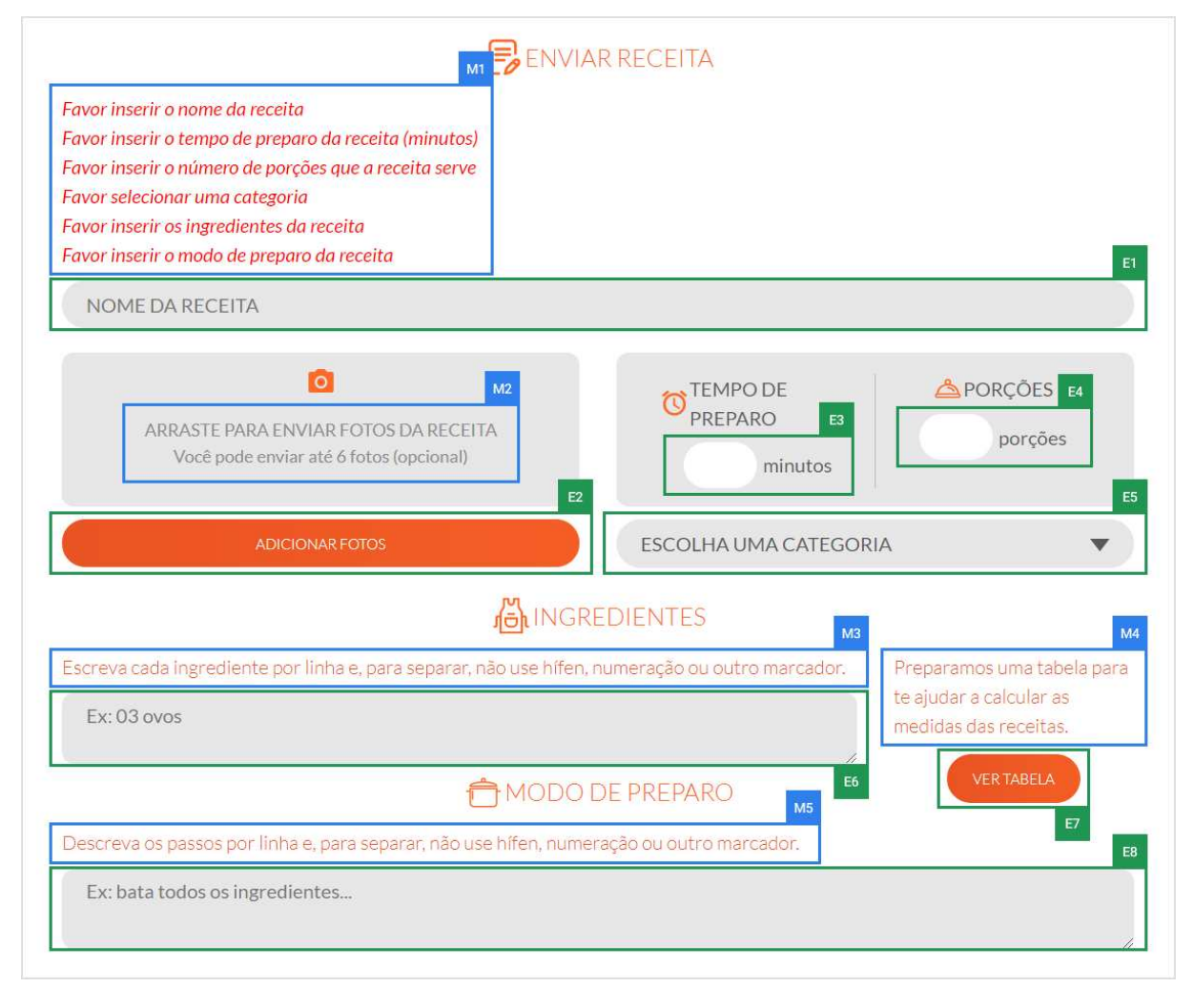

como adicionar aos favoritos, enviar fotos, imprimir e compartilhar nas redes sociais (Figura  $6.2$  – Evidências M6 a M9). Eles são exibidos na interface do TudoGostoso como um recurso essencial para comunicar ao usuário as ações que ele pode realizar nos elementos interativos da interface do sistema. Entretanto, os tooltips que indicam as ações de adicionar aos favoritos, enviar fotos e imprimir receita (Figura  $6.2$  – Evidências M6 a M8) não foram identiőcados pelo leitor de tela e, por isso, nada foi verbalizado por ele. Esse problema gera uma barreira na comunicação dessas funcionalidades (por meio dos signos metalinguísticos) para os usuários pretendidos. Ou seja, para eles, esses recursos nem fazem parte dos objetivos apoiados pelo TudoGostoso.

Contraste das Metamensagens Normalmente, a metamensagem do designer para o usuário que não utiliza leitores de tela, transmitida pelos signos metalinguísticos, é bem completa e apresentada de forma clara. O maior problema identiőcado foi na indicação dos campos obrigatórios que não é exibida inicialmente, mas apenas se faltar o preenchi-

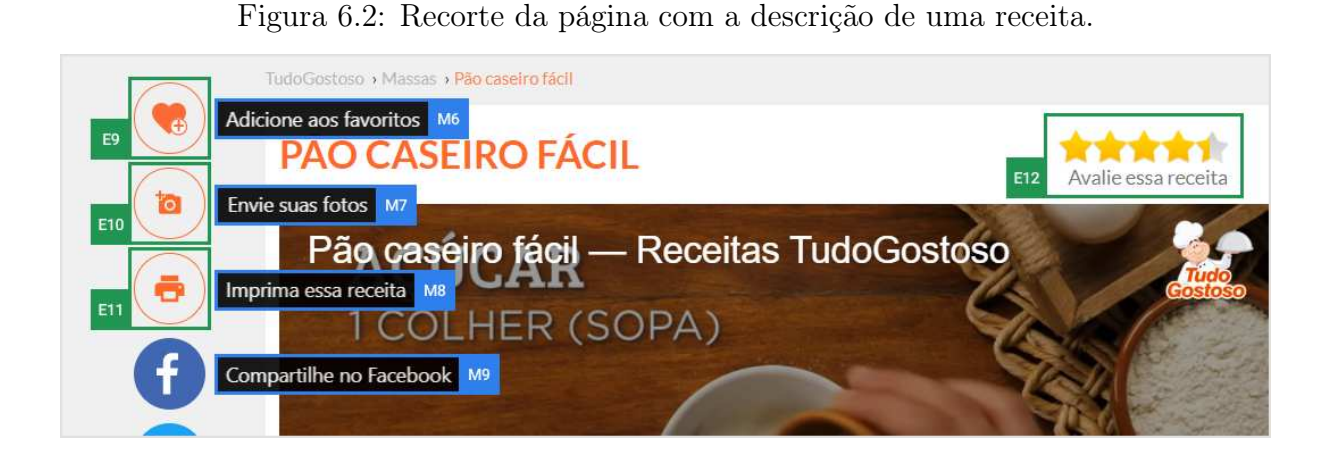

mento de algum deles. Quanto à metamensagem transmitida para o usuário de leitor de tela, ela possui algumas rupturas significativas. Alguns elementos do site não são sequer comunicados (por exemplo, imprimir uma receita) e outros são verbalizados de forma que inviabilizam seu uso (por exemplo, solicitar o arraste de fotos). Assim, essas rupturas diőcultam a exploração da interface pelo usuário com deőciência visual e criam desaőos para a interação. No caso de envio de receita, o usuário consegue enviá-la, mas seria muito difícil anexar uma foto a ela.

#### 6.1.2.2 Etapa 2. Análise dos Signos Estáticos

O TudoGostoso utiliza, na maior parte da sua interface, textos para comunicar seus objetivos e funcionalidades aos usuários por meio de signos estáticos. Além disso, frequentemente são apresentados elementos gráőcos (por exemplo, ícones e ilustrações) para reforçar a comunicação do sistema. O designer geralmente apresenta um elemento gráőco com o seu signiőcado em texto como parte do signo estático, evitando dúvidas sobre sua interpretação aos usuários. Esse comportamento pode ser visualizado nos botões do menu de navegação do site (Figura  $6.3$  – Evidências E16 a E19).

#### Figura 6.3: Menu principal do site.

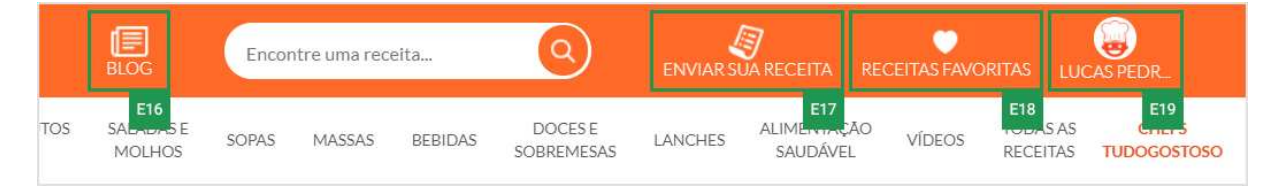

Metamensagem sem Leitor de Tela Na avaliação sem o leitor de tela, foram identificados duas potenciais rupturas na comunicação: o signo que representa a função de responder um comentário pode não ser conhecido por todos os usuários (Figura  $6.4$  – Evidência E13) e a falta de indicação dos campos com preenchimento obrigatório no formulário de cadastro de uma nova receita pode diőcultar o seu envio (apenas o envio de fotos é explicitamente tratado como opcional) (Figura  $6.1$  – Evidências E1 a E6 e E8). Contudo, essas rupturas podem ser consideradas temporárias, ou seja, o usuário irá percebê-las e conseguirá superá-las sem muito custo [37].

Metamensagem com Leitor de Tela A partir da inspeção realizada com o uso do leitor de tela, os avaliadores perceberam que o usuário com deőciência visual perde diversas informações disponíveis, se comparado ao usuário que não utiliza leitores de tela. Muitos signos estáticos não possuem uma tradução adequada: o signo relativo à adição de uma receita aos favoritos é verbalizado como "fora de lista link gráfico mais" (Figura 6.2 – Evidência E9); o signo relativo a enviar fotos da receita é verbalizado como "galeria enviar foto igual um visitado link" (Figura 6.2 – Evidência E10); e os signos relativos a imprimir uma receita (Figura 6.2 – Evidência E11) e a responder um comentário (Figura 6.4 – Evidência E13) são ambos verbalizados como "clicável". Esses elementos da interface são comunicados de forma incompreensível pelo leitor de tela, deixando o usuário com deőciência visual sem explicações sobre seus signiőcados e impedindo-o de saber que existem várias ações que ele poderia realizar com as receitas disponíveis no site.

Figura 6.4: Comentário de um usuário em uma receita.

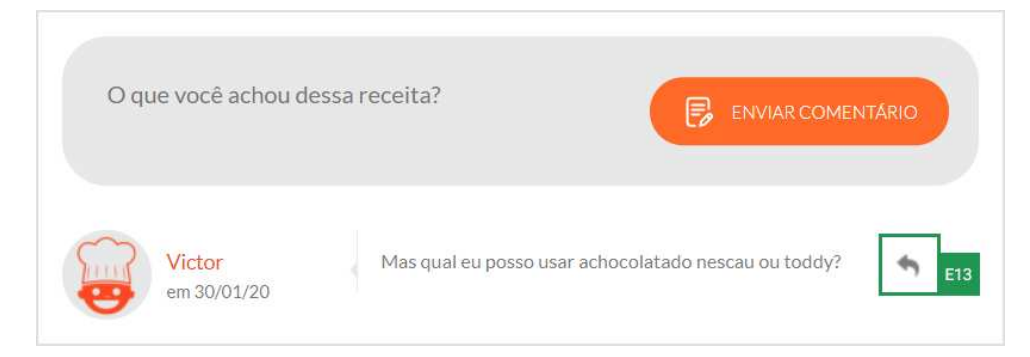

Visualmente, o número de vezes que uma receita foi adicionada aos favoritos foi comunicada de forma clara por meio do seu cartão de apresentação (Figura  $6.5$  – Evidência E14). Todavia, o leitor de tela verbalizou essa informação como "ícone gráfico cinco ponto trezentos e vinte e umž, diőcultando (ou impossibilitando) sua compreensão pelo usuário com deőciência visual. Outro problema identiőcado está associado à representação do ícone łXž, que habitualmente é utilizado para indicar uma ação de fechar, seja uma tela ou caixa de diálogo. No entanto, em alguns casos, o leitor de tela verbalizou apenas  $x$  (xis)", o que pode não ter nenhum significado para o usuário com deficiência visual. Mais problemas também foram observados pelos avaliadores: as fotos das receitas não

possuíam texto alternativo por meio da tag alt do HTML, impedindo que seu conteúdo fosse apresentado aos usuários; o texto alternativo de alguns elementos gráőcos foram verbalizados em inglês pelo leitor de tela (por exemplo, " $next"$  e " $close"$ ), sendo que se espera que os usuários falem português; e o usuário não conseguiria acessar o botão de visualizar a tabela de referência de medidas (Figura  $6.1$  – Evidência E7), presente no formulário de envio de receitas, devido a uma barreira de acessibilidade que impede o leitor de tela de identificar a tag do HTML que o representa.

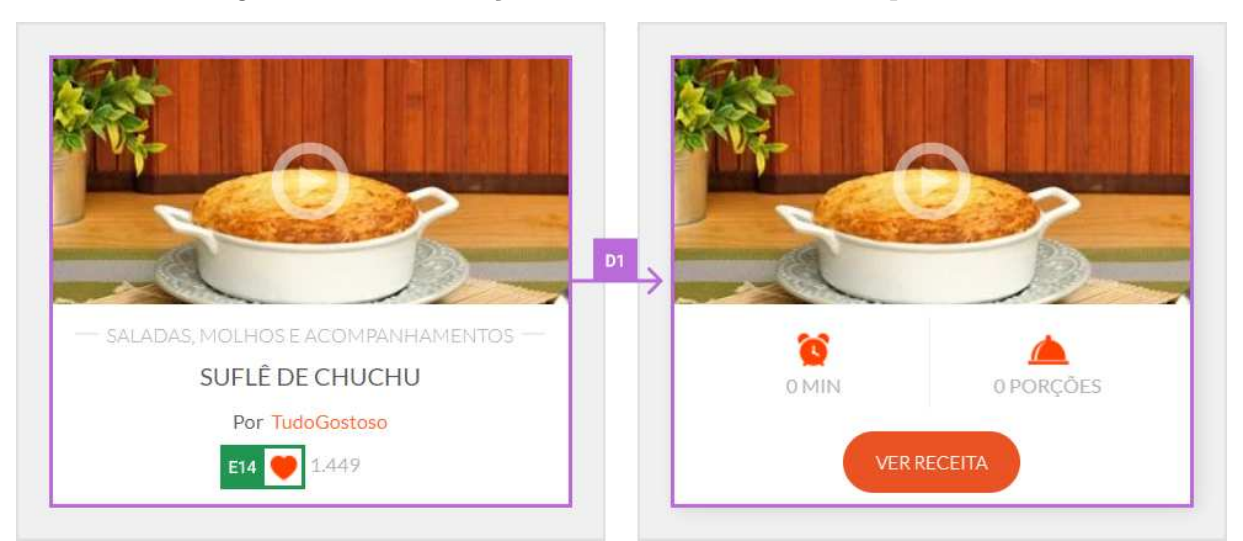

Figura 6.5: Visualização de uma receita em destaque no site.

Ainda na inspeção mediada, foi observado um problema relacionado ao recurso de avaliação de receitas, que oferece um modelo baseado em uma escala de cinco estrelas (uma estrela para a nota mais baixa e cinco para a mais alta). Sempre que um usuário acessa a página de uma receita, ele pode utilizar esse recurso para avaliá-la, escolhendo quantas estrelas ele deseja atribuir a ela. Na inspeção da nota de uma receita com 4,5 estrelas, o leitor de tela apresentou a informação da seguinte forma: "quatrocentos e quarenta e nove quatro ponto cincož. Conforme a evidência E12 (Figura 6.2), o número ł449ž não é mostrado visualmente na interface, sendo informado apenas pelo leitor de tela. Como a informação verbalizada não deixa clara a sua função, é esperado que o usuário com deficiência visual seja incapaz de interpretar o significado desse signo codificado na interface. Vale ressaltar que o conteúdo falado pode não ser necessariamente mostrado visualmente. No entanto, é importante que este, quando verbalizado, seja comunicado de forma signiőcativa para o usuário. Outros signos estáticos não visíveis na interface do sistema também foram comunicados nas caixas de diálogo do site, onde o leitor de tela apresentou trechos incompreensíveis, como a evidência E15 (Figura 6.8) em que falou:  $``void (pausa) zero (pausa)".$ 

Contraste das Metamensagens No geral, houve uma perda signiőcativa na qualidade da metacomunicação por meio dos signos estáticos na inspeção com o uso do leitor de tela, quando comparada à inspeção sem ele. Alguns signos estáticos identificados na interação não mediada não foram apresentados pelo leitor de tela na interação mediada, impedindo que os usuários com deőciência visual os percebam e, logo, gerando uma perda de parte da solução do designer por eles. Este foi o caso em relação aos recursos de adicionar receita aos favoritos, imprimir e responder comentários. O contrário também ocorreu, ou seja, o leitor de tela identificou e falou informações que não estavam visíveis na interface e que não faziam sentido para os usuários.

### 6.1.2.3 Etapa 3. Análise dos Signos Dinâmicos

Os signos dinâmicos na interface do TudoGostoso se apresentam por meio de elementos visuais resultantes das interações do usuário com o site. O designer do sistema concebeu esses elementos de forma que fossem facilmente percebidos visualmente e de fácil acesso, como carrosséis de fotos e vídeos, cartões das receitas em destaque na página inicial e caixas de diálogo. No entanto, no contexto da inspeção com o uso do leitor de tela, foram encontrados diversos problemas em relação às suas apresentações para o usuário com deőciência visual.

Metamensagem sem Leitor de Tela Os avaliadores destacaram dois potenciais problemas identiőcados nessa classe de signos. O primeiro é a possibilidade de inserir números negativos nos campos "tempo de preparo" e "número de porções" ao cadastrar uma nova receita (Figura  $6.6$  – Evidência D3). O segundo é a falta de padronização em relação a ações que necessitam de *login* – em alguns momentos, o sistema comunica que o usuário precisa se autenticar e, em outros, ele já o redireciona para a página de login.

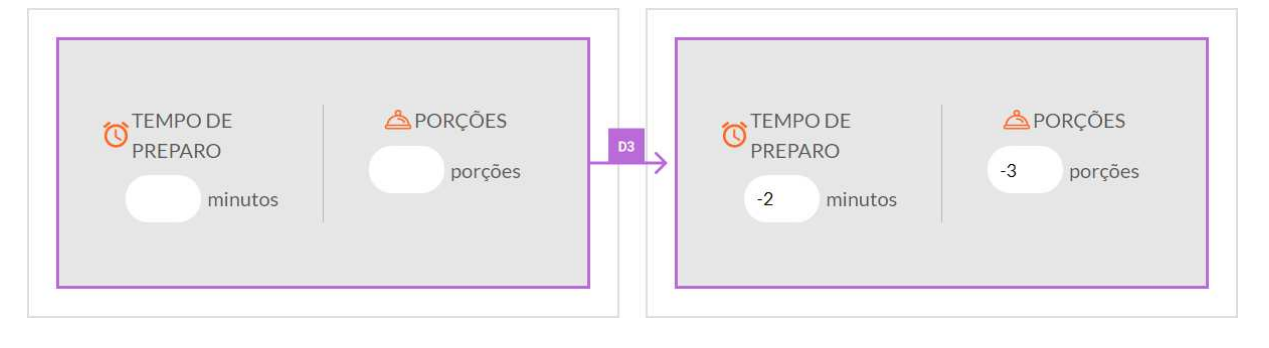

Figura 6.6: Inserir tempo de preparo e número de porções.

Metamensagem com Leitor de Tela Conforme apresentado nos signos estáticos, o leitor de tela não apresentou a opção de adicionar uma receita aos favoritos de forma compreensível pelo usuário com deficiência visual (Figura  $6.2$  – Evidência E9). Caso o usuário, ainda assim, resolva acionar o botão, nenhum feedback é apresentado a ele, impossibilitando-o de saber o que aconteceu. Vale ressaltar que, visualmente na interface, o feedback dessa ação é a mudança do ícone e do texto do tooltip referente ao botão acionado (Figura 6.7 – Evidência D4). Além disso, a receita é incluída no conjunto de receitas disponíveis na opção "RECEITAS FAVORITAS" do menu principal (Figura 6.3 ś Evidência E18). Mesmo que o usuário percorra toda a página com o leitor de tela após a interação, ele não conseguirá perceber nenhuma diferença, dado que o elemento gráőco que representa a opção de adicionar/remover receita dos favoritos é comunicado de forma falha em qualquer um dos seus estados.

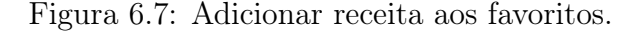

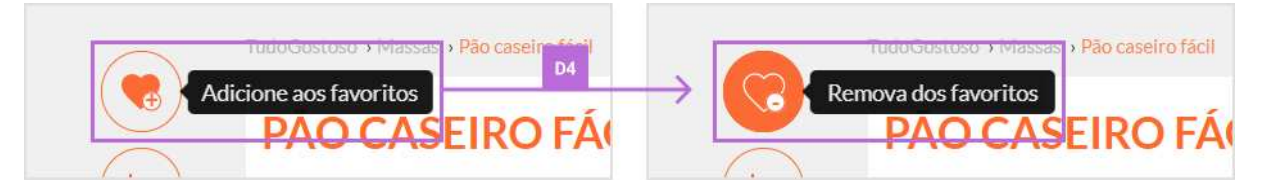

Em outras situações, onde o TudoGostoso também não apresenta o resultado das ações realizadas por intermédio do leitor de tela, o usuário poderia até identiőcá-las por meio dos signos dinâmicos, caso ele adote uma estratégia de tentativa e erro. Este seria o caso, por exemplo, dos elementos que representam as funcionalidades de enviar fotos (Figura 6.2 – Evidência E10), imprimir (Figura 6.2 – Evidência E11) e responder comentários (Figura  $6.4$  – Evidência E13). Nessas situações, o usuário com deficiência visual teria que acionar o elemento (sem saber o que este signiőca) e, então, poderia descobrir seu significado ao navegar por toda a página com o leitor de tela, comparando mentalmente o estado anterior dos elementos da interface com seu estado após a ação. Desta forma, seria possível para o usuário inferir o signo dinâmico a partir dos vestígios dos signos estáticos dos estados da interação com o sistema.

A falta de feedback automático resultantes das interações relevantes com a interface por meio do leitor de tela, isto é, a ausência de mensagens de status, que deveriam ser faladas pelo leitor de tela, também possui outras implicações na comunicação, como aquelas que são apresentadas ao se enviar uma receita. Nesse cenário, ao preencher o formulário de cadastro de uma nova receita e acionar o botão "ENVIAR RECEITA", para encontrar a mensagem de sucesso ou de erro resultante da sua ação (que é acrescentada como texto no início da página), seria necessário que o usuário com deőciência visual vasculhasse toda a interface com o leitor de tela.

Outro problema identiőcado pelos avaliadores está relacionado às ações impossíveis

de serem realizadas com a mediação do leitor de tela, impedindo o usuário com deőciência visual de utilizar funcionalidades básicas oferecidas pelo designer. Na página inicial, o usuário que não utiliza leitor de tela consegue acessar mais informações da receita ao posicionar o cursor do mouse sobre ela (Figura  $6.5$  – Evidência D1). Entretanto, não foi possível acessar tais informações por meio do leitor de tela, pois não foram codificadas (intencionalmente ou não) para serem reconhecidas e faladas por ele. Já no recurso que permite avaliar uma receita, o leitor de tela falou "passe o mouse em cima e selecione a sua  $nota''$  (Figura  $6.8$  – Evidência D2). Nesse caso, o sistema não oferece uma alternativa para realizar a ação pelo teclado, o que pode inviabilizar o uso para usuários com deőciência visual. Assim, usuários com deőciência visual podem não conseguir selecionar uma nota, pois o uso do mouse é complicado, visto que não conseguem identiőcar a localização do cursor.

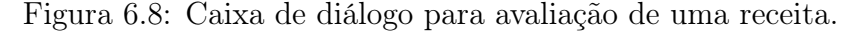

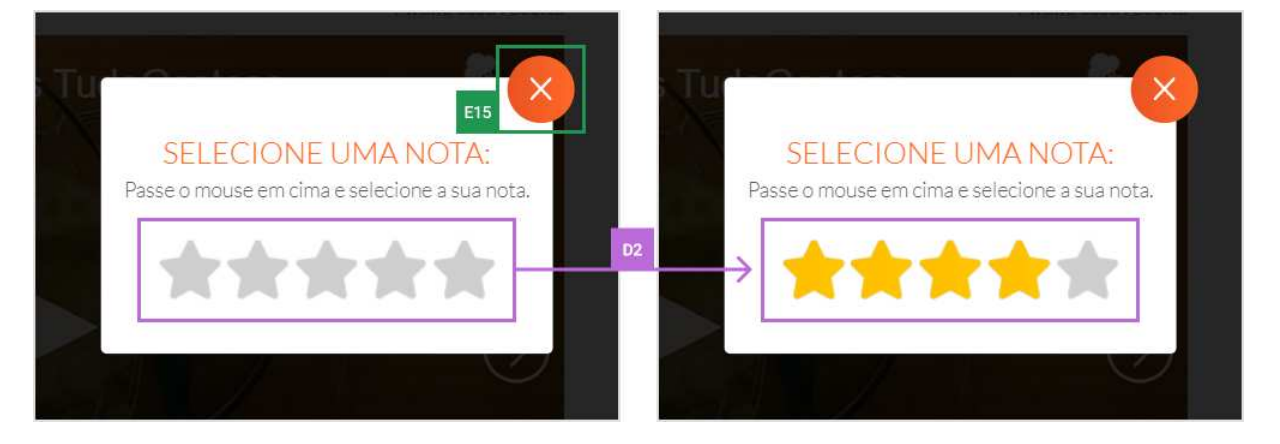

Contraste das Metamensagens Contrastando as metamensagens encontradas, percebese que a interação do usuário de leitor de tela com os signos dinâmicos possui muitas falhas. As rupturas de comunicação apresentadas podem impedir ou diőcultar que o usuário com deőciência visual realize funções que caracterizam objetivos do TudoGostoso, como adicionar uma receita que tenha gostado aos favoritos, avaliar uma receita com uma nota, enviar fotos do prato que preparou, enviar uma receita e responder comentários. Desse modo, considerando a metamensagem obtida para os signos dinâmicos com o uso do leitor de tela, o uso desse sistema torna-se difícil para usuários com deőciência visual.

#### 6.1.2.4 Etapa 4. Contraste das Metamensagens

Nesta etapa, são apresentados o contraste e a análise entre as metamensagens reconstruídas nas análises de cada tipo de signo e expostos os problemas de comunicabilidade e acessibilidade encontrados para cada forma de interação.

Metamensagem sem Leitor de Tela Para o designer, o usuário é alguém que possui acesso à internet, fala português e tem interesse por culinária. Recursos visuais, como fotos e vídeos, são amplamente utilizados para representar as informações e ações relacionadas a uma receita. Tais recursos contribuem para transmitir o conteúdo e melhorar a experiência de uso. O foco do sistema é no acesso às receitas, que são apresentadas de diferentes formas. Além disso, o usuário tem diferentes opções para buscar por uma receita de interesse: ele pode pesquisar pelo nome ou ingredientes, acessar as categorias ou subcategorias (usadas para classiőcar as receitas) ou explorar as receitas em destaque na página principal do site. O conteúdo completo da metacomunicação consolidada da análise sem leitor de tela é apresentado a seguir.

- Quem você é? Você é alguém que fala português (a maioria dos textos do site estão em português), possui acesso à internet e tem interesse por culinária (a maioria dos textos do site se referem às receitas);
- O que quer ou precisa fazer? Você deseja escolher uma receita para preparar ou também publicar alguma de sua autoria. Você pode acessar receitas de várias formas, como uma que seja de uma categoria especíőca, que esteja em destaque no site momentaneamente ou através de uma pesquisa. Você pode querer visualizar uma receita, apreciando seus ingredientes, tempo e modo de preparo, rendimento e suas fotos ou vídeos, se disponíveis. Caso deseje, você pode dar o feedback em uma receita através de uma nota ou de um comentário, adicioná-la à sua lista de favoritos e enviar fotos da receita que você preparou. Você também quer imprimir e compartilhar receitas em suas redes sociais. Para realizar algumas das interações mencionadas anteriormente, você precisa acessar sua conta do site TudoGostoso;
- Formas que você pode ou deve utilizar o sistema. Você pode encontrar e ter o detalhamento de receitas através de uma busca textual, através de categorias e subcategorias que estão disponíveis para classiőcar as receitas e através de receitas selecionadas pelo sistema ou equipe do TudoGostoso e apresentadas em destaque na página inicial do site. Para cada receita você pode ver as instruções de como fazê-la (ingredientes, tempo e modo de preparo, número de porções que rende, além de muitas vezes ter disponível um carrossel de fotos e/ou vídeos da receita). Além

disso, você tem informação de quem enviou a receita, quantas pessoas a incluíram na lista de favoritos e comentários de outros usuários. Para as receitas em destaque, você pode passar o cursor sobre elas para ver mais detalhes, como seu rendimento e tempo de preparo. Você pode ainda imprimir a receita ou compartilhá-la em algumas de suas redes sociais (Facebook, Twitter e Pinterest). Se você acessar sua conta, você pode avaliar receitas com uma nota de 1 a 5 estrelas, escrever e enviar novos comentários sobre sua experiência ao fazer alguma receita; responder comentários de outros usuários acessando o ícone de seta ao lado do comentário, enviar fotos de como őcou o seu prato ao seguir alguma receita, adicionar receitas a uma lista contendo suas receitas favoritas e enviar receitas de sua autoria. Para cadastrar uma nova receita, você deve necessariamente informar o nome da receita, seu tempo de preparo em minutos, número de porções que serve, sua categoria, ingredientes e modo de preparo. Você também pode incluir até 6 fotos da receita (desde que tiradas por você) como uma informação opcional clicando no botão "adicionar fotos" ou arrastando-as para a área indicada, além de poder conferir uma tabela de referências de medidas dos ingredientes. Note que você deve seguir instruções especíőcas associadas aos campos a serem preenchidos. Caso tente enviar uma receita sem preencher pelo menos uma das informações que são obrigatórias, o sistema apresentará uma mensagem informando os campos que precisam ser preenchidos. Caso envie a receita com todos os campos obrigatórios preenchidos, será exibido uma mensagem de sucesso em uma nova página. Vale ressaltar que as informações cadastradas na receita e no seu comentário devem ser aprovadas e podem ser formatadas pela equipe do TudoGostoso.

O TudoGostoso também apresenta de forma clara as opções para interagir com outras pessoas sobre as receitas, seja com os outros usuários do sistema por meio da avaliação e inclusão de comentários associados a uma receita, ou compartilhando-as com amigos em diferentes redes sociais. Por outro lado, algumas ações são voltadas para o usuário armazenar as receitas que tenha maior interesse, seja adicionando-as aos favoritos ou imprimindo-as. Para algumas destas ações, o usuário deve fazer login no site.

A metamensagem reconstruída apresenta os signos metalinguísticos principalmente na forma de tooltips, instruções e mensagens de feedback (de sucesso ou de erro). Já os signos estáticos são usados amplamente pela interface para apresentar as opções disponíveis e o conteúdo associado às receitas. Finalmente, os signos dinâmicos são utilizados, sobretudo, para explorar o conjunto de receitas disponibilizado, além da própria interação com a interface do TudoGostoso. No geral, a metamensagem não apresenta inconsistências ou rupturas que diőcultem a comunicação usuário-sistema. As potenciais falhas na comunicação que foram identiőcadas são temporárias, no sentido que, caso ocorram, os usuários conseguem percebê-las e podem se recuperar facilmente.

Metamensagem com Leitor de Tela Com base no contraste das metamensagens construídas a partir da inspeção mediada pelo leitor de tela, os avaliadores inferiram que o usuário com deőciência visual não foi (devidamente) considerado como pretendido pela equipe de design do TudoGostoso, dado que várias barreiras de interação estão presentes. Essas barreiras, em vários pontos, diőcultam ou impedem que partes relevantes da metamensagem pretendida (que são transmitidas aos usuários que não utilizam leitores de tela) sejam recebidas pelos usuários com deőciência visual. O conteúdo completo da metacomunicação consolidada da análise mediada pelo leitor de tela é apresentado a seguir.

- Quem você é? Você é alguém com deőciência visual que utiliza um leitor de tela (essa informação representa o contexto de uso do sistema), fala português (quase todos os textos do site estão em português), possui acesso à internet e tem interesse por culinária (vários textos do site se referem às receitas);
- O que quer ou precisa fazer? Você quer encontrar uma receita para ver seus detalhes, seja a partir de uma categoria especíőca, através de uma receita que esteja em destaque no site momentaneamente, ou por meio de uma pesquisa textual. Você pode querer acessar uma receita apreciando seus ingredientes, tempo e modo de preparo, rendimento e sua foto ou vídeo, se disponível. Você deseja publicar receitas de sua autoria, dar feedback em receitas publicadas no site através de comentários e de uma nota, imprimir receitas, enviar fotos das receitas que preparou e compartilhar receitas nas redes sociais. Você também precisa acessar sua conta do site TudoGostoso para realizar algumas interações mencionadas anteriormente;
- Formas que você pode ou deve utilizar o sistema. Você pode acessar e ter o detalhamento de receitas do site TudoGostoso utilizando diversas estratégias de navegação do leitor de tela (por exemplo, navegação por regiões, títulos, links linhas, etc.). A busca pelas receitas pode ser feita tanto por uma busca textual em um campo de texto que retorna uma outra página com o resultado da busca ou através das várias categorias que estão disponíveis para classiőcar as receitas. Além disso, o sistema ou a equipe do TudoGostoso selecionou algumas receitas que foram apresentadas como destaque na página inicial e que, quando são acessadas pela tecla łenterž, será aberta uma nova página com todos os detalhes da receita. Para cada receita você pode ver as instruções de como fazê-la (ingredientes, modo de preparo, tempo de preparo, número de porções que rende, além de muitas vezes ter disponível um vídeo sobre a receita que pode ser ouvido). Além disso, você tem informação de quem enviou a receita e comentários de outros usuários. Você pode ainda compartilhar uma receita em algumas de suas redes sociais (Facebook, Twitter e Pinterest). Depois que você acessar o link para compartilhar a receita em uma rede social na página da receita, será aberta uma nova janela no navegador com informações para

acessar sua conta na rede social e publicar a receita para seus amigos. Você também pode imprimir uma receita acessando um link com a descrição "link". Em seguida, uma caixa de diálogo do navegador será aberta com todos os detalhes da impressão. Se você acessar sua conta, você pode também: avaliar receitas com uma nota de 1 a 5 utilizando as "seta para baixo" ou "seta para cima" para diminuir ou aumentar a nota desejada, respectivamente, e uma mensagem de feedback de sucesso será apresentada ao enviar a nota; e enviar comentários sobre sua experiência ao fazer alguma receita. Você pode utilizar a tecla "tab" para navegar até os comentários da receita. Quando chegar ao campo de inserção do comentário, você deve digitar o comentário desejado e acionar o botão łenviar comentário linkž para enviar seu comentário. Uma mensagem de sucesso será apresentada e você deve utilizar estratégias de navegação do leitor de tela, como "seta para cima", para encontrá-la. Além de enviar um novo comentário, você pode responder o comentário de um usuário. Para isso, você deve acessar a opção "clicável" próximo ao comentário do usuário (texto narrado logo após o comentário). Um campo para inserir o comentário é aberto e você deve seguir os mesmo procedimento para enviar um novo comentário. Para enviar sua receita para o site, você deve necessariamente informar o nome da receita, tempo de preparo em minutos, rendimento (número de porções que serve), categoria, ingredientes e o modo de preparo. Você também pode incluir até 6 fotos da receita (desde que tiradas por você) como uma informação opcional. Note que você deve seguir instruções especíőcas associadas aos campos a serem preenchidos. Após preencher todos os campos, navegue até "enviar receita botão" e aperte "enteri" para enviar a receita. Em seguida, você deve navegar pelos componentes de interface do site (utilizando as estratégias de navegação do leitor de tela) para encontrar as mensagens de erro que apareceram. Caso envie uma receita com todos os campos obrigatórios preenchidos, você conseguirá acessar uma mensagem de sucesso. Vale ressaltar que as informações cadastradas no seu comentário e na sua receita devem ser aprovadas e podem ser formatadas pela equipe do TudoGostoso. Para enviar fotos das receitas que você preparou, acesse o link "galeria enviar foto igual um visitado link". A partir daí, navegue até "escolher imagem botão" e selecione as fotos que desejar. Uma mensagem de sucesso será apresentada.

Apesar das barreiras identiőcadas, em algumas partes da interface, a comunicação do projetista é feita de forma eőciente, como no caso da pesquisa por receitas. Essa busca pode ser feita por estratégias distintas: pela pesquisa textual em um campo de texto, por meio das várias categorias que estão disponíveis para classiőcar as receitas ou pelas receitas apresentadas em destaque. Após encontrar uma receita, o usuário pode acessar as informações sobre a mesma, que são disponibilizadas textualmente. Nesse aspecto, a metamensagem expressa pelo designer é composta basicamente por signos estáticos
(verbalizados corretamente pelo leitor de tela), exceto pelo vídeo disponível em algumas receitas, que pode ser acessado a partir da interação (signo dinâmico). É importante ressaltar que vários dos vídeos não são narrados, impedindo o usuário de acompanhar o que está sendo apresentado visualmente, como o passo a passo e dicas do modo de preparo das receitas. No entanto, foram identificados diversos problemas para a comunicação mediada pelo leitor de tela em todas as classes de signos. A seguir são apresentados as principais categorias de problemas relacionadas a cada tipo de classe de signo.

Em relação à apresentação dos signos estáticos, os problemas encontrados podem ser classiőcados em três categorias principais: (1) o leitor de tela identiőca o elemento visível na interface e o comunica de forma distorcida ao usuário (por exemplo, códigos e expressões que não fazem sentido); (2) o leitor de tela não identifica o elemento visível na interface, impedindo que o usuário de leitor de tela saiba de sua existência; e (3) o leitor de tela identiőca e apresenta trechos do código do sistema que estão ocultos na sua interface, e que não fazem sentido para os usuários com deőciência visual.

Quando o usuário de leitor de tela se depara com problemas do tipo (2), ele não tem como identiőcá-lo e nenhuma chance de se recuperar dele. A transmissão desta informação falha completamente. Os problemas dos casos (1) e (3) também representam barreiras, podendo variar na gravidade da falha de comunicação que geram. Algumas podem ser insuperáveis (gerando também falhas completas), enquanto outras podem envolver um esforço do usuário para: identificar que parte do que está sendo apresentado é relevante ou não, ou explorar as outras classes de signos associados ao trecho em questão, na tentativa de que ajudem no entendimento do mesmo. De todo jeito, ainda que o usuário consiga superar a barreira, há um custo associado para ele.

Na análise dos signos metalinguísticos, identificou-se duas principais categorias de problemas. A primeira consiste nos problemas em que a comunicação do signo metalinguístico não era significativa para o usuário (similar ao caso (1) dos signos estáticos). A segunda categoria, por sua vez, envolve problemas que não eram relacionados à apresentação do signo metalinguístico, mas ao seu conteúdo. Nesse caso, a tradução foi feita corretamente pelo leitor de tela, mas o conteúdo apresentava uma barreira para o usuário. Por exemplo, instruções que informavam como o usar o mouse para atingir algum objetivo de interação.

Embora algumas das barreiras dos signos estáticos e metalinguísticos mostraram-se intransponíveis para o usuário, no geral, os signos dinâmicos apresentaram, de forma mais sistemática, barreiras que geravam rupturas na transmissão da metacomunicação. Em muitas situações, o feedback apresentado visualmente não era informado automaticamente pelo leitor de tela e nem adicionado "na iteração a seguir" do usuário, de forma que, se ele acionasse a tecla "seta para baixo", por exemplo, o *feedback* então seria verbalizado (estratégia utilizada e conhecida por usuários de leitores de tela quando o curso normal da interação parece não ter funcionado [75]). Assim, sem saber o resultado da ação selecionada, cabe ao usuário explorar novamente a interface com o leitor de tela para encontrar estas mensagens. Ainda que o usuário estivesse motivado a explorar a tela para identiőcar o resultado de uma ação disparada, (1) isso poderia ter um grande custo cognitivo por requerer que, mentalmente, ele identiőque, no conjunto de signos verbalizados pelo leitor de tela, qual está diferente do que havia sido apresentado antes, (2) ou mesmo ser impossível, quando os estados anterior e atual não são apresentados de forma signiőcativa.

Assim, a metamensagem sendo transmitida de forma mediada pelo leitor apresenta diversos problemas que impactam e, em alguns casos, impedem a comunicação de parte da solução pretendida pelo designer. Além disso, em várias situações, ainda que o usuário perceba facilmente a ruptura, o custo de se recuperar dela é bastante alto, quando não é inviável.

### 6.1.2.5 Etapa 5. Apreciação da Comunicabilidade

Nas metacomunicações sem e com a mediação do leitor de tela, identificou-se que está bem comunicada a parte de busca e exploração das receitas. Além disso, as diversas formas de acesso às receitas são bem comunicadas, tanto para os usuários que enxergam quanto para aqueles que utilizam leitores de tela. Paralelamente, a apresentação das receitas, isto é, seus ingredientes e modo de preparo, é facilmente acessada por todos. Entretanto, os usuários com deőciência visual podem não ter acesso às informações completas das receitas, como seu vídeo, já que a maioria deles não são narrados.

Outro ponto importante da solução proposta no TudoGostoso é a possibilidade de interagir com a comunidade do sistema sobre as receitas, mediante comentários, avaliações e envios de novas receitas. Além disso, o site permite ao usuário selecionar e armazenar as suas receitas favoritas. No entanto, a qualidade da transmissão destes aspectos da metacomunicação para usuários que não utilizam leitores de tela e usuários de leitores de tela são bem diferentes. Para usuários que não utilizam leitores de tela, a comunicabilidade destes aspectos é alta; já para aqueles que os utilizam é bastante comprometida, tendo sido identiőcadas rupturas bastante sérias que os impedem de receber parcialmente (ou totalmente) alguns trechos desta metacomunicação.

Essa perda de comunicabilidade é gerada pelos problemas de acessibilidade identificados durante a inspeção. Para enviar uma receita, o usuário com deficiência visual precisa superar várias barreiras, como a diőculdade (ou impossibilidade) de acrescentar fotos, a falta de acesso ao recurso para ajudar a calcular medidas, além de ter que explorar a interface para identificar mensagens de erros (caso ocorra alguma falha de preenchimento do formulário). Avaliar receitas e responder a comentários de outros usuários também envolvem desaőos insuperáveis, pois o primeiro requer o uso do mouse e o segundo possui um botão que não é apresentado significativamente (verbalizado como "clicável").

Finalmente, a seleção de receitas favoritas é um trecho de metacomunicação cuja existência pode passar despercebida pelo usuário com deőciência visual. Aőnal, todos os signos relativos a esse trecho disponíveis nas receitas apresentam graves problemas de apresentação pelo leitor de tela. Além disso, mesmo uma exploração "aventureira" dos signos relativos à seleção de favoritos (isto é, mesmo sem entender o elemento sendo apresentado, acioná-lo e tentar perceber a ação realizada) apresentaria desafios sérios, visto que nenhum feedback da ação realizada é apresentado, e as mudanças dos elementos estáticos e metalinguísticos (antes e depois da ação) não são verbalizadas corretamente pelo leitor de tela.

# 6.2 Estudo de Caso II: Trello

O sistema para gerenciamento de projetos e organização de tarefas Trello<sup>2</sup> foi escolhido para a realização do segundo estudo de caso. O Trello fornece diversos recursos através de quadros, listas e cartões que ajudam times a agilizarem o trabalho, que vão desde reuniões e projetos até eventos e definição de metas. Os projetos são representados por quadros, que contêm listas com várias tarefas. As listas representam os estágios diferentes de um projeto, como "pendente", "em andamento" e "concluído". Cada tarefa é representada por meio de cartões criados dentro das listas. Os cartões podem ser movidos, copiados ou compartilhados entre as listas, de modo a alterar seu progresso. O Trello foi escolhido por ser bastante popular entre empresas de todos os tipos e tamanhos e utilizado por milhões de pessoas.

Todas as inspeções no site do Trello foram realizadas entre setembro e novembro de 2020. O leitor de tela NVDA 2019.3 foi utilizado nas inspeções mediadas.

# 6.2.1 Preparação da Avaliação

Nas subseções a seguir são apresentados os quatro passos da etapa de preparação realizados para aplicar o MIS-LT no site do Trello.

<sup>2</sup>Trello (https://trello.com).

## 6.2.1.1 Objetivo da Inspeção

O objetivo da inspeção foi descrever a solução proposta pelo projetista e identificar potenciais problemas de comunicabilidade e acessibilidade que impactam a qualidade da comunicação designer-usuário na interface do site Trello.

## 6.2.1.2 Inspeção Informal

Uma inspeção informal foi realizada no site do Trello com o objetivo de identificar potenciais problemas de acessibilidade e comunicabilidade. Constatou-se que o Trello possui diversos recursos, como arrastar e soltar cartões, abrir caixas de contexto pop-ups e acessar determinados links, que são realizados através do uso do mouse e que podem ser uma barreira para diversos usuários com deőciência visual que utilizam leitores de tela e o teclado como o principal dispositivo para a entrada de dados.

## 6.2.1.3 Escopo e Foco da Avaliação

O escopo da avaliação consistiu na análise da criação e gerenciamento individual dos cartões e apenas funcionalidades disponíveis na versão gratuita do sistema. Neste escopo está incluído a criação de uma lista de cartões, criação de um cartão, edição dos campos do cartão, mover o cartão de uma lista para outra lista e apagá-lo.

### 6.2.1.4 Cenário

O seguinte cenário foi criado para auxiliar e guiar as inspeções e análises dos signos da interface realizadas pelos avaliadores.

Marcos é um desenvolvedor de sistemas, uma pessoa muito ativa e que tem grande preocupação com ações sociais que possam melhorar o contexto da sociedade em que vivemos. Assim, além de trabalhar na empresa EasySoftware, ele é voluntário de uma ONG voltada para obras sociais em comunidades carentes. Além disso, sua família é grande e sempre combina encontros sociais, seja de toda a família, seja com seus primos. Marcos é normalmente muito organizado, mas com tantos afazeres, volta e meia tem feito confusões de que atividades devem ser feitas e datas. Um dia, seus colegas comentaram sobre o Trello e como pode ser usado para gerenciar projetos. Assim, ele resolve utilizar o Trello para gerenciar suas próprias atividades, sejam proőssionais ou pessoais. Ele cria um quadro pessoal, em que cria uma lista para cada uma de suas principais tarefas – Trabalho, ONG e Social. Deste modo, vai criando cartões para gerenciar suas atividades. Ele percebe que os cartões permitem que se coloque várias informações, então ele centraliza no cartão, tudo o que precisa, arquivos necessários para a atividade ou links úteis. Além disso, cria as datas de início e őm, sempre que pertinentes. Quando uma atividade tem um prazo longo, ele coloca alguns lembretes para que se lembre a tempo dos prazos. Uma vez concluída a atividade, ele altera o status do cartão para concluído e o move para uma lista das atividades őnalizadas. Assim, logo que começa suas atividades de manhã, Marcos abre o Trello, e vai mantendo-o atualizado ao longo do dia, criando cartões para as novas atividades, e alterando o status dos existentes, à medida que vai terminando-as.

Considerou-se no cenário que Marcos é uma pessoa que enxerga, ao fazer a análise do primeiro passo de cada etapa, e que ele é cego, para a análise com o leitor de tela.

## 6.2.2 Resultados da Avaliação

Os resultados deste segundo estudo de caso estão organizados em cinco seções, as quais representam as etapas de análise do MIS-LT.

#### 6.2.2.1 Etapa 1. Análise dos Signos Metalinguísticos

Os signos metalinguísticos estão presentes através de explicações na seção de ajuda da plataforma, que é bem extensa e completa (Figura  $6.9$  – Evidência M1). Além disso, existem tooltips em grande parte dos elementos presentes na interface sistema, especialmente nos itens relacionados aos elementos que podem ser inseridos em um cartão, como

data de entrega, descrição, comentário, membros, etiquetas, checklists, anexos, capa, power-ups, botão do butler e algumas ações, como mover, copiar, criar modelo, seguir, arquivar e compartilhar (Figura  $6.10 -$  Evidências M2 a M17). Em alguns casos, os tooltips trazem novas informações, como a Evidência M15 da Figura 6.10, que explica o que acontece quando o usuário segue um cartão, mas a maioria deles apenas apresenta uma repetição do que está apresentado através dos signos estáticos.

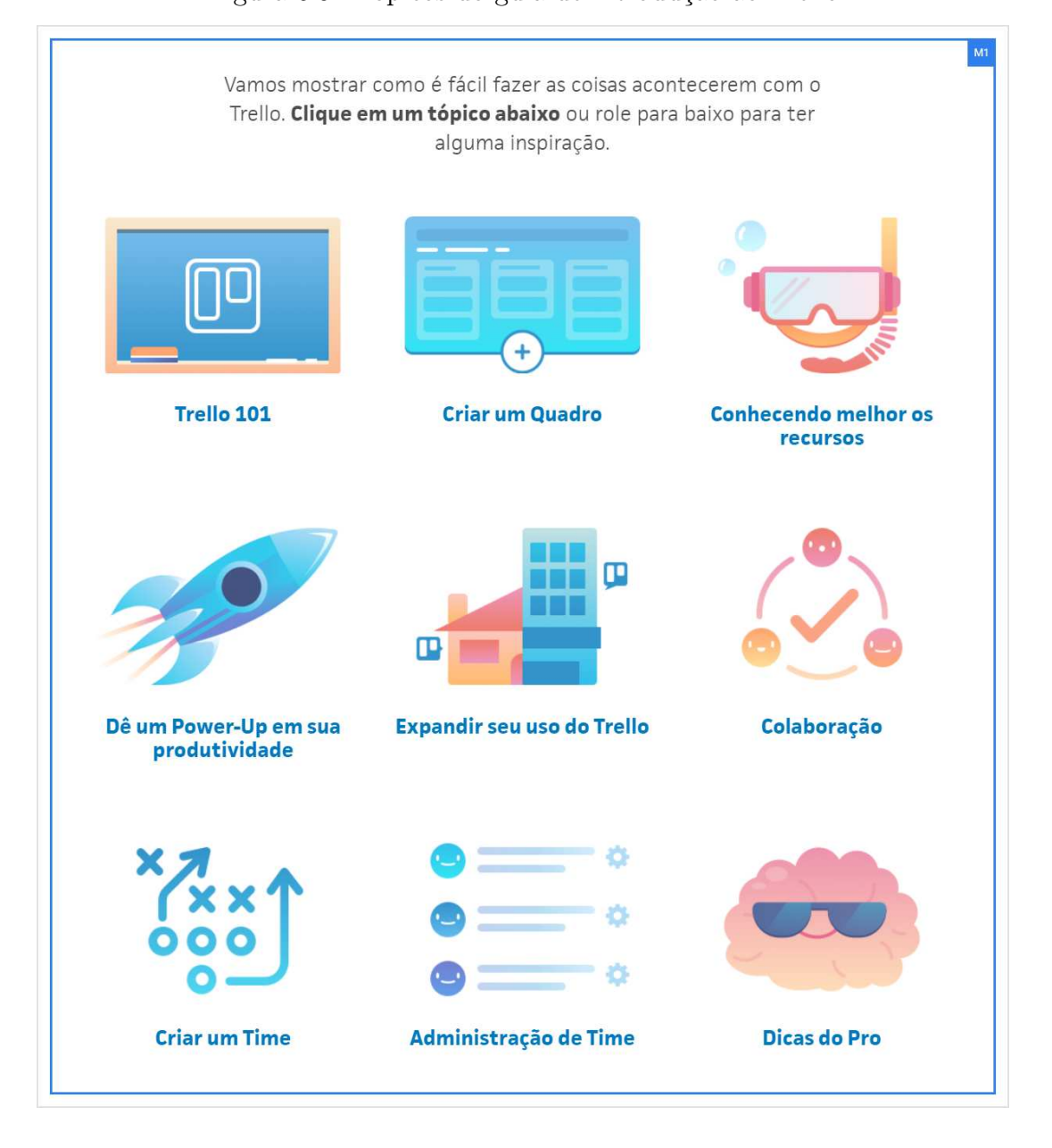

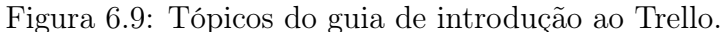

Metamensagem sem Leitor de Tela Na interação sem a mediação do leitor de tela, os signos metalinguísticos são utilizados corretamente para apresentar instruções ou explicações sobre a interface do site. Nesse sentido, não foi encontrado nenhum potencial problema que possa prejudicar a interação dos usuários. Os signos metalinguísticos, que

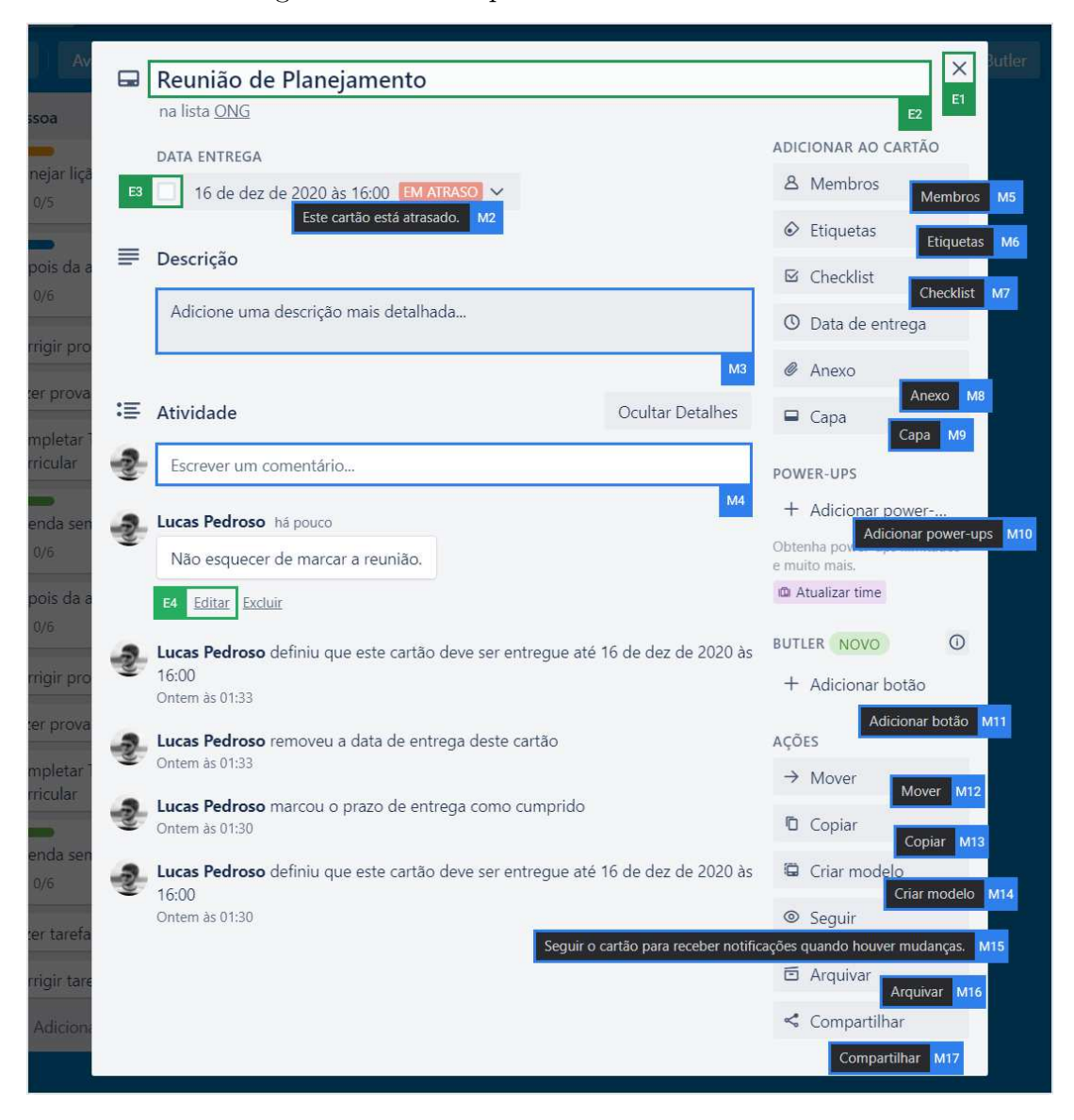

Figura 6.10: Exemplo de um cartão do Trello.

apresentam uma explicação detalhada de algumas funcionalidades, são importantes para que os usuários possam entender todos os recursos do sistema ao gerenciar seus quadros, listas e cartões. Por exemplo, esses usuários podem saber, através de um signo metalinguístico, que eles podem, com o uso do mouse, carregar uma imagem de capa ao arrastá-la para dentro de um cartão (Figura  $6.11$  – Evidência M18).

Metamensagem com Leitor de Tela Vários signos metalinguísticos identificados na análise sem a mediação do leitor de tela não foram apresentados de forma satisfatória através do leitor de tela, resultando em uma perda de trechos da metamensagem transmitida pelo designer. Várias informações que estavam disponíveis visualmente se perderam, deixando os usuários por vezes confusos. Um exemplo dessa perda de informação está na capacidade do usuário que não usa leitores de tela identificar rapidamente o status de uma tarefa através das cores dos botões (signo estático) que apresentam as datas de entregas

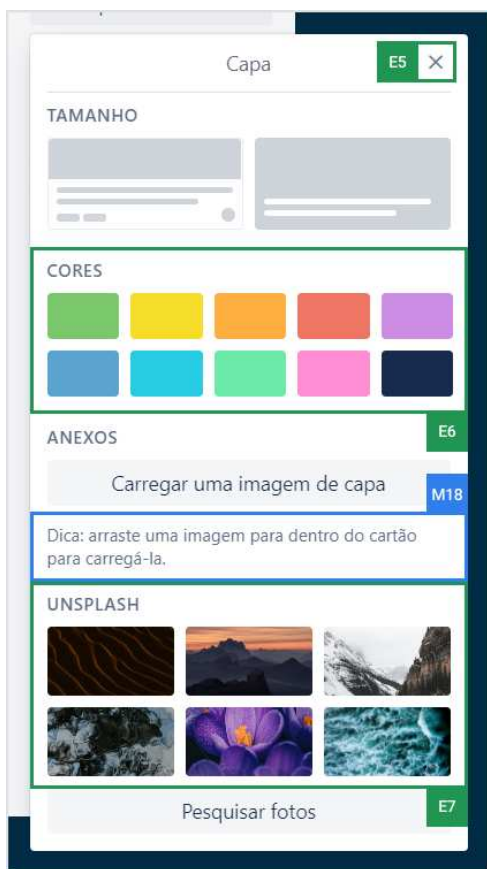

Figura 6.11: Informações da capa de um cartão.

dos cartões. Cada cartão do Trello permite a deőnição de uma data de entrega. Quando a entrega está atrasada, o botão da data de entrega do cartão é apresentado na cor vermelha com o texto "em atraso"; quando a entrega está próxima da data definida, o botão é apresentado na cor amarela com o texto łentregar em brevež; e quando a entrega foi concluída, o botão é apresentado na cor verde com o texto "concluído". O botão da data de entrega possui um tooltip (signo metalinguístico) que apresenta mais detalhes sobre o status atual da entrega (Figura  $6.10 -$  Evidência M2). No entanto, não foi possível identiőcar essa informação dos tooltips através da interação com os leitores de dela, impedindo que os usuários com deficiência visual saibam, a partir do signo metalinguístico, o status de cada atividade criada. Outros dois tooltips também apresentaram problemas e não foram comunicados para os usuários: (1) a opção de criar um cartão com base em um modelo é perdida pois o leitor de tela não lê o tooltip associado a ele (signo metalinguístico, conforme a Figura  $6.12$  – Evidência M19) e, além disso, o leitor verbaliza o botão apenas como "clicável botão" (signo estático, conforme a Figura  $6.12$  – Evidência E9), impedindo que o usuário saiba para que ele serve; e (2) o signo metalinguístico representado pelo tootlip na Evidência M15 da Figura 6.10 também não é identificado pelo leitor de tela, impedindo que o usuário com deficiência visual saiba que receberá notificações quando houver mudanças no cartão ao acionar o botão "Seguir".

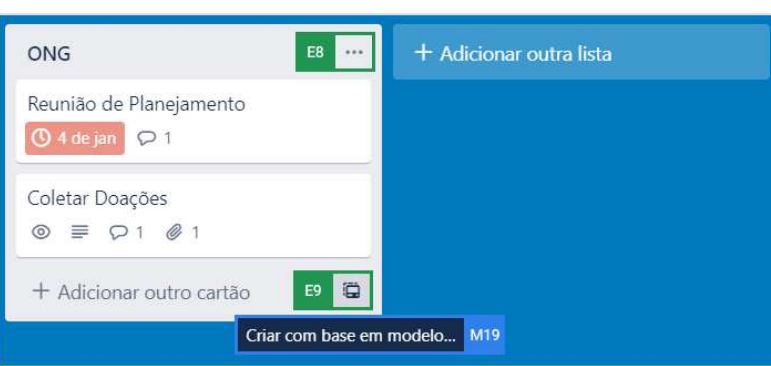

Figura 6.12: Exemplo de uma lista do Trello.

Ainda na interação mediada pelo leitor de tela, ocorreram alguns casos que ele verbalizou, a cada interação, informações de um mesmo componente da interface de diferentes formas. Esses casos ocorreram em dois botões do menu do site: o primeiro botão adiciona ou remove uma estrela do quadro e o segundo botão acessa as informações de visibilidade do quadro. Cada botão possui um tooltip associado a ele que explica seus detalhes e funcionamento (Figura  $6.13$  – Evidências M20 e M21). Quando o primeiro botão foi inspecionado pelo leitor de tela, às vezes ele verbalizou "inserir ou remover estrela do quadro" (signo estático associado ao botão) e às vezes "link clique para adicionar uma estrela ou removê-la do quadro quadros com estrela aparecem no alto da lista de quadros<sup>"</sup> (signo metalinguístico associado ao *tooltip*). Quando o segundo botão foi inspecionado pelo leitor de tela, às vezes ele verbalizou "link particular" (signo estático associado ao botão) e às vezes "somente membros do quadro podem ver e editar este quadro" (signo metalinguístico associado ao tooltip). Nesses casos, o usuário teria que navegar até esses botões por mais de uma vez para que o leitor de tela pudesse verbalizar as duas informações (signo metalinguístico e signo estático).

Figura 6.13: Menu de navegação do Trello.

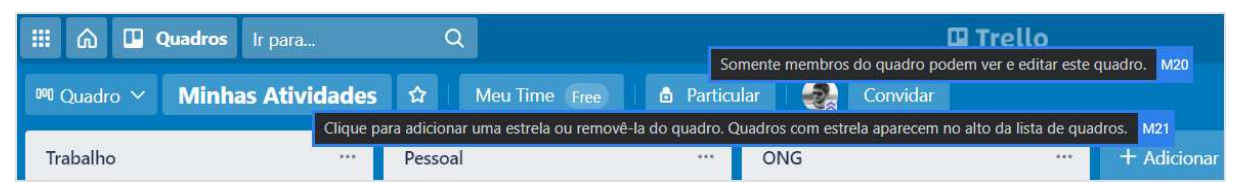

Contraste das Metamensagens De forma geral, identificou-se que o usuário de leitor de tela precisa, algumas vezes, navegar de forma demasiada pelo site para encontrar algumas informações, uma tarefa simples para quem não utiliza leitores de tela. Os problemas de acessibilidade identiőcados através dos signos metalinguísticos diőcultam a interação com diversas funcionalidades do Trello, uma vez que o usuário őca sem saber os detalhes de como utilizá-lo. Conforme apresentado, o sistema também apresenta algumas

dicas especíőcas para os usuários que não utilizam leitores de tela, como o recurso de carregar uma imagem de capa mediante do uso do mouse. Apesar de ser um recurso pensado para os usuários que não usam leitores de tela, existe uma alternativa que pode ser realizada ao acessar um botão, que é acessível pelo leitor através do teclado.

### 6.2.2.2 Etapa 2. Análise dos Signos Estáticos

Os signos estáticos estão presentes em grande número pelo sistema, através de botões e links, que são utilizados pelos usuários para realizar diversas ações, como: criar um quadro, criar listas, criar um cartão, adicionar membros em um quadro, inserir etiquetas, criar checklists, adicionar uma data de entrega, anexar arquivos, adicionar uma capa e outros. Também existem botões para que o usuário realize ações sobre os cartões, como: mover, copiar, criar modelo, seguir, arquivar e compartilhar. É importante destacar o uso das cores na interface do Trello, que são utilizadas para indicar o status do prazo de entrega de um cartão, agrupar cartões (através de etiquetas) e personalizar cartões (através de capas).

Metamensagem sem Leitor de Tela Foram encontrados dois potenciais problemas que podem prejudicar a interação na avaliação da interface do Trello sem a mediação de um leitor de tela. O primeiro problema pode acontecer com o campo de texto referente ao título de um cartão (Figura  $6.10 -$ Evidência E2). Identificou-se que o título trata-se de um campo obrigatório, mas em nenhum momento isso foi informado ao usuário, mesmo após ele editar o título. Isso pode confundir o usuário, pois não existe uma diferenciação entre os campos obrigatórios e opcionais do sistema. O segundo potencial problema também está relacionado à edição do título de um cartão: não existe um botão "Editar" para que o usuário possa alterar o título do cartão, como acontece na descrição ou no comentário enviado (Figura  $6.10$  – Evidência E4). Isso pode levar o usuário a não compreender qual é o caminho para editar essa informação, que é apenas clicando sobre ela após abrir o cartão. Também não fica claro que, ao clicar fora da área do título, as alterações serão salvas (signo dinâmico), pois não existe um botão especíőco para esse salvamento, como em outras seções.

Metamensagem com Leitor de Tela Vários signos estáticos identificados na análise sem a mediação do leitor de tela não foram identiőcados e/ou apresentados de forma satisfatória através do leitor de tela. O botão que possibilita que o usuário crie um cartão a partir de um modelo existente não é verbalizado pelo leitor de forma que faça sentido,

pois é verbalizado apenas łclicável botãož, o que não dá ao usuário nenhuma informação de sua funcionalidade (Figura  $6.12$  – Evidência E9). A caixa de seleção (*checkbox*) referente à data de entrega de um cartão é verbalizada da mesma forma  $("bot\tilde{a}o")$ , esteja ela marcado ou não (Figura  $6.10$  – Evidência E3). Isso pode deixar o usuário sem entender o que esse botão significa, isto é, sem saber se ele pode marcar a entrega como concluída ou não. O botão representado por três pontos (...), conforme mostrado na Evidência E8 da Figura 6.12, que geralmente tem um signiőcado relacionado à mais informações ou opções, é lido como "link", deixando o usuário de leitor de tela sem ideia do significado deste item. O mesmo acontece quando o leitor de tela lê os botões com o símbolo de "X", que significa fechar (Figura  $6.10$  – Evidência E1 e Figura  $6.11$  – Evidência E5). Nesses casos, o leitor de tela informa um texto indecifrável, como "quatorze reuni (sic) por cento c (sic) três por cento a terceiro de planejamento (pausa) linkž, paras os usuários que os impede de conseguir identiőcar qual a funcionalidade dos botões de fechar.

O usuário com deőciência visual também irá encontrar barreiras ao personalizar um cartão do Trello através de uma cor ou imagem, pois o leitor de tela apresenta diversos problemas de tradução. As dez opções de cores que podem ser adicionados à capa do cartão são verbalizadas em inglês pelo leitor de tela, como "botão red" (Figura 6.11 – Evidência E6). Os nomes das cores em inglês podem confundir os usuários, pois é esperado que eles falem e entendam o idioma português brasileiro. Já a seleção das imagens apresenta barreiras ainda maiores, pois nenhuma alternativa textual foi apresentada para os usuários (Figura 6.11 – Evidência E7). Nesse caso, o leitor verbalizou apenas "lista com seis itens botãož. As cores também são utilizadas nas etiquetas para agrupar os cartões por tipo. Nesse contexto, é importante dizer que o Trello fornece um modo de etiquetas compatíveis para usuários com daltonismo (Figura  $6.14$  – Evidência E9). Quando ativado, um padrão é exibido junto a cor da etiqueta, facilitando a diferenciação pelos usuários.

Contraste das Metamensagens As metamensagens obtidas nas inspeções dos signos estáticos, com e sem o leitor de tela, não são totalmente consistentes em determinados contextos de uso. Na inspeção sem o leitor, foi encontrado grande número de informações que auxiliam os usuários a navegarem pelo Trello e a atingir os objetivos para os quais ele foi desenvolvido. A maioria dos signos estáticos apresentados de forma textual são bem claros e explicados. Um potencial problema no título do cartão pode confundir os usuários ao tentarem editá-lo. Quanto aos ícones utilizados, eles são simples e seus signiőcados podem ser reconhecidos facilmente pelos usuários, sem nenhum esforço ou conhecimento prévio especíőco. Na inspeção com uso do leitor de tela, por sua vez, as interações não são tão boas e o usuário acaba perdendo informações, como o signiőcado de vários botões. Nesse sentido, o Trello pode não suprir as necessidades dos usuários de leitores de tela, como marcar uma tarefa como concluída, que é uma das vantagens ao se adicionar uma data de entrega em um cartão. Outras tarefas, que são simples de serem

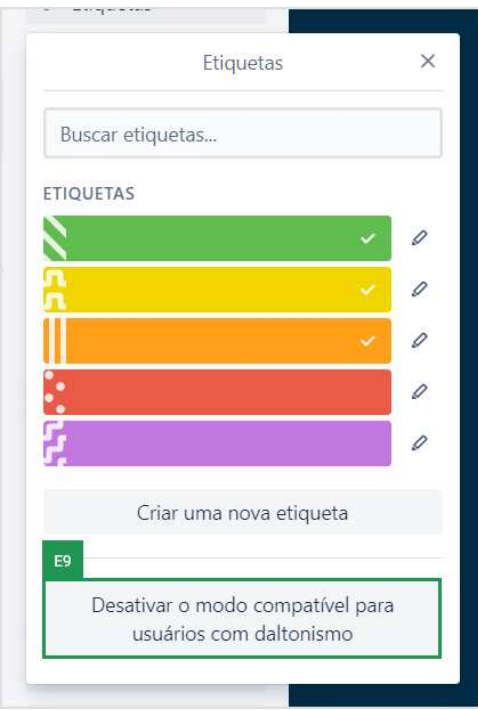

Figura 6.14: Informações das etiquetas de um cartão.

realizados pelos usuários que não utilizam leitores de tela, também são dificultadas pela perda de informações, como: criar um cartão com base em um modelo, adicionar uma capa em um cartão e fechar pop-ups.

### 6.2.2.3 Etapa 3. Análise dos Signos Dinâmicos

Na análise dos signos dinâmicos foi possível identiőcar novos tipos de interação com o sistema, como o fato de poder arrastar os cartões para diferentes posições em qualquer lista. Isso só pode ser observado ao interagir com o sistema sem o uso de um leitor de tela. Já na interação mediada pelo leitor de tela, diversos feedbacks das ações realizas pelo usuário não foram verbalizados, deixando o usuário perdido e sem saber como concluir determinadas ações. Os principais problemas identiőcados são apresentados a seguir.

Metamensagem sem Leitor de Tela Um potencial problema foi identificado ao fazer a inspeção dos signos dinâmicos sem o uso do leitor de tela: descobriu-se que, ao arquivar um cartão, ele é enviado para um menu de difícil acesso que só pode ser encontrado a partir de uma exploração demasiada pelo sistema (Figura  $6.15 -$ Evidências D1, D2 e D3). Isso ocorre pois, ao arquivar um cartão, não é informado para qual local do sistema ele foi enviado, podendo deixar os usuários perdidos devido a falta de uma comunicação do que

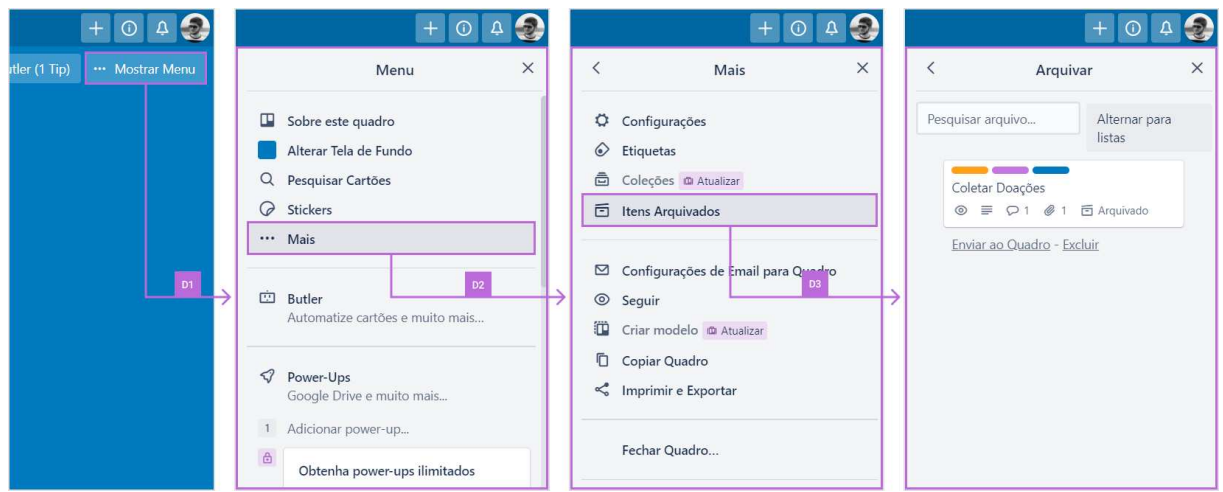

Figura 6.15: Fluxo de acesso aos cartões arquivados no Trello.

aconteceu. Além disso, para o usuário que deseja excluir um cartão, em nenhum momento é informado ou deixado claro que o objetivo pode ser atingido através do arquivamento de um cartão (Figura  $6.16$  – Evidência E10). Para excluir um cartão, primeiramente, ele precisa ser arquivado e, em seguida, um novo botão de excluir é habilitado para concluir e confirmar a ação (Figura  $6.16$  – Evidências D4 e D5).

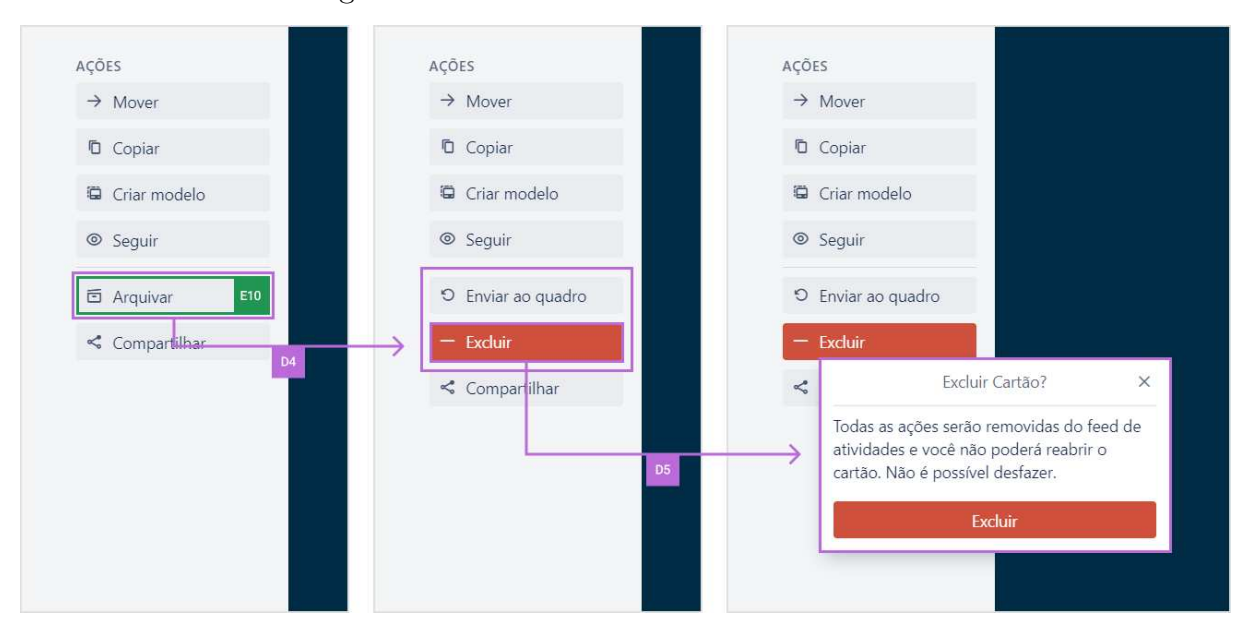

Figura 6.16: Exclusão de um cartão no Trello.

Ainda na interação sem o uso de um leitor de tela, o usuário não é orientado que ele pode arrastar um cartão de uma coluna a outra para executar a ação mover cartão (Figura  $6.17$  – Evidências D6). Para o usuário que enxerga, não existe nenhuma alteração visual no cursor do mouse que indica que o cartão possa ser movido. Segundo as recomendações de CSS Nível 3 das WCAG 2.1, a alteração do tipo do cursor do mouse

para łmovež indica que algo pode ser movido na interface do sistema [30]. A ausência do feedback visual pode impedir que os usuários saibam que essa funcionalidade exista, sendo necessário testar diversos tipos de interações com a interface.

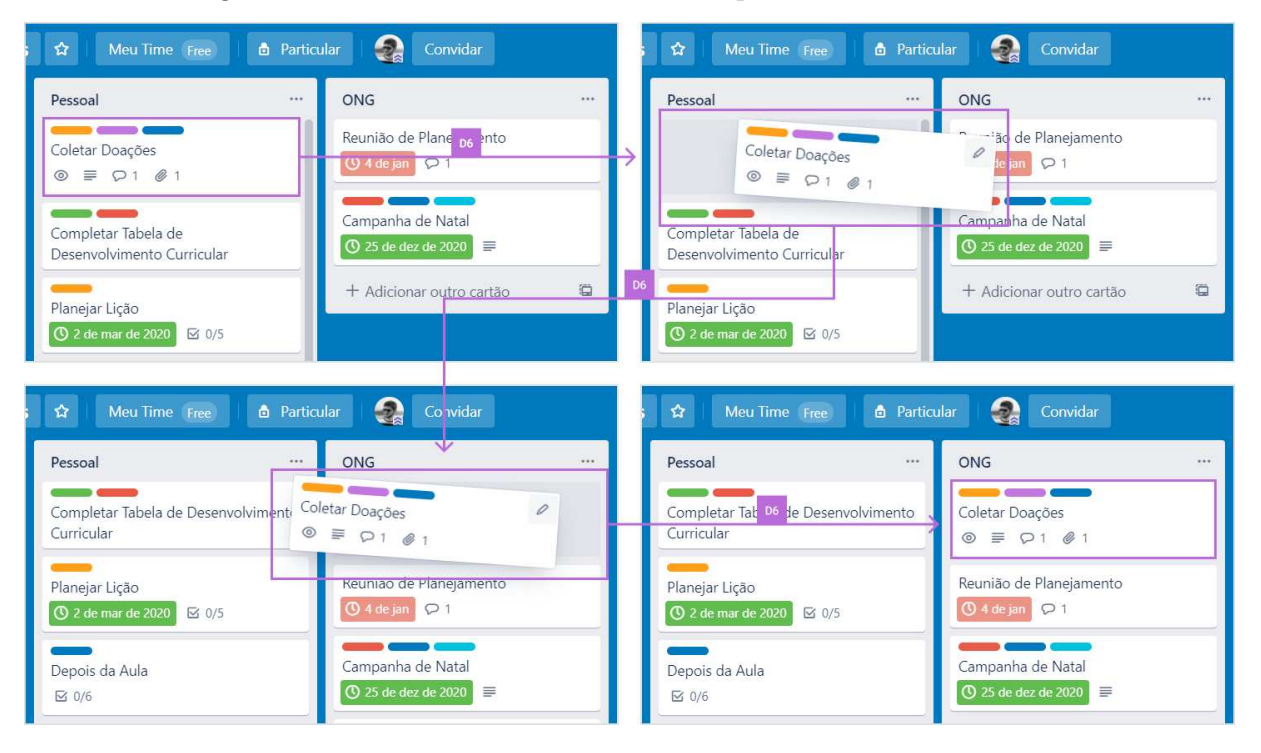

Figura 6.17: Mover cartão de uma lista para outra ao arrastá-lo.

Metamensagem com Leitor de Tela No contexto da interação mediada pelo leitor de tela, a ausência de feedbacks resultantes da interação com a interface do sistema pode deixar o usuário perdido, sem saber qual foi o comportamento realizado (signo dinâmico). Um exemplo da ausência de feedbacks acontece quando o usuário adiciona uma estrela ao quadro após acionar o botão com o ícone de uma estrela (Figura  $6.18$  – Evidência D7). Nenhum feedback é dado pelo leitor de tela assim que a estrela é adicionada ao quadro. Quando o foco do leitor de tela é movido novamente pelo mesmo botão com o ícone de uma estrela, não é informado se o botão está ativado ou não, isto é, se o quadro possui ou não uma estrela. Assim, mesmo que um usuário cego acione o botão de adicionar a estrela, ele não saberá se ele teve sucesso na sua ação, diferentemente dos usuários que enxergam, pois eles têm acesso ao feedback visual da alteração da cor da estrela do botão. O mesmo tipo de problema acontece quando o usuário segue um cartão. Visualmente, é mostrado que o cartão está sendo seguido através da cor verde e de um ícone de verificado (que remetem a um feedback de sucesso) (Figura  $6.19$  – Evidência D8). No entanto, o leitor de tela não conseguiu identificar qual é o status do botão "Seguir" e, por isso, nenhuma informação foi verbalizada para o usuário, exceto o signo estático (Figura  $6.19$  – Evidência E11), falado como "seguir link", e o signo metalinguístico (Figura  $6.10$  – Evidência M15), falado como "seguir o cartão para receber notificações quando houver mudanças".

| Quadros<br>Ir para       | O                           | Quadros<br>Ir para      |                             |
|--------------------------|-----------------------------|-------------------------|-----------------------------|
| <b>Minhas Atividades</b> | ☆<br>Mea Time Free          | D7<br>Minhas Atividades | ŵ<br>Meu Time Free          |
| $\cdots$                 | Pessoal                     | $\dddot{\bullet}$       | Pessoal                     |
| Google Drive             | Completar Tabela de Desenvo | Google Drive            | Completar Tabela de Desenvo |

Figura 6.18: Adicionar uma estrela ao quadro.

Figura 6.19: Seguir cartão.

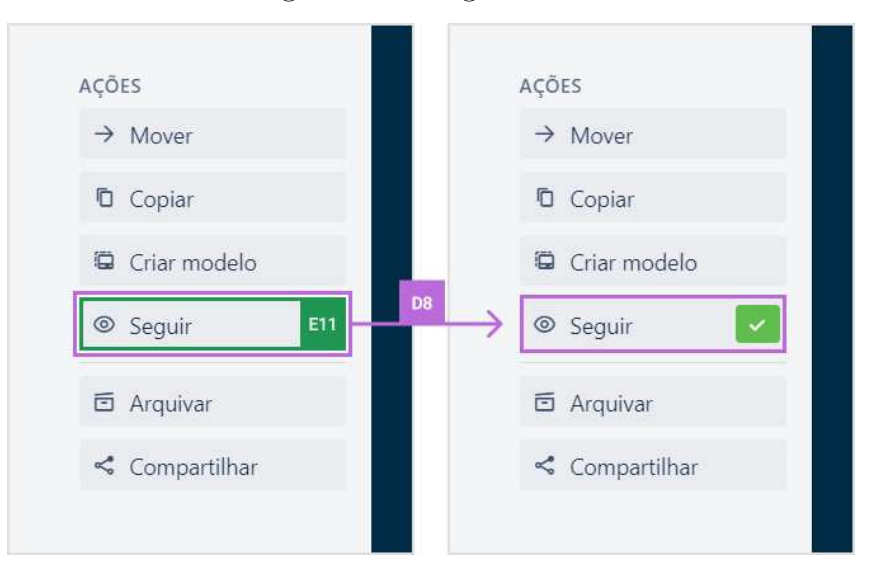

A falta de feedbacks, através de mensagens de sucesso ou erro, ao realizar alguma atividade, pode deixar o usuário frustrado, pois ele tem que navegar por toda a interface do sistema para identiőcar o resultado da sua ação. Por exemplo, ao criar um cartão dentro de uma lista, o sistema não apresenta uma mensagem de sucesso e o usuário não é notiőcado pelo leitor de tela que o cartão foi criado. Nesse caso, o usuário precisa mover o foco novamente até o cartão recém-criado para conőrmar que ele foi criado com sucesso. Um outro exemplo da falta de mensagens de feedback acontece quando o usuário adiciona itens ou realiza ações nos cartões, como adicionar membros, adicionar etiquetas, criar checklists, adicionar data de entrega, anexar arquivos, criar modelo e arquivar cartão. Só é possível identiőcar o resultado das ações realizadas ao navegar de novo por todo o cartão ou pelo registro de atividades, conforme o exemplo apresentado através das Evidências D9 e D10 da Figura 6.20, que mostram os feedbacks fornecidos pelo Trello ao inserir um checklist em um quadro.

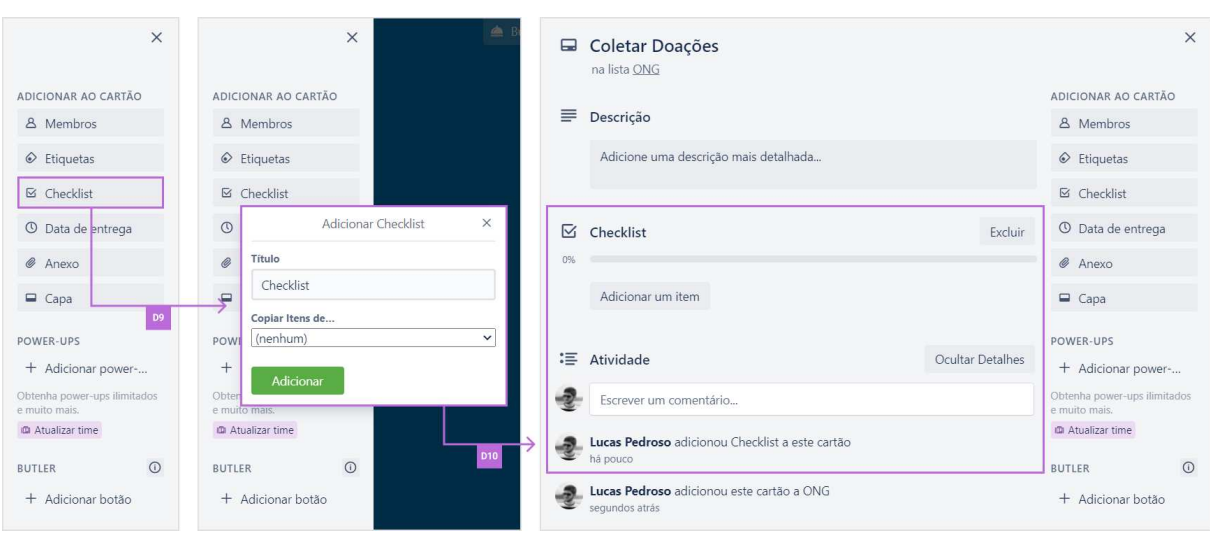

Figura 6.20: Inserir um checklist em um quadro.

Figura 6.21: Criar um cartão com base em modelo.

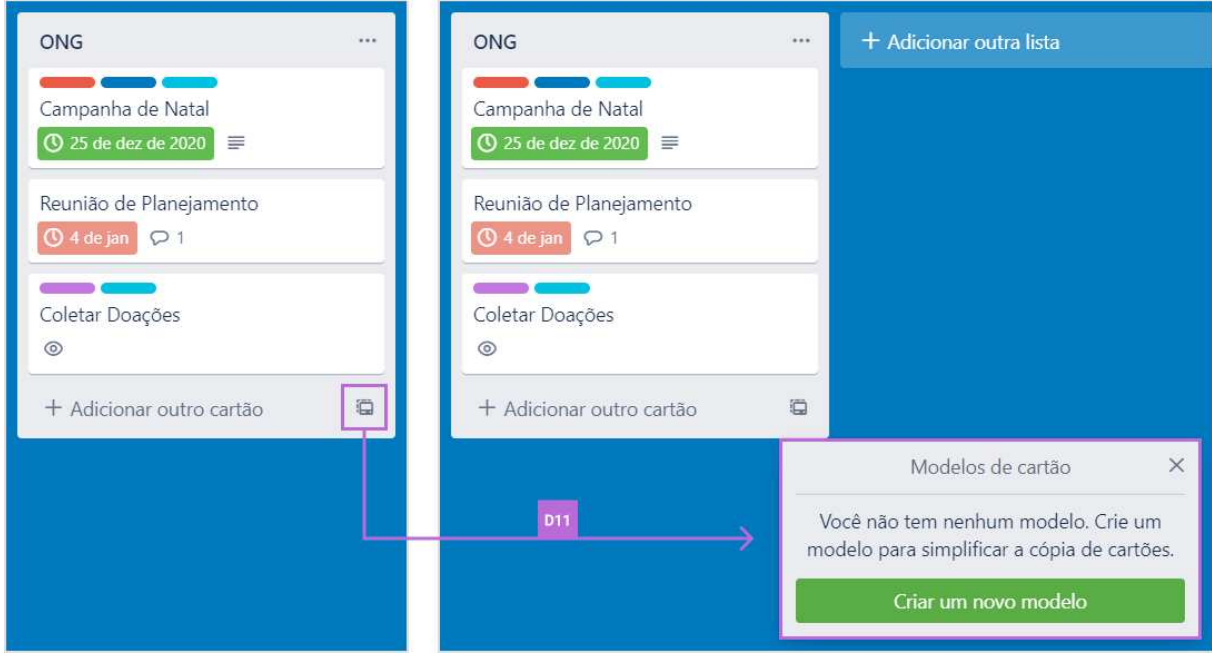

Um problema de acessibilidade com algumas caixas de contexto da interface do Trello impedem que o usuário de leitor de tela realize diversas ações, tais como: inserir capa (Figura 6.11), mover um catão (Figura 6.22), copiar cartão (Figura 6.23), excluir cartão (Figura 6.22) e criar um novo cartão com base em um modelo (Figura 6.21). O leitor de tela simplesmente não verbaliza o conteúdo dos pop-ups que são abertos quando um botão referente às ações anteriores é acionado. É importante mencionar que os avaliadores utilizaram as principais estratégias de navegação do NVDA para tentar acessar, sem sucesso, essas caixas de contexto. Em relação à caixa de contexto que permite que o usuário mova um cartão, não foi possível acessar seu conteúdo utilizando as setas do

teclado (Figura  $6.22$  – Evidência D12). No entanto, utilizando a estratégia de navegação por títulos (através da tecla "H") foi possível acessar apenas o título "SELECIONAR DES-TINOž. Após isso, não foi possível acessar nenhum outro conteúdo da caixa de contexto. Esse problema de acessibilidade impede que o leitor de tela comunique a possibilidade de mover um cartão aos usuários, deixando-os confusos e impossibilitando que utilizem tal recurso.

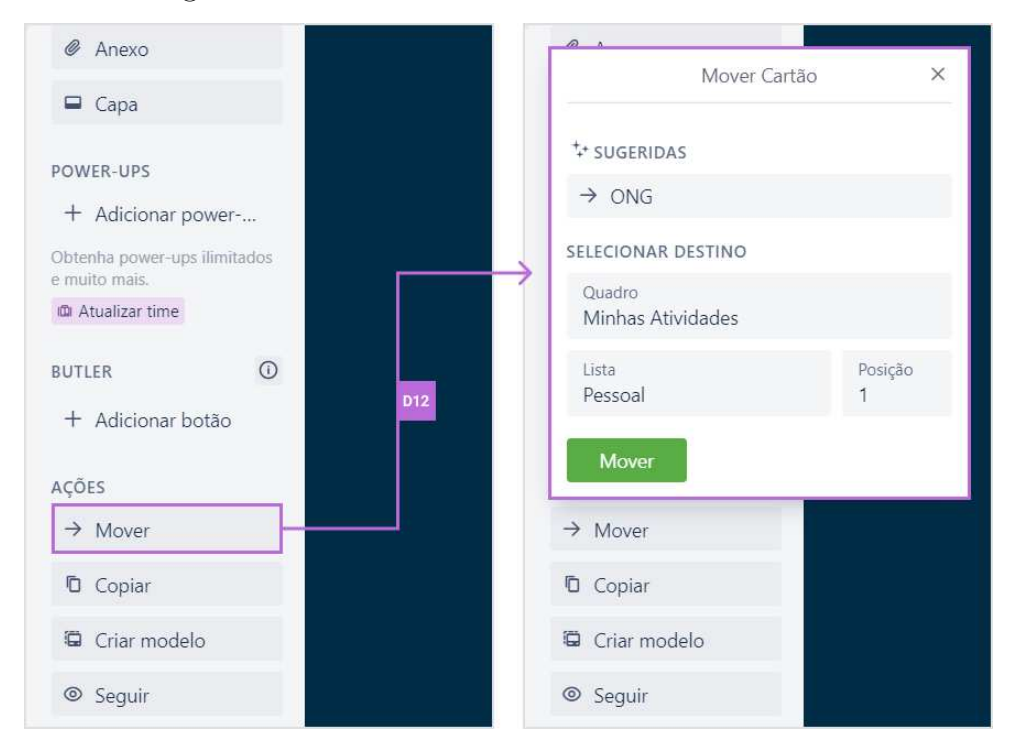

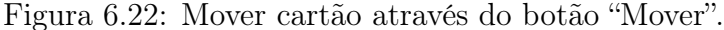

Vale ressaltar um outro ponto observado a partir da exploração do sistema com o leitor de tela: descobriu-se que é possível excluir um cartão, desde que o usuário acesse o botão łCompartilharž. No őm da caixa de contexto que é apresentada existe um link que possibilita excluir o cartão em questão. Quando o usuário aciona o link "Excluir", uma conőrmação é apresentada e verbalizada pelo usuário, permitindo que ele consiga excluir o cartão (Figura  $6.24$  – Evidências D14 e D15). No entanto, isso é um caminho totalmente contraintuitivo, o que faz pensar que essa ação não será alcançada pelo usuário com deőciência visual.

Contraste das Metamensagens Veriőcou-se novamente que as metamensagens obtidas nas inspeções com e sem o leitor de tela não são totalmente consistentes. Vários problemas graves foram identiőcados na interação mediada pelo leitor que impedem que o usuário realize diversas ações básicas e essenciais do Trello, como mover um cartão. O sistema fornece duas opções para que os usuários possam mover um cartão, mas nenhuma delas é totalmente acessível através do uso do teclado.

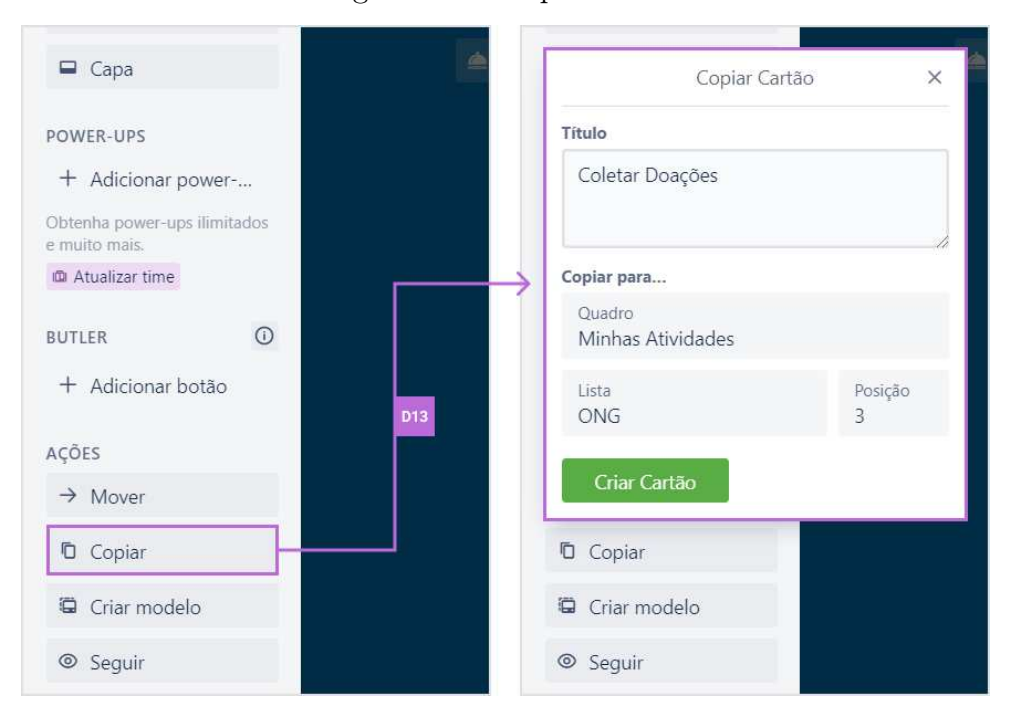

Figura 6.23: Copiar cartão.

6.2.2.4 Etapa 4. Contraste das Metamensagens

Nesta etapa, é apresentado o contraste e análise entre as metamensagens reconstruídas nas análises de cada tipo de signo e expostos os problemas de comunicabilidade e acessibilidade encontrados para cada forma de interação.

Metamensagem sem Leitor de Tela Com base nas metamensagens reconstruídas a partir da inspeção sem a mediação do leitor de tela, os avaliadores concluíram que o usuário consegue navegar com facilidade pela interface do Trello e entender seus estados sem grandes problemas. O conteúdo completo da metacomunicação consolidada da análise sem leitor de tela é apresentado a seguir.

- Quem você é? Você é alguém que fala português (todas as instruções e explicações do site estão em português), possui acesso à internet e tem interesse em organizar times de pessoas ou mesmo tarefas pessoais. Você também pode ter interesse em organizar seus fluxos de trabalho.
- O que quer ou precisa fazer? Você deseja criar e adicionar estrelas em quadros, deixando-os em destaque na lista de quadros. Em cada quadro você pode criar listas e cartões, onde pode adicionar uma descrição, ver e criar atividades, inserir membros responsáveis pelas tarefas, inserir etiquetas, criar checklists, adicionar uma data de entrega, anexar arquivos e definir uma capa. Também quer fazer ações sobre os

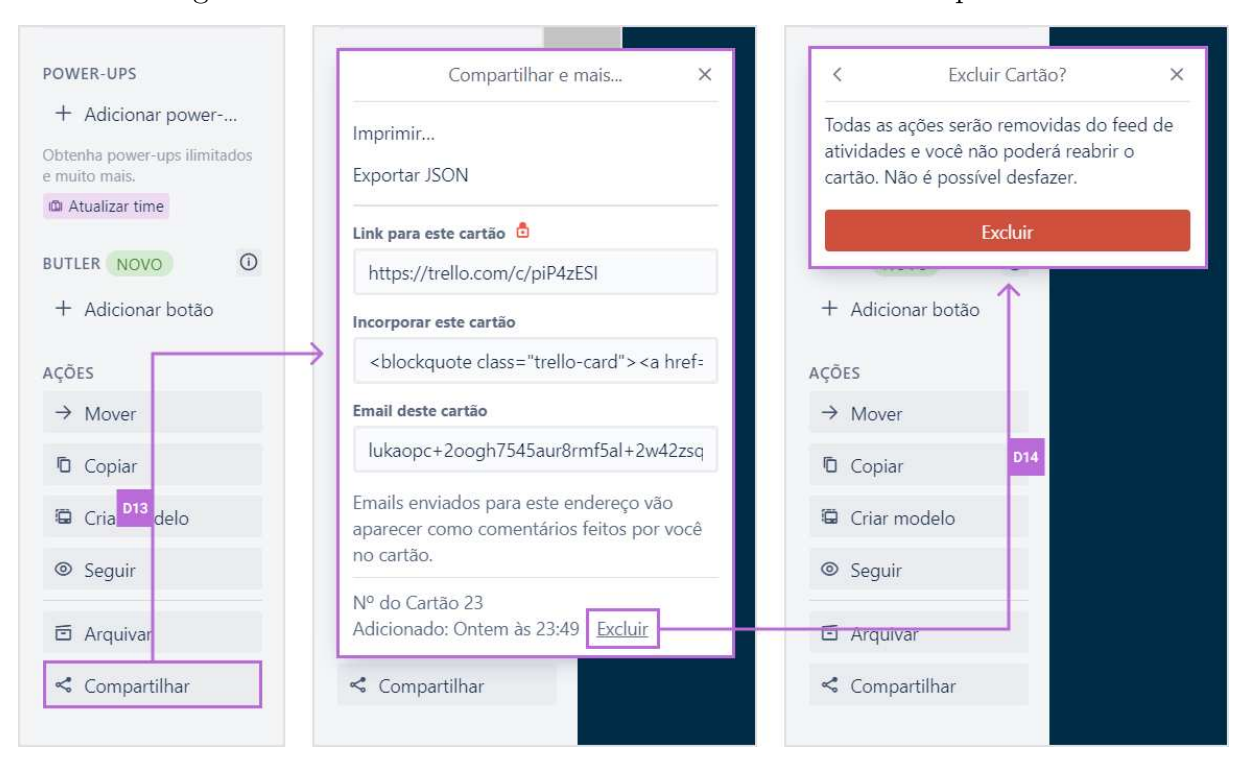

Figura 6.24: Excluir um cartão através do recurso de compartilhar.

cartões, como: mover, copiar, criar modelo, seguir, arquivar, excluir e compartilhar. Você deseja identificar se as tarefas estão próximas ou distantes da data de entrega, em atraso ou concluídas, como também alterar o status da entrega da tarefa. Pode criar um novo cartão com base em um modelo.

• Formas que você pode ou deve utilizar o sistema. Você deve criar um novo quadro (em branco ou a partir de um modelo) através do botão com o símbolo de mais  $(+)$  ou através do botão "Criar novo quadro" presente na página inicial, inserir suas informações (como o nome), escolher uma imagem de fundo, selecionar um time e deőnir sua privacidade (particular, time ou público). Você pode adicionar uma estrela ao quadro para que apareça no alto da lista de quadros. Em seguida, você deve criar listas dentro do quadro e criar cartões dentro das listas. Em relação aos cartões, você deve inserir obrigatoriamente um título e pode adicionar uma descrição, criar comentários e ver as atividades feitas no cartão ao rolar a página. Você pode adicionar pessoas que estão relacionadas aos cartões selecionando pessoas que estejam no quadro; inserir etiquetas de cores; criar checklists com os passos para concluir uma tarefa, podendo aproveitar um checklist que já tenha sido criado; escolher uma data de entrega utilizando os campos de data de hora; anexar arquivos de diversas fontes e links; e deőnir uma capa que pode ter diferentes tamanhos e apresentações (pode ser uma cor sólida, uma imagem enviada pelo usuário ou uma imagem do banco de imagens do Trello). Também pode fazer ações sobre os

cartões, como: mover cartão, seja pelo botão "Mover" e escolhendo o seu destino ou arrastando-o de uma lista para outra; copiar cartão, podendo alterar informações do cartão que está sendo copiado, como seu nome; criar modelo ao clicar em um botão, assim é exibido um sinal de visto *("check mark"*) verde no botão e ele passa a ter um cabeçalho, indicando que ele foi transformado em um modelo, ao transformar um cartão em um modelo é acionada a opção de poder excluir tal cartão; seguir cartão ao clicar em um botão, assim é exibido um sinal de visto *("check mark")* verde no botão, indicando que o cartão está sendo seguido; arquivar cartão, nesse momento é adicionado um botão com a opção de retornar com o cartão ao quadro e de excluir tal cartão; excluir um cartão a partir de vários botões e links; e compartilhar o cartão de diversas formas. Pode marcar uma tarefa como concluída ao clicar sobre a caixa de seleção desmarcada de uma tarefa. Pode criar um cartão a partir de um modelo, seja clicando em um botão e escolhendo dentre os modelos disponíveis ou pode abrir um cartão modelo e clicar em um botão para criar um novo cartão a partir dele e conőgurá-lo. Quando um cartão é arquivado, para acessá-lo você precisa acessar o menu e então acessar a opção "Mais", após isso a opção "Itens arquivadosž e lá será possível voltar com o cartão para o quadro ou excluí-lo. Para realizar todas as opções você deve possuir uma conta, fazer login no site e acessar um quadro já existente ou criar um novo.

No caso dos signos metalinguísticos analisados, não foram encontrados problemas para este cenário. Eles cumprem seu objetivo de explicar algumas funcionalidades do sistema, apesar de, às vezes, serem apresentados de forma desnecessária, como é o caso de alguns tooltips com textos iguais aos signos estáticos associados a eles. Conforme mencionado, o sistema de ajuda do Trello é muito completo e possui diversos artigos que explicam aos usuários sobre como utilizar todas os recursos do sistema.

Analisando os signos estáticos, viu-se problemas que podem causar desentendimento do usuário em relação a algumas ações do sistema, tais como: compreender campos obrigatórios que não são destacados ou informados como sendo obrigatórios; diőculdade em remover um cartão de forma deőnitiva da plataforma, visto que é necessário entendimento de que a exclusão somente pode ser feita a partir de arquivamento de cartões; e a compreensão de que existem botões para salvar algumas ações (por exemplo, alterar uma descrição) enquanto outras são executadas somente com um clique fora da área que o usuário está editando (por exemplo, alterar o título de um cartão).

Na análise dos signos dinâmicos, deparou-se com dificuldades já identificadas também na análise dos signos estáticos, como a diőculdade de compreensão que, para executar a exclusão de um cartão, é necessário previamente fazer seu arquivamento. Observou-se também um problema na ação de arquivar de um cartão: a dificuldade do usuário conseguir descobrir para onde um cartão arquivado foi movido dentro do quadro. Ao executar a

ação, nenhuma explicação, referência visual ou mudança de estado é informada ao usuário para que o mesmo entenda (somente a partir dos signos dinâmicos) que existe uma área que concentra todos os itens arquivados no menu do site. Além disso, tem-se também a falta de informação ao usuário sobre a possibilidade de arrastar cartões de uma coluna para outra.

Em geral, a metamensagem consolidada não apresenta inconsistências ou rupturas que diőcultem a comunicação usuário-sistema. O sistema utiliza amplamente de signos dinâmicos (apoiados pelos signos metalinguísticos e estáticos), através de uma interface muito dinâmica para que o usuário gerencie seus quadros, listas e cartões. Os problemas identiőcados individualmente a partir de um ou dois signos (geralmente os signos estáticos e dinâmicos) podem ser resolvidos a partir do conhecimento dos signos metalinguísticos da interface, isto é, a partir do conhecimento do manual do sistema que fornece informações de como os outros signos podem ser utilizados durante a interação.

Metamensagem com Leitor de Tela Utilizando o leitor de tela, o usuário com deőciência visual perde ou encontra ruídos em diversas informações – problemas que o usuário que não usa leitores de tela não enfrenta. O conteúdo completo da metacomunicação consolidada da análise mediada pelo leitor de tela é apresentado a seguir.

- Quem você é? Você é alguém com deőciência visual que utiliza um leitor de tela (essa informação representa o contexto de uso do sistema), fala português (todas as instruções e explicações do site estão em português), possui acesso à internet e tem interesse em organizar times de pessoas ou mesmo tarefas pessoais. Você também pode ser uma pessoa interessada em organizar seus fluxos de trabalho.
- O que quer ou precisa fazer? Você deseja criar quadros. Em cada quadro, você pode criar listas e cartões, onde pode adicionar uma descrição, identificar e criar atividades, inserir membros responsáveis pelas tarefas, inserir etiquetas, criar checklists, adicionar uma data de entrega e anexar arquivos. Também quer fazer ações sobre os cartões, como: criar modelo, arquivar, excluir e compartilhar. Você deseja identiőcar se as tarefas estão próximas ou distantes da data de entrega, em atraso ou concluídas.
- Formas que você pode ou deve utilizar o sistema. Você deve criar um novo quadro (em branco ou a partir de um modelo) através do botão com o símbolo de mais  $(+)$  ou através do botão "Criar novo quadro" presente na página inicial, inserir suas informações (como o nome), selecionar um time e deőnir sua privacidade (particular, time ou público). Em seguida, você deve criar listas dentro do quadro e criar cartões dentro das listas. Em relação aos cartões, você deve inserir obrigatoriamente um título e pode adicionar uma descrição, criar comentários e identificar

as atividades feitas no cartão. Você pode adicionar pessoas que estão relacionadas aos cartões selecionando pessoas que estejam no quadro; inserir etiquetas de cores, porém apenas é possível inserir uma etiqueta que o usuário tenha acabado de criar; criar checklists com os passos para concluir uma tarefa, podendo aproveitar um checklist que já tenha sido criado; escolher uma data de entrega utilizando os campos de data de hora; e anexar arquivos de diversas fontes e links. Também pode fazer ações sobre os cartões, como: criar modelo ao acionar um botão, assim o cartão passa a ter um cabeçalho que indica que ele é um cartão modelo, ao transformar um cartão em um modelo é acionada a opção de poder excluir tal cartão; arquivar um cartão, nesse momento é adicionado um botão com a opção de retornar com o cartão ao quadro e de excluir tal cartão; excluir um cartão, somente ao acessar o menu de compartilhamento; e compartilhar o cartão de diversas formas. Pode marcar uma tarefa como concluída ao pressionar a tecla "enter" sobre um botão de uma tarefa e verificar se o texto do botão foi alterado. Para realizar todas as opções você deve possuir uma conta, fazer login no site e acessar um quadro já existente ou criar um novo.

Alguns signos metalinguísticos não foram apresentados pelo leitor de tela. O sistema informa valores e códigos sem sentido para alguns componentes de interface que podem confundir o usuário, como no caso do botão de fechar os pop-ups abertos, além de verbalizar um mesmo conteúdo de formas diferentes para cada interação. Esses problemas não são impeditivos, isto é, o usuário consegue se recuperar facilmente desses problemas com o uso do leitor de tela. Vale ressaltar ainda que o sistema utiliza de muitos signos metalinguísticos através de textos que explicam como usar o sistema através do clique ou arraste do mouse. Percebe-se então que o designer do sistema não se preocupou em fornecer explicações ou instruções para as pessoas com deőciência visual, que usam o teclado como o principal dispositivo para a entrada de dados.

Em relação aos signos estáticos, um problema recorrente encontrado no site está relacionado à não identificação de diversos botões. Muitas vezes eles são verbalizados através de textos e códigos não amigáveis que não fazem algum sentido no contexto de uso, como o checkbox da data de entrega do cartão, o botão de criar cartão a partir de modelo, o botão com o símbolo de "X" para fechar os pop-ups, o botão representado por três pontos (...) para acessar mais opções nas listas e outros. Outro problema identiőcado está relacionado ao leitor verbalizar alguns textos em inglês. Isso pode atrapalhar o usuário, que fala e entende português, na compreensão do que está sendo dito pelo leitor de tela.

Em relação aos signos dinâmicos, foram encontrados diversos problemas relacionados à falta de feedbacks automáticos por parte do sistema, isto é, a falta de mensagens de sucesso de sucesso ou erro que deveriam ser lidos imediatamente pelo leitor de tela ao realizar alguma interação com a interface. Com isso, o usuário com deőciência visual

não sabe, a princípio, se conseguiu criar um novo cartão, adicionar membros, adicionar etiquetas, criar checklists, adicionar data de entrega e anexar arquivos, pois nada é verbalizado pelo leitor de tela ao realizar a ação. Nesse sentido, o usuário precisa checar a lista de atividades do cartão ou todo o cartão para veriőcar o resultado da sua interação  $(s\text{igno estático referente ao estado final do comportamento - signo dinâmico}).$  Existem ainda casos em que nenhum feedback é dado pelo leitor de tela, mesmo após fazer uma nova varredura pela interface, como é o caso de adicionar uma estrela em quadro ou seguir um cartão. Assim, o feedback visual apresentado ao usuário que enxerga não é traduzido para o usuário com deőciência visual, assim ele perde totalmente essas possibilidades de interação com o sistema.

Vários recursos importantes dos cartões, como adicionar capa, mover, copiar, excluir e criar cartão com base em modelo, são inacessíveis pelos usuários com deőciência visual, uma vez que as caixas de contexto (pop-up) associadas a esses recursos não são identiőcados e nem verbalizados pelos leitores de tela. Um detalhe aqui é que o usuário pode conseguir excluir um cartão caso ele acesse a opção de compartilhar um cartão, mas de forma nada intuitiva. Outro ponto problemático é a localização dos cartões que são arquivados, que se tornam praticamente impossíveis de acessar. Isso pode tornar a tarefa de recuperar um cartão arquivado como algo impossível de ser alcançada por um usuário com deőciência visual, uma vez que precisa de muitas interações nada intuitivas. A localização dos cartões arquivados foi considerada um problema até mesmo para os usuários que não utilizam leitores de tela.

### 6.2.2.5 Etapa 5. Apreciação da Comunicabilidade

Pela análise das metacomunicações, concluiu-se que é assumido pelo designer que o sistema não foi concebido para ser utilizado por pessoas cegas, visto os diversos problemas de acessibilidade encontrados na interface, além das diversas instruções e dicas que comunicam sobre o uso de mouse para realizar determinas ações. Apesar disso, o designer do sistema se mostrou preocupado com as pessoas daltônicas ao fornecer um recurso que permite a diferenciação de cores através de rótulos.

O sistema apresenta uma boa comunicabilidade para todos usuários que possuem o objetivo de apenas identiőcar as informações contidas nos quadros, listas e cartões. Já quando o objetivo é editar alguma informação, foram identiőcados diversas rupturas na comunicação designer-usuário. Os problemas de comunicabilidade identificados na interação sem o leitor de tela podem ser superados facilmente a partir do conhecimento do manual do sistema. Assim, os usuários que enxergam conseguirão atingir todos os objetivos para que o sistema foi criado. No entanto, a comunicabilidade desses aspectos para os usuários de leitores de tela é baixa, tendo sido identificadas rupturas bastante sérias que os impedem de receber parcialmente, ou totalmente, alguns trechos desta metacomunicação.

Para um usuário de leitor de tela, a plataforma apresenta uma grande quantidade problemas de acessibilidade, sendo muitos deles até mesmo impeditivos para que um usuário com deőciência visual consiga utilizar o sistema, seja por falta de explicações sobre botões e funcionalidades, falta de feedback após ações realizadas no sistema ou uso inadequado de elementos visuais sem o devido cuidado para com o público usuário de leitores de tela. Foram identificados elementos da interface com verbalizações de código não compreensível, falta de verbalização de diversos signos, elementos inacessíveis via leitor de tela, fluxos de ações que dificultam o entendimento e relacionamento de informações a partir de um leitor de tela, entre outros fatores.

# 6.3 Estudo de Caso III: Todoist

O último estudo de caso foi realizado no site do Todoist<sup>3</sup> – um sistema para organizar e priorizar tarefas, como gerenciar projetos de desenvolvimento de produtos ou planejar rotinas de exercícios. Similarmente ao Trello, o Todoist permite organizar tarefas recorrentes por projetos. A plataforma já vem com uma lista de projetos padrão para começar, mas o usuário pode criar, excluir, renomear, rearranjar e criar novos códigos de cores para os seus projetos. Tarefas grandes podem ser divididas em subtarefas e listas longas de tarefas podem ser organizadas em seções. O usuário pode dividir seu projeto da maneira que funcionar para ele.

Todas as inspeções no site do Todoist foram realizadas entre setembro e novembro de 2020. O leitor de tela NVDA 2019.3 foi utilizado nas inspeções mediadas.

## 6.3.1 Preparação da Avaliação

Nas subseções a seguir são apresentados os quatro passos da etapa de preparação realizados para aplicar o MIS-LT no site do Todoist.

<sup>3</sup>Todoist (https://todoist.com).

## 6.3.1.1 Objetivo da Inspeção

O objetivo da inspeção foi descrever a solução proposta pelo projetista e identificar potenciais problemas de comunicabilidade e acessibilidade que impactam a qualidade da comunicação designer-usuário na interface do site Todoist.

### 6.3.1.2 Inspeção Informal

Os avaliadores realizaram uma inspeção informal no sistema – sem e com o uso de um leitor de tela. Eles identiőcaram diversas evidências de signos metalinguísticos, estáticos e dinâmicos que seriam importantes para a aplicação do MIS-LT. Também foram identiőcados problemas de acessibilidade (como elementos da interface inacessíveis, botões sem descrição textual e diőculdades de navegação pelo teclado) que poderiam impactar a interação e que seriam interessantes de serem avaliados sobre a perspectiva da metacomunicação do método.

### 6.3.1.3 Escopo e Foco da Avaliação

Os avaliadores analisaram a criação e gerenciamento individual de atividades (não foi considerado o compartilhamento com colaboradores) e apenas funcionalidades disponíveis na versão gratuita do sistema. Neste escopo estão incluídos a criação de projetos, de atividades em cada projeto, de subtarefas associadas a uma tarefa, indicação de data e horário em que devem estar feitas e marcar tarefas como finalizadas.

## 6.3.1.4 Cenário

A última etapa consistiu na criação do cenário de interação, visando a análise dos signos disponíveis na situação retratada e a reconstrução das metamensagens correspondentes. Considerou-se no cenário que a usuária enxerga, ao fazer a análise do primeiro passo de cada etapa, e que ela é cega, para a inspeção mediada pelo leitor de tela.

Luciana é advogada e tem junto com uma amiga um escritório de advocacia cível. Ela e a sócia trabalham muito, mas conseguem manter um horário de trabalho flexível para que possam encaixar também os horários de atividades dos őlhos. No caso de Luciana, seu marido Pedro leva e busca as crianças na escola. No entanto, como as crianças ainda são pequenas, um deles deve sempre acompanhá-los nas atividades extra-classe como natação e inglês. Assim, ela e o marido compartilham quem os acompanhará nas atividades extra-escolares. Normalmente, eles organizam no início da semana, de acordo com a agenda de cada um, a distribuição de quem acompanhará cada um dos őlhos em cada uma de suas atividades. Assim, as atividades de Luciana mudam muito de uma semana para outra, dependendo das causas em que está trabalhando, os horários que tem que ir ao tribunal de justiça e de acompanhar as crianças. Para não se confundir, e conseguir organizar todas as tarefas que tem que fazer, prazos e horários, Luciana resolve utilizar o sistema Todoist, indicado por uma amiga. No Todoist ela cria projetos para cada uma das causas em que está trabalhando, além de um para o horário das crianças, e outro pessoal, em que inclui tanto tarefas relacionadas à gerência da casa, quanto suas. Ela gosta de atribuir prioridades às tarefas para lhe ajudar a organizar seu dia. Para as atividades que são mais complexas, ela gosta de indicar as subtarefas envolvidas, de forma que possa ter um controle mais preciso do que precisa fazer. Assim, logo que começa suas atividades de manhã, Luciana abre o Todoist, e vai mantendo-o atualizado ao longo do dia, criando cartões para as novas atividades, e marcando aqueles que já completou.

## 6.3.2 Resultados da Avaliação

Os resultados deste terceiro estudo de caso estão organizados em cinco seções, as quais representam as etapas de análise do MIS-LT.

### 6.3.2.1 Etapa 1. Análise dos Signos Metalinguísticos

Os signos metalinguísticos estão presentes em um bom número na interface do Todoist. O sistema faz uso de vários tooltips para explicar signos estáticos que são representados por ícones que podem não ser tão claros, como selecionar um projeto, adicionar etiqueta, deőnir prioridade e adicionar lembrete. Os signos metalinguísticos também estão presentes no guia de ajuda e nas páginas de apresentação do sistema para novos usuários ou usuários que querem descobrir novas funções dentro sistema (Figura  $6.25$  – Evidência M1). O guia de ajuda é divido em cinco seções principais: "Para Começar", "Usando o Todoist", "Perguntas Frequentes & Soluções de Problemas", "Cobrança e "Assinaturas" e łIntegraçõesž. Também é possível identiőcar os signos metalinguísticos como instruções (através do *placeholder*) do que pode ser inserido nos campos de texto do sistema.

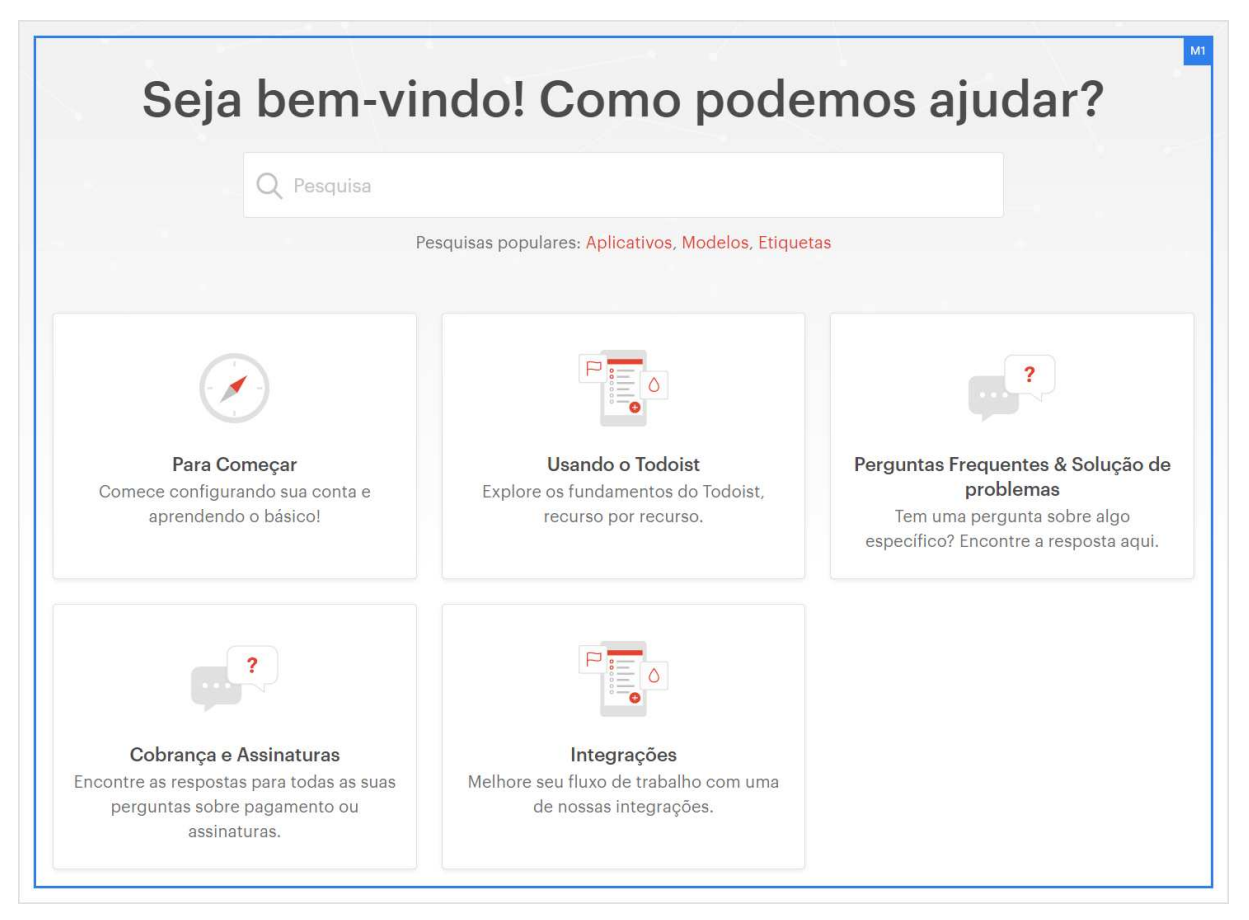

Figura 6.25: Guia de introdução do Todoist.

Metamensagem sem Leitor de Tela Na análise sem o uso do leitor de tela foram encontrados problemas de exibição de alguns tooltips que podem impactar a transmissão da mensagem do designer. Um exemplo de caso desse problema acontece quando o usuário passa o mouse sobre o botão com um ponto de interrogação (?), que őca localizado na caixa de diálogo de criação de um novo projeto. O tooltip associado ao botão não aparece por inteiro, deixando o usuário impossibilitado de entender toda a mensagem passada pelo designer (Figura  $6.26$  – Evidência M2).

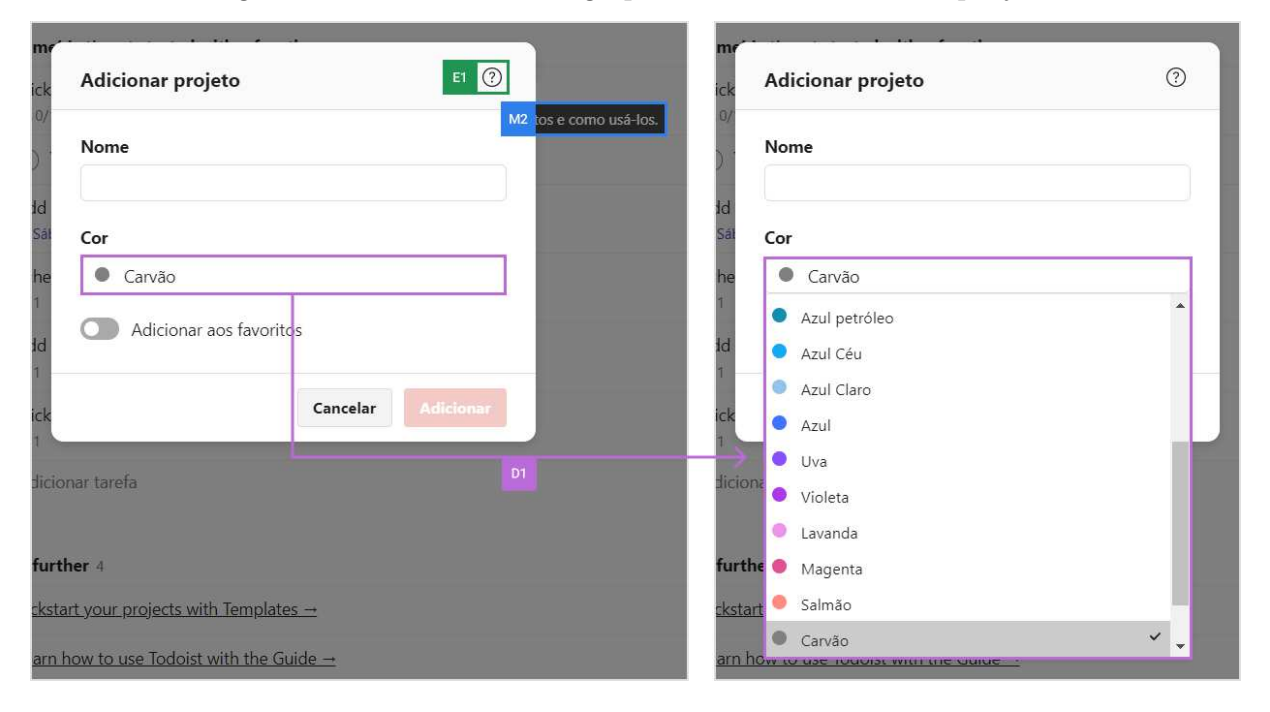

Figura 6.26: Caixa de diálogo para adicionar um novo projeto.

Após criar uma conta no Todoist, o usuário é levado para a página principal do sistema em que algumas dicas de uso são apresentadas, porém as mesmas são escritas em inglês. Isso pode confundi-lo, já que, até então, estava navegando em um site que se comunicava em português (Figura  $6.27$  – Evidência M3).

Metamensagem com Leitor de Tela Vários signos metalinguísticos identificados na análise sem a mediação do leitor de tela não foram identificados e apresentados de forma satisfatória através do leitor de tela. Os signos metalinguísticos que indicam as ações que se pode fazer dentro de uma tarefa criada foram lidos de forma correta. No entanto, as ações que não são necessariamente o foco do sistema deixam muito a desejar, sendo realizada uma leitura sem descrição do item ou ignorando algumas funções. Os detalhes desses problemas são apresentados nos parágrafos a seguir.

Constatou-se dois potenciais problemas com conteúdos multimídia nas páginas do guia de ajuda do sistema: os conteúdos de algumas imagens não decorativas não foram apresentados pelo leitor pois não tinham nenhum tipo de descrição alternativa e os vídeos foram verbalizados apenas como "vídeo", sem qualquer explicação do que ele se trata.

Para o usuário vidente, o termo "número" verbalizado no *tootlip* com a frase "selecione um projeto número" é apresentado como uma cerquilha  $(\#)$  e contido em uma caixa Figura 6.27: Tarefas do projeto "Bem-vindo" com dicas de como utilizar o sistema.

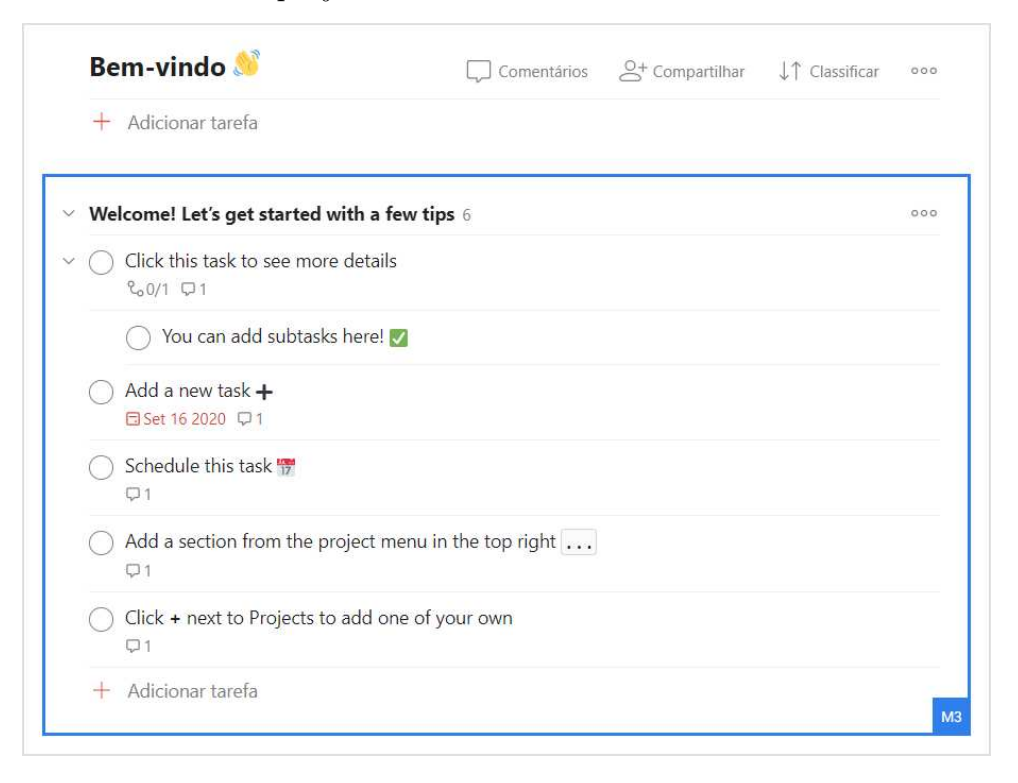

com cor de fundo diferente, passando a ideia de que a cerquilha é uma tecla de atalho para esta função (Figura  $6.28$  – Evidência M4). Para a pessoa que usa leitor de tela, não há nenhuma informação adicional de que "número" seja o símbolo da cerquilha e que este símbolo possa ser usado como tecla de atalho. O mesmo acontece com a instrução de como adicionar uma nova tarefa, que oferece duas opções para realizar a ação: ao clicar no botão com o símbolo de mais  $(+)$  ou usar a tecla de atalho "Q" (Figura  $6.29$  – Evidência M5). Neste caso, o *tooltip* é lido como "atalho do tecladog (sic)". Já no tooltip que explica como fechar o menu lateral através da tecla de atalho "M" é lido como "fechar menum (sic)" (o "m" adicional seria a tecla de atalho) (Figura  $6.30$  – Evidência M6). Esses casos demonstram a diőculdade a compreensão que um usuário cego pode ter a respeito da tecla de atalho, justamente o que mais se beneőciaria desse recurso, uma vez que o teclado é seu meio primário de interação com o sistema.

Na instrução para adicionar uma subtarefa, é usado o termo "arrastar e soltar", mecanismo que não pode ser reproduzido pelo teclado (Figura  $6.31$  – Evidência M7). Além disso, não é dada uma alternativa para que a mesma funcionalidade seja acessível pelo teclado. O link "subtarefas" da evidência anterior direciona para uma página que instrui o usuário a clicar com o botão direito do mouse na tarefa para conseguir adicionar uma subtarefa (Figura  $6.32$  – Evidência M8). Portanto, até onde se averiguou, não há signo metalinguístico que explique como adicionar uma subtarefa com comandos do teclado. Nesse caso, os usuários com maior experiência de uso de leitores de tela poderiam simular o clique com o botão direito do mouse através de um comando especíőco fornecido pelo

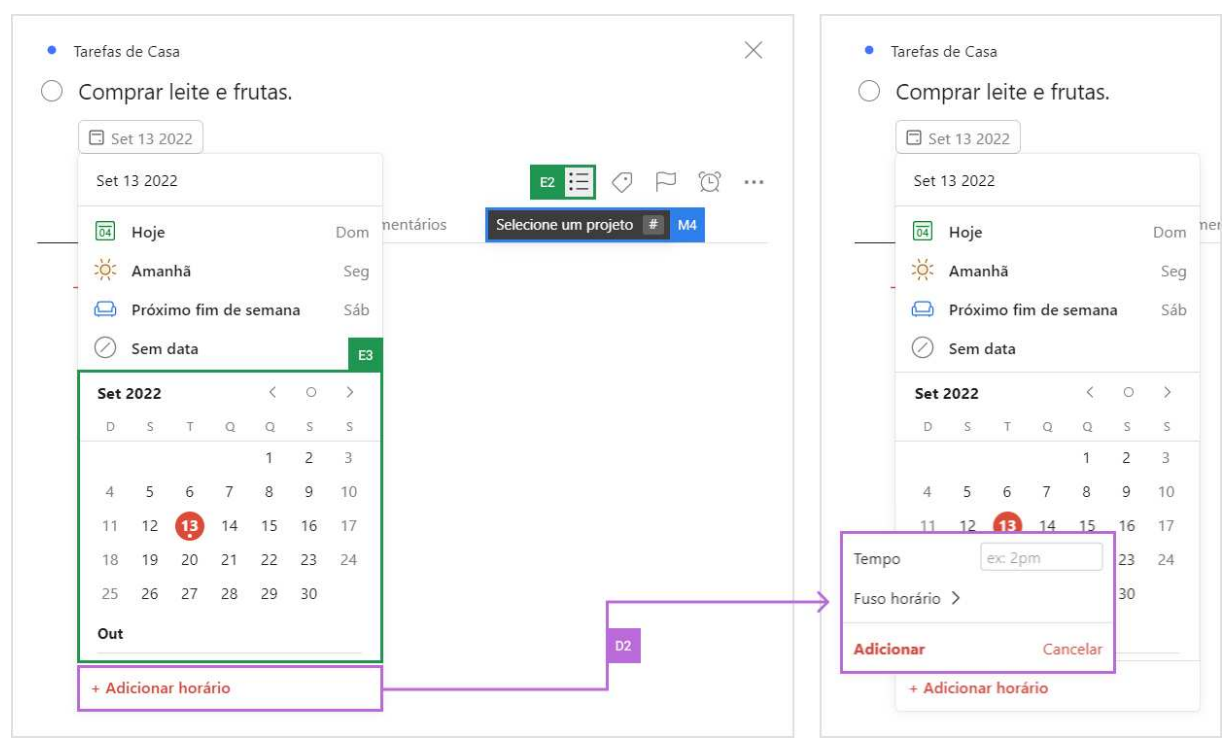

Figura 6.28: Caixa de diálogo com informações de uma tarefa.

Figura 6.29: Explicação de como adicionar uma nova tarefa no Todoist.

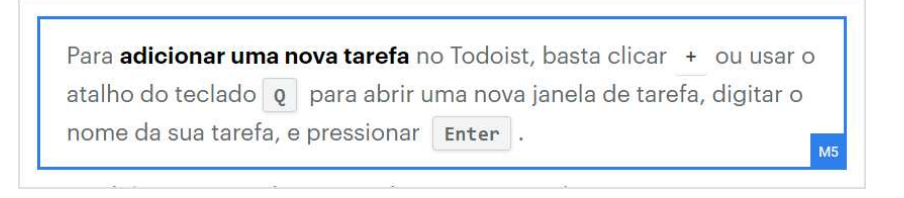

Figura 6.30: Menu horizontal do Todoist.

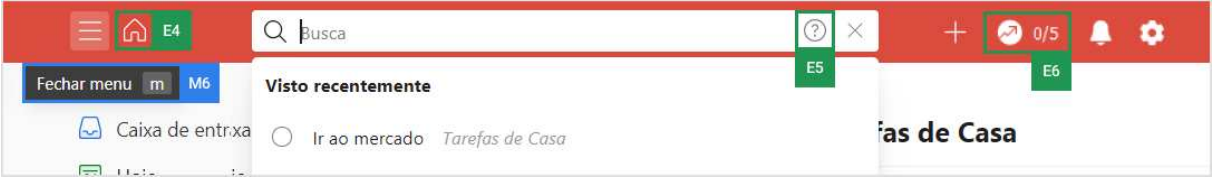

leitor.

Conforme apresentado na metamensagem sem o leitor de tela, o sistema fornece algumas dicas de uso para os novos usuários (Figura  $6.27$  – Evidência M3). No entanto, elas são apresentadas na forma de tarefas, as quais não foram criadas pelo usuário. Para os usuários com deőciência visual, essa forma de comunicação pode confundi-los, pois dá a entender eles estão acessando tooltips ou instruções de uso, quando na verdade estão interagindo com as próprias tarefas.

Figura 6.31: Explicação de como transformar uma tarefa em subtarefa ao arrastar e soltar uma tarefa sob outra.

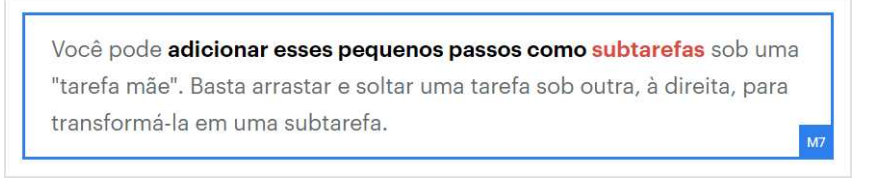

Figura 6.32: Passos para criar uma nova subtarefa no Todoist.

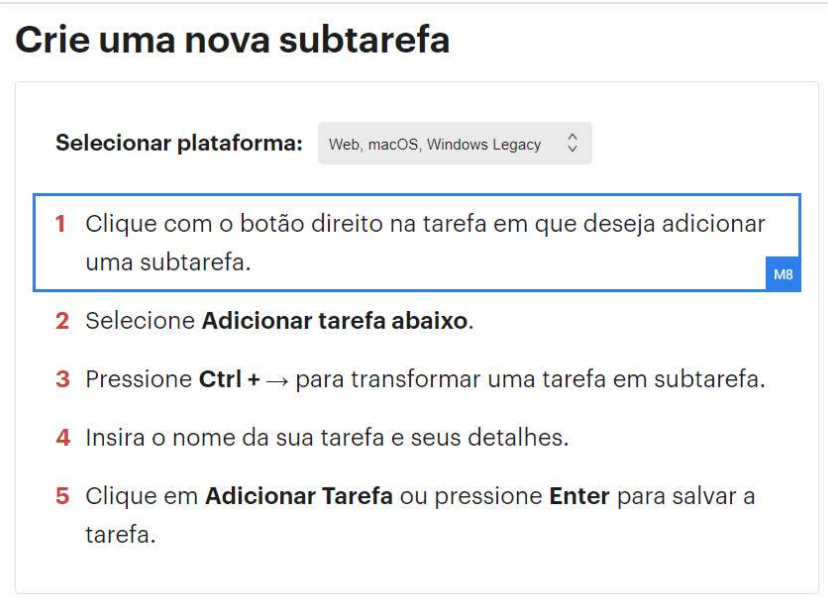

Contraste das Metamensagens Apesar de possuírem o mesmo propósito ao acessar o Todoist, pessoas que dependem da mediação do leitor de tela podem encontrar diőculdades em identiőcar o propósito de alguns elementos da interface a partir de poucas ou nenhuma explicação, comparado a alguém que não necessita dessa mediação. Assim, os usuários com deőciência visual muitas vezes não conseguem se recuperar das falhas de comunicação transmitidas pelo designer e que são traduzidas pelo leitor de tela. Vale ressaltar que, embora o sistema forneça alternativas ao uso do mouse, como as teclas de atalho, elas não são lidas corretamente e não ajudam o usuário de leitor de tela a usar o sistema.

### 6.3.2.2 Etapa 2. Análise dos Signos Estáticos

O sistema apresenta seus signos estáticos na maioria das vezes por meio de textos ou por ícones acompanhados de textos. Nos casos em que utiliza apenas ícones, muitas vezes os tooltips (signo metalinguístico) ajudam a entender melhor qual a função dentro do sistema. Os problemas de acessibilidade e comunicabilidade identiőcados nas duas formas de interação são detalhados a seguir.

Metamensagem sem Leitor de Tela Sem a mediação de um leitor de tela, o signo estático que representa a função de selecionar um projeto pode não ficar muito claro para um usuário leigo do que se trata, pois esse mesmo signo é utilizado com funções diferentes em outros sistemas, por exemplo, para indicar lembretes (Figura  $6.28$  – Evidência E2). O mesmo ocorre com o signo que representa a produtividade do usuário pois, sem descrição, pode não őcar claro o signiőcado do ícone com uma seta subindo acompanhado com os números " $0/5$ " (Figura  $6.30$  – Evidência E6).

O signo estático apresentado através do título "Adicionar Tarefa Rápida" de uma caixa de diálogo sugere que há uma função para adicionar uma tarefa rápida. Isso é potencialmente confuso pois alguns usuários (videntes e não videntes) podem entender que existe um tipo de tarefa chamado tarefa rápida e que seja diferente das tarefas normais  $(Figura 6.33 - Evidência E7).$ 

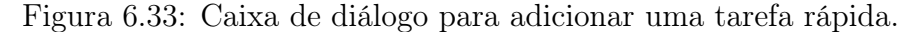

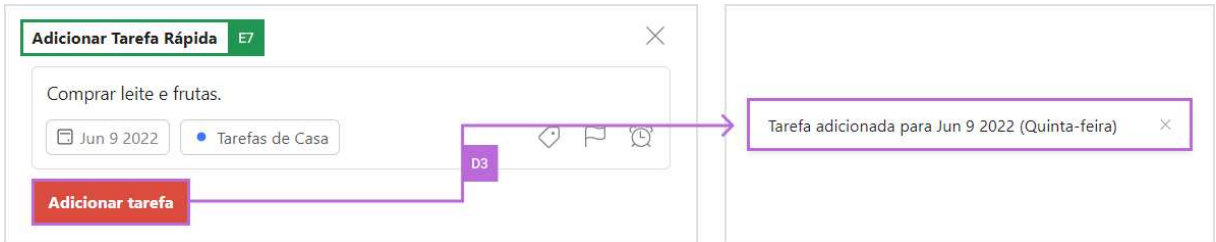

Metamensagem com Leitor de Tela Na interação mediada foram encontrados dois tipos principais de problemas que impactam a comunicação designer-usuário que utilizam leitores de tela. O primeiro tipo se refere aos componentes da interface completamente inacessíveis, isto é, que não sequer foram identiőcados pelo leitor de tela através das estratégias de navegação do teclado. Os cinco primeiros botões dentro no menu de ajustes não são acessíveis por meio do leitor de tela e impedem o usuário de sincronizar suas tarefas, acessar as conőgurações, alterar o tema, ver o registro de atividades e imprimir (Figura  $6.34$  – Evidências E8 a E12).

Com relação a uma tarefa, o usuário cego não consegue saber sua prioridade (que são deőnidas por cores) e nem alterá-la, pois as opções não são acessíveis pelo leitor de tela, privando-o desta funcionalidade (Figura  $6.35$  – Evidência E13). Vale dizer que, mesmo o usuário com deőciência visual não enxergando as cores, ele pode se beneőciar dos nomes das cores para classiőcar e organizar suas tarefas e projetos.

Outro caso de componente inacessível acontece com o botão para adicionar uma data de agendamento, que não pode ser acionado via teclado pois, através da navegação pela tecla łtabž, o sistema permanentemente apresenta mais e mais links representando

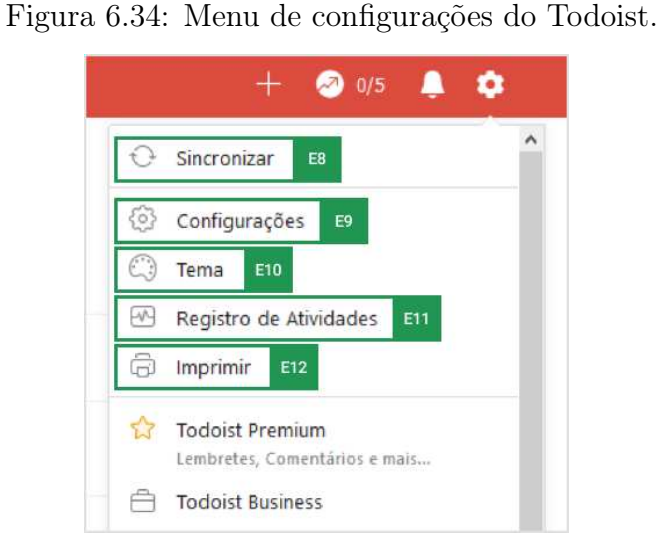

Figura 6.35: Menu de opções de uma tarefa.

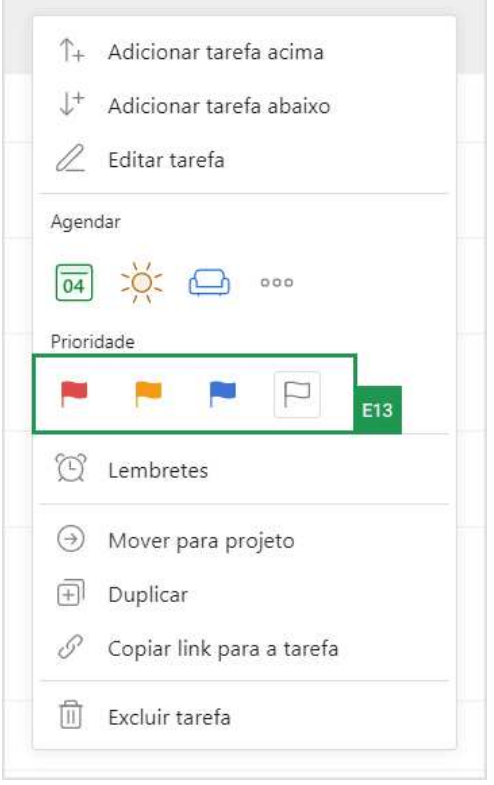

os dias dos próximos meses (Figura 6.28 – Evidência E3). Dessa forma, o usuário fica preso no componente da interface de seleção de data. Por último, as opções do menu lateral do Todoist não são acessíveis via teclado: caixa de entrada, hoje, em breve, lista de favoritos, lista de projetos, lista de etiquetas e lista de filtros (Figura  $6.36$  – Evidência E14). É possível lê-las através do leitor de tela, mas não é possível selecionar nenhuma delas.

O segundo tipo de problema acontece quando os elementos interativos da interface são identificados pelo leitor de tela, porém são verbalizados de formas que não fazem

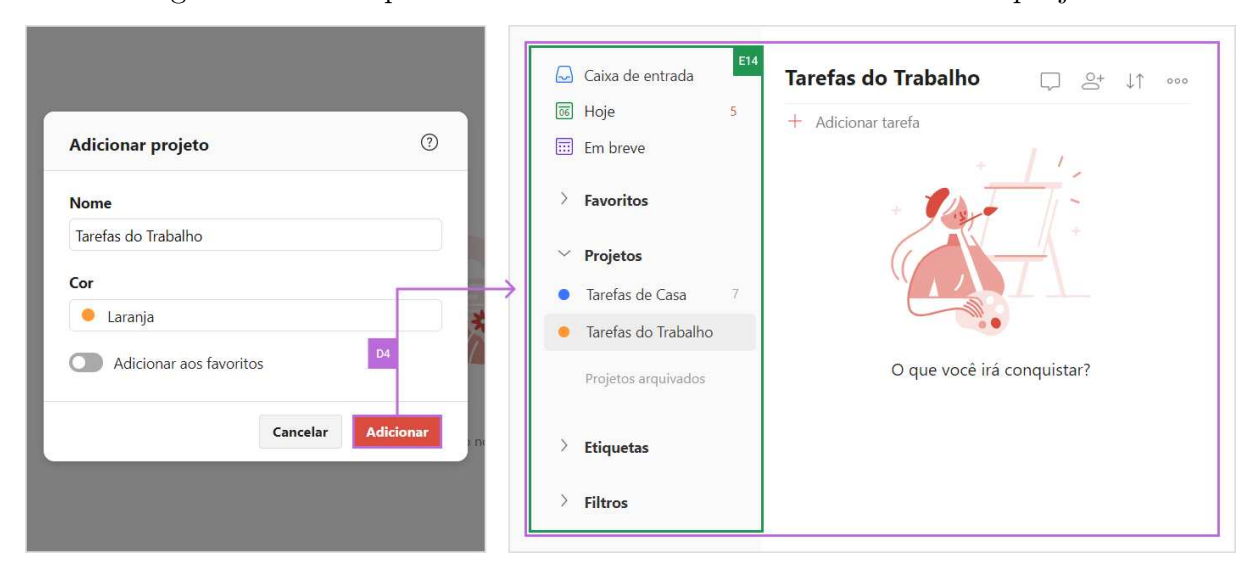

Figura 6.36: Comportamento do Todoist ao adicionar um novo projeto.

sentido para o usuário. Nestes casos, o usuário consegue usar os recursos, mas sem saber do que eles se tratam ou sequer como funcionam.

Na caixa de diálogo para adicionar projeto, ao ler o botão de ajuda, representado por um ponto de interrogação (?), o leitor verbaliza "marco banner três seis zero zero zero zero zero três um três nove how to best use p link", o que não representa uma informação que pode ser útil para o entendimento do usuário não-vidente sobre o signo (Figura 6.26 ś Evidência E1). Outros casos de componentes verbalizados sem sentido acontecem no botão de ir para a página inicial (lê-se apenas como "botão") (Figura  $6.30$  – Evidência E3), no botão de ponto de interrogação dentro da busca (lê-se um link genérico sem nenhuma descrição do que se trata) (Figura  $6.30$  – Evidência E4) e no botão referente à produtividade do usuário (lê-se apenas "botão zero barra cinco") (Figura 6.30 – Evidência E5).

Contraste das Metamensagens Em vista dos problemas apresentados, para o usuário cego, boa parte das funcionalidades do sistema não existem. Ele não consegue navegar pelos projetos e nem mesmo utilizar os őltros, pois os mesmos não são acessíveis via teclado. Ele também perde diversas informações que são dadas por cores e por botões representados apenas por ícones, pois não há uma descrição alternativa desses elementos. Já quando existe uma descrição alternativa, nem sempre ela é apresentada de forma coerente e que faça sentido, ocorrendo uma ruptura da comunicação. Para o usuário que não utiliza leitores de tela, os problemas podem ser superados facilmente a partir dos signos metalinguísticos e dinâmicos que fornecem mais informações do signo estático.

## 6.3.2.3 Etapa 3. Análise dos Signos Dinâmicos

Os signos dinâmicos estão presentes em diversas funcionalidades pela interface do Todoist e visam contribuir para uma melhor compreensão do usuário de como utilizálo. Esse tipo de signo é encontrado principalmente no comportamento de abertura e fechamento de caixas de diálogo e menus de opções, na exibição de mensagens de feedbacks ao realizar alguma ação e ao arrastar e soltar elementos da interface através do mouse.

Metamensagem sem Leitor de Tela Na interação sem o uso do leitor de tela, foi encontrado um problema classiőcado pelos avaliadores como não sendo uma comunicação intencional do designer, ou seja, um bug. O problema aconteceu com o botão de adicionar horário em uma tarefa, que aparece inicialmente habilitado, mesmo que o campo de texto do horário esteja em branco (Figura  $6.28$  – Evidência D2). O usuário pode clicar em "Adicionar", mesmo com a caixa de texto em branco, e nenhum feedback de erro é apresentado para ele, podendo deixá-lo confuso achando que algum horário foi adicionado à tarefa.

Um outro problema, agora classiőcado como potencial do designer, foi em relação às ações de adicionar etiqueta e lembrete em uma tarefa (Figura 6.37 – Evidências D4 e D5). Essas ações só podem ser realizadas caso o usuário assine a versão Premium do Todoist, porém não há nenhuma sinalização antes dele acessar os respectivos botões.

Metamensagem com Leitor de Tela Na interação mediada pelo leitor de tela foram identificadas quatro rupturas de comunicação que os avaliadores classificaram em três níveis de gravidade: baixo, médio e alto. Tais rupturas são apresentadas a seguir.

No nível baixo, foram identificados dois potenciais problemas que exigem um esforço maior do usuário com deőciência para usar os recursos do sistema. O primeiro problema ocorre após o usuário adicionar um novo projeto no Todoist. Nesse contexto, o leitor de tela não informa que o novo projeto foi criado com sucesso e nem notiőca o usuário de que o painel principal do sistema está agora carregado com o novo projeto criado (Figura  $6.36$  – Evidência D4). Já o segundo problema acontece quando uma tarefa é adicionada e, em seguida, aparece uma mensagem no canto inferior da tela informando que a tarefa foi criada com sucesso e reforçando a data a qual foi agendada (Figura 6.33 – Evidência D3). O leitor de tela também não lê essa informação. Apesar do Todoist não apresentar um feedback automático dessas ações (comportamento do sistema) através do leitor de tela, o usuário consegue se recuperar desses problemas navegando pela interface do sistema para encontrar os detalhes do projeto ou da tarefa que ele acabou de criar.

O potencial problema de nível médio acontece com as opções de cores disponíveis ao criar um novo projeto. Nesse caso, o leitor de tela não lê o nome das cores ao abrir

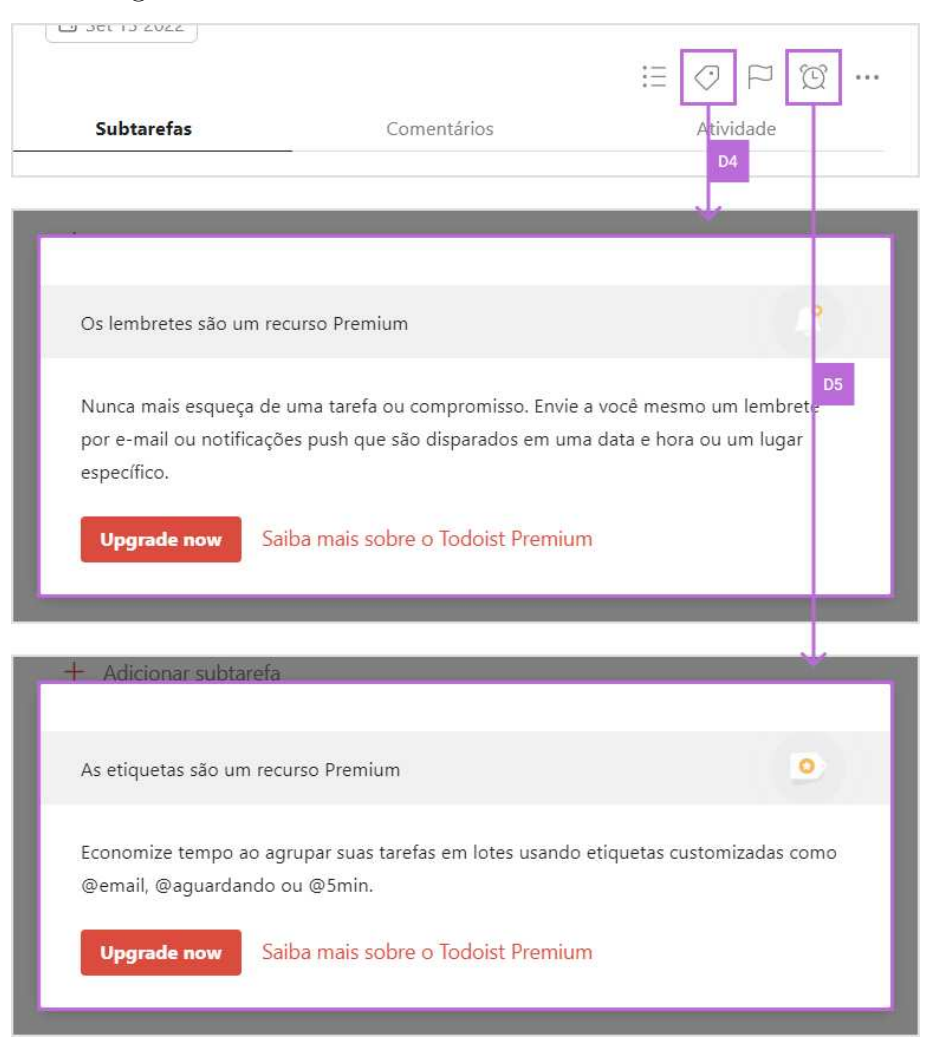

Figura 6.37: Recursos da versão Premium do Todoist.

a caixa de seleção. Ele apenas verbaliza alguns números que não fazem sentido, como ''trinta e quatro", "trinta e cinco" e "trinta e seis", impedindo que o usuário saiba qual cor está selecionada (Figura  $6.26$  – Evidência D1).

Finalmente, o problema com maior gravidade ocorre quando o usuário marca uma caixa de seleção (radio) para concluir uma tarefa. Assim, o sistema informa que a tarefa foi concluída com sucesso e que ele pode desfazer essa ação (Figura  $6.38$  – Evidência D7). Nessa situação, o usuário cego talvez não saberá que é possível reverter essa operação pois a opção de desfazer desaparece da tela após alguns segundos, impedindo que ele alcance-a a tempo através do leitor de tela.

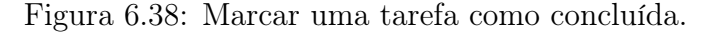

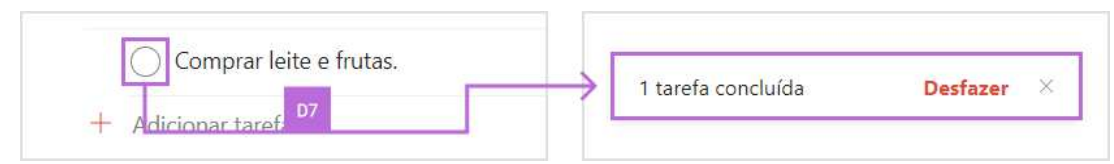
Contraste das Metamensagens Enquanto que os problemas dos signos dinâmicos identificados sem o leitor de tela são leves, os problemas da interação mediada podem causar um grande impacto no uso porque alguns recursos disponíveis no sistema őcam inacessíveis apenas pelo teclado. Outras vezes, o problema se dá por conta de falta de retorno da ação que foi feita (feedback). Dessa maneira, o usuário pode ficar confuso quanto ao uso do sistema e ter que percorrer um caminho mais extenso para atingir o mesmo objetivo de um usuário que enxerga.

#### 6.3.2.4 Etapa 4. Contraste das Metamensagens

Nesta etapa, é apresentado o contraste e análise entre as metamensagens reconstruídas nas análises de cada tipo de signo e expostos os problemas de comunicabilidade e acessibilidade encontrados para cada forma de interação.

Metamensagem sem Leitor de Tela O sistema fornece diversos recursos para os usuários que não utilizam leitores de tela. Eles conseguem utilizar o sistema para criar e gerenciar seus projetos e tarefas sem diőculdades. O conteúdo completo da metacomunicação consolidada da análise sem leitor de tela é apresentado a seguir.

- Quem você é? Você é um usuário falante do português (a maior parte está escrita em português) e que também entende inglês. Possui acesso à internet (o sistema é online), possivelmente por diferentes dispositivos. Tem interesse em utilizar um sistema simples de gerenciamento de tarefas para se organizar.
- O que quer ou precisa fazer? Você quer criar projetos, adicionando nome, cor, adicioná-lo aos favoritos, mudar a forma como o projeto pode ser visualizado ou editar o nome de um projeto que já foi criado. Caso tenha dúvidas sobre como proceder, pode acessar o guia de ajuda e veriőcar as teclas de atalho oferecidas pelo sistema. Você precisa criar, analisar e gerenciar suas atividades e tarefas, além de organizá-las dentro de uma caixa de entrada ou dentro de um projeto. Você pode informar uma data e horário para as tarefas e quer que seja fácil marcar a entrega para amanhã, para o próximo őm de semana ou para a próxima semana. Você quer poder alterar suas tarefas depois que elas são criadas, podendo editar seu nome, adiar uma tarefa para o dia seguinte e ser notificado, movê-la para um outro projeto, marcá-la como concluída e desfazer esta ação ou excluí-la. Você também quer adicionar subtarefas a uma tarefa. Você deseja őltrar as tarefas por prioridades e buscar por tarefas ou projetos a partir do nome ou parte dele. Você também

deseja acessar suas tarefas de qualquer lugar e a partir de qualquer dispositivo (por exemplo, computador do trabalho, notebook pessoal ou celular). Você quer acessar os ajustes do sistema para sincronizar, editar as conőgurações, alterar o tema, ver o registro de atividades e imprimir.

• Formas que você pode ou deve utilizar o sistema. Para ter acesso ao sistema você deve primeiro inscrever-se ou fazer login no sistema. Para adicionar uma tarefa, você pode clicar no botão de adição rápida ou no botão de adicionar tarefa. Ao criar uma tarefa, você deve informar seu nome, pode conőgurar uma data e/ou hora, deőnir uma prioridade e escolher um projeto para inseri-la. As tarefas sem projeto são colocadas na "Caixa de Entrada". Para alterar a data de execução de uma tarefa, clique em "Reagendar" e então escolha a data desejada. Você também pode alterar diretamente o prazo da tarefa clicando no botão com o ícone de calendário e escolhendo a data pelo painel. Para atribuir uma tarefa a um um projeto, após clicar em uma tarefa, você deve clicar no botão com o ícone de símbolo de lista. Para deőnir prioridades, você pode clicar no botão representado por um ícone de bandeira. Você pode buscar por tarefas, projetos, etiquetas e őltros utilizando palavras-chave. Também é possível utilizar alguns parâmetros para afunilar sua busca. Quando você começa a digitar dentro da caixa, os itens que possuem a parte digitada na descrição são mostrados em uma lista abaixo da caixa. Para ver detalhes sobre a data de uma tarefa, você pode passar o mouse sobre a tag que indica a data em que a tarefa deve ser feita. Você pode editar a descrição e outros atributos da sua tarefa passando o mouse sobre ela para que as opções őquem visíveis e clicar no botão "Editar". Para concluir uma tarefa, clique no radio button localizado na frente do seu nome e caso queira desfazer essa alteração, clique em "Desfazer", que é apresentado no texto de feedback ao concluir uma tarefa. Para adiar uma tarefa para o dia seguinte, arraste uma tarefa e então solte no campo indicado como "Solte" para adiar: Amanhãž. Por meio da opção que mostra mais ações, você pode mover a tarefa para um outro projeto, alterar a data ou excluí-la para sempre. Para adicionar uma subtarefa, você deve acessar uma tarefa e clicar em łAdicionar subtarefaž. Neste momento, um painel será exibido para você definir sua subtarefa. Para visualizar suas tarefas, você pode acessar o menu lateral e navegar pelos projetos, pela sua caixa de entrada, visualizar as tarefas que tem para hoje ou as próximas tarefas. Se quiser, você pode őltrar suas tarefas pela prioridade clicando na prioridade desejada no menu lateral. Para criar um novo projeto, você deve usar o botão "Adicionar" projetož. Você também pode classiőcar seu novo projeto com uma cor, adicionar um nome (inserindo o texto no campo), adicionar aos favoritos (clicando no toggle), escolher uma das formas como o projeto pode ser visualizado e clicar tirar dúvidas sobre como adicionar um projeto (clicando no ícone com um ponto de interrogação (?))

Pelo fato do sistema ser muito dinâmico e interativo, ele se beneőcia do uso do mouse para que os usuários vejam dicas e opções escondidas ao passar o mouse sobre algum elemento da interface ou arrasar e soltar tarefas para organizá-las. O sistema sempre apresenta feedbacks resultantes das principais ações dos usuários, como mensagens de sucesso são exibidas na tela assim que uma tarefa é criada, concluída, movida ou tem sua data de entrega modiőcada. Além disso, o uso de cores é um elemento importante utilizado pelo designer na interface do Todoist, pois a partir delas os usuários conseguem distinguir facilmente seus projetos e as prioridades das tarefas.

Não foi encontrada nenhuma inconsistência entre os tipos de signos analisados. Os potenciais problemas identificados em relação a um tipo de signo específico são facilmente superados com o auxílio de outro signo. Por exemplo, alguns botões representados apenas por ícones que podem ser difíceis de serem reconhecidos pelos usuários (signo estático) são explicados através de um tooltip (signo metalinguístico). Já quando ocorre um problema com a exibição de um tooltip de um botão, o usuário consegue entender para que o botão serve assim que ele o aciona e vê o resultado da sua interação a partir de mudanças na interface (signo dinâmico). Nesse sentido, os diferentes signos complementam e fornecem uma alta comunicabilidade para os usuários que não utilizam leitores de tela.

Metamensagem com Leitor de Tela Na interação mediada identificou-se diversos problemas de acessibilidade que impactam negatividade a comunicabilidade do sistema. O usuário com deőciência visual não tem acesso a diversos recursos do Todoist que podem ser utilizados de forma simples por quem não utiliza leitores de tela. O conteúdo completo da metacomunicação consolidada da análise mediada pelo leitor de tela é apresentado a seguir.

- Quem você é? Você é um usuário falante do português com deficiência visual que usa um leitor de tela (faz parte do contexto da inspeção). Possui acesso à internet (o sistema é online), possivelmente por diferentes dispositivos. Você é alguém que tem interesse em utilizar um sistema simples de gerenciamento de tarefas para se organizar.
- O que quer ou precisa fazer? Você quer utilizar o guia de ajuda oferecido pelo sistema. Você quer adicionar um projeto, dar um nome, poder adicionar aos favoritos, mudar a forma como o projeto pode ser visualizado ou editar o nome de um projeto que já foi criado. Você quer adicionar tarefas e organizá-las em um projeto. Você pode informar uma data para as tarefas e quer que seja fácil marcar a entrega para amanhã, para o próximo őm de semana ou para a próxima semana. Você quer poder alterar suas tarefas depois que elas são criadas, podendo editar

seu nome, movê-la para um outro projeto, marcá-la como concluída ou excluí-la. Você também quer adicionar subtarefas a uma tarefa. Você quer buscar tarefas e projetos a partir de palavras-chave. Você quer acessar suas tarefas de qualquer lugar e a partir de qualquer dispositivo (por exemplo, computador do trabalho, notebook pessoal ou celular).

• Formas que você pode ou deve utilizar o sistema. Para ter acesso ao sistema você deve primeiro inscrever-se ou fazer login no sistema. Para adicionar uma tarefa, você pode utilizar o botão de adição rápida ou o botão de adicionar tarefa. Você deve fornecer um nome, pode conőgurar uma data e selecionar um projeto para organizá-la. Para inserir um nome a tarefa, navegue até o campo de texto verbalizado como "edição por exemplo conferência quarta às quinze horas número reunião em branco" e insira o nome desejado. Para agendar uma data para sua tarefa, você deve navegar até o botão "Agendar" e pressionar a tecla "enter" e, na caixa de diálogo, você pode se auxiliar através do *placeholder* "Digite uma data de vencimentož, mostrado no campo de inserir data, e informar uma data na caixa de texto. Para selecionar um projeto, em uma tarefa, navegue até o botão " $botão$ " de menu recolhido submenu selecione um projeto", através da tecla "tab" e então pressione a tecla "enter". Você pode buscar por tarefas, projetos, etiquetas e filtros utilizando palavras-chave. Caso queira őnalizar uma tarefa, navegue utilizando o "tab" até "caixa de seleção não marcado", que aparece em frente o nome da tarefa, e então tecle "enter". Para editar uma tarefa, você pode apertar o botão de mais opções, onde você pode mudar a data da tarefa, movê-la para um projeto ou concluí-la para sempre. Para adicionar uma subtarefa, você deve acessar uma tarefa e acionar o botão ładicionar subtarefaž. Neste momento, um painel será carregado para você definir sua subtarefa. Para criar um novo projeto, navegue com "tab" até " $botão$ adicionar projeto" e então tecle "enter". Continue navegando com o "tab" até "nome do projeto edição possui autocompletar em brancož e insira um nome. Você pode navegar até o botão "adicionar aos favoritos caixa de seleção não marcado" para adicionar aos favoritos. Você pode continuar usando o "tab" para navegar entre as duas opções de visualização do projeto e então tecle "enter" para escolher uma das opções.

Alguns signos metalinguísticos não são verbalizados corretamente através do leitor de tela, fazendo com o que o usuário perca algumas dicas, instruções e atalhos de como usar o sistema. Várias instruções do guia de ajuda do Todoist são fornecidas através do recurso de arrastar e soltar do mouse, mostrando que o designer não se preocupou com alternativas para as pessoas que usam o teclado como o dispositivo principal para a entrada de dados.

Os signos estáticos, por sua vez, apresentam problemas graves que, às vezes, impedem que o usuário utilize determinadas funcionalidades da plataforma, como deőnir uma prioridade para uma tarefa, őltrar as tarefas por data de entrega, acessar as conőgurações do Todoist e adicionar um horário de entrega em uma tarefa. Outras vezes, a falta de descrições ou descrições sem sentido de alguns botões e links impedem que o usuário saiba sua funcionalidade antes de acioná-lo. Nesse cenário, em alguns casos específicos, o usuário consegue descobrir o objetivo do botão ou do link a partir do signo metalinguístico (por exemplo, um tooltip) ou dinâmico (por exemplo, o comportamento do sistema) associado a ele.

Por őm, os problemas de acessibilidade referentes aos signos dinâmicos causam diferentes tipos de rupturas de comunicação (leves e graves) que são vivenciadas pelo usuário durante a interação. Várias mensagens de feedback fornecidas não são identiőcadas através do leitor de tela, impedindo que o usuário saiba qual foi o comportamento do sistema e se recupere de alguma ação realizada de maneira não intencional. Por exemplo, quando o usuário marca uma tarefa como concluída e é impossibilitado de desfazer essa ação.

Vale dizer que, devido aos problemas de acessibilidade, nem sempre os signos se complementam para transmitir a mensagem do designer para o usuário do sistema. Nesse sentido, muitas mensagens da comunicação designer-usuário acabam se perdendo, resultando em recursos inacessíveis ou que demandam um esforço maior do usuário com deőciência visual para conseguir acessá-los e utilizá-los. Em vista disso, conclui-se que o designer do Todoist não se preocupou com os usuários que utilizam leitores de tela, uma vez que eles encontram diversos problemas e não conseguem utilizar o sistema em sua completude para o que foi proposto.

#### 6.3.2.5 Etapa 5. Apreciação da Comunicabilidade

Identificou-se que, de modo geral, as metacomunicações sem e com a mediação do leitor de tela são bem diferentes. Enquanto a comunicação da análise sem o leitor de tela está satisfatória, a interação mediada apresenta diversas rupturas de comunicação. No entanto, para as duas formas de interação, os usuários conseguem utilizar o principal recurso do Todoist, que é bem comunicado: gerenciar tarefas. Nesse sentido, os usuários conseguem criar uma nova tarefa, deőnir uma data de entrega, criar subtarefas, marcálas como concluídas e deletá-las. Já os usuários com deőciência visual perdem alguns recursos que são comunicados apenas para os usuários que não utilizam leitores de tela, como adicionar prioridade e deőnir um horário de entrega em uma tarefa.

Na criação de projetos, a maioria das funcionalidades analisadas sem e com mediação do leitor de telas foram bem comunicadas. Na análise não mediada, houve uma ruptura em relação os signos metalinguísticos associados a essa atividade, uma vez que ele não oferece suporte ao usuário vidente na criação do projeto e suas características. Já na análise mediada pelo leitor, há uma grande ruptura de comunicação que impede que o usuário com deőciência visual saiba quais são as cores disponíveis, diőcultando sua seleção.

Uma característica marcante do sistema é o uso que este faz de cores para comunicarse com o usuário. Além de serem utilizadas para classiőcar projetos, o sistema usa cores de tal forma que, para o vidente, é possível ver imediatamente as prioridades de cada tarefa, pois as caixas de seleção são mostradas em diferentes cores: vermelha para tarefas com prioridade 1, amarela para tarefas com prioridade 2, azul para tarefas com prioridade 3, e branca para tarefas com prioridade 4. Para o usuário não vidente, no entanto, nem as cores e nem o número da prioridade são comunicados pelo designer. Para saber a prioridade deőnida de cada tarefa, o usuário não-vidente precisa percorrer um caminho muito maior, tomando-lhe um tempo considerável.

O Todoist oferece uma variedade de maneiras de visualizar as tarefas criadas. No seu menu lateral, o usuário pode ver as tarefas da caixa de entrada, que são as tarefas que ainda não foram ou não precisam ser organizadas em projetos. Ele também pode escolher a opção łHojež, em que o painel central mostra apenas as tarefas que estão agendadas para a data atual. A opção łEm brevež mostra as tarefas dos próximos dias. O usuário também pode ver as tarefas de cada projeto criado ou őltrar as tarefas de acordo com sua prioridade. Infelizmente todas essas funcionalidades não são comunicadas ao usuário que não enxerga devido a problemas de acessibilidade.

Outras funcionalidades também foram inspecionadas, como as opções disponíveis no cabeçalho do Todoist que podem ser acessadas através de teclas de atalho. Enquanto esse recurso é bem comunicado para o usuário vidente, o usuário de leitores de tela perde essa informação devido a um problema de acessibilidade que não apresenta claramente as teclas de atalho. Nesse caso, o usuário com deőciência visual teria que ler boa parte da documentação do sistema para, talvez, contornar esse problema e aprender as principais teclas de atalho do Todoist.

# Capítulo 7

## Discussão

Os resultados da aplicação do MIS-LT mostraram diferenças significativas entre as metamensagens sendo enviadas para usuários videntes e as mediadas pelo leitor de tela. Considerando-se que a metamensagem pretendida é a sem mediação, percebe-se que há grande perda da qualidade da metacomunicação para usuários com deőciência visual. Essa perda é gerada não apenas por problemas técnicos de acessibilidade, ou seja, barreiras que impedem a apresentação correta de um signo ao usuário, mas também pelo seu impacto na transmissão da metamensagem. Além disso, outros problemas especíőcos de comunicabilidade para os usuários de leitores de tela foram identificados, como trechos acessados e verbalizados corretamente pelo leitor de tela, mas que não fazem sentido para uma interação que não seja guiada pela percepção visual.

O MIS-LT revelou ser um método eőciente para identiőcar problemas de acessibilidade e comunicabilidade significativos para os usuários com deficiência visual. Através da análise da apresentação mediada pelo leitor de tela dos signos de forma segmentada, e posteriormente da metacomunicação apresentada por eles, foi possível identiőcar diferentes tipos de barreiras apresentadas, e o seu (potencial) impacto, não apenas na interação do usuário, mas na possibilidade de entender e usar de forma completa a solução proposta. Em suma, barreiras foram encontradas através das inspeções dos signos realizadas pelos inspetores.

Neste capítulo, são discutidos os tipos de problemas identiőcados pelo MIS-LT na análise conduzida, tanto em relação à acessibilidade quanto à comunicabilidade. Para analisar os tipos de problemas de comunicabilidade, foram considerados os níveis das rupturas identificadas [71] e seu potencial efeito para a comunicação pretendida [37, 38]. A seguir, esta análise é apresentada e concluída com uma discussão sobre suas implicações em relação à questão de investigação  $-$  a aplicabilidade do MIS-LT.

#### 7.1 Além das Barreiras de Acessibilidade

Como já apresentado, o MIS-LT identifica tanto barreiras técnicas de acessibilidade quanto problemas de comunicabilidade. Em relação à acessibilidade, assim como a revisão de diretrizes das WCAG 2.1, o MIS-LT foi capaz de identificar diferentes tipos de violações e instâncias de problemas, que são normalmente indicados por métodos tradicionais de inspeção. Pode-se relacionar vários dos problemas de acessibilidade identiőcados com aqueles indicados pelos Critérios de Sucesso (CS) das WCAG 2.1. Por exemplo, ícones e ilustrações sem descrição alternativa (CS 1.1.1 Conteúdo Não Textual – Princípio Perceptível), recursos que não são acessíveis via teclado (CS 2.1.1 Teclado – Princípio Operável), falta de indicação de campos obrigatórios (CS 3.3.3 Sugestão de Erro  $-$  Princípio Compreensível) e mensagens de sucesso e erro que não são apresentadas ao usuário  $(CS 4.1.3$  Mensagens de Status – Princípio Robusto).

A análise permitiu que se fosse além da identificação de barreiras técnicas de acessibilidade, ao considerar o impacto que essas têm na qualidade da comunicação sendo feita pelo projetista aos usuários de leitores de tela através da interface. Em uma revisão de diretrizes, o relatório da inspeção tipicamente apresenta uma lista de critérios de sucesso violados, suas prioridades e número de violações. Geralmente, esse tipo de relatório não apresenta um contexto mais amplo que posicione a comunicação do sistema e os impactos na interação e comunicação, como feito no MIS-LT. Na análise dos problemas identiőcados pelo MIS-LT, foi possível considerar como barreiras de uma mesma natureza, em diferentes contextos, podem gerar impactos distintos na qualidade de uso do sistema. Por exemplo, botões que não eram apresentados signiőcativamente pelo leitor, em algumas situações geravam falhas temporárias, das quais o usuário poderia se recuperar, em outras geravam falhas completas, impedindo que percebessem parte da solução oferecida pelo sistema. Além disso, a forma como o método realiza a reconstrução da metamensagem permite que a inspeção comunique de forma mais eőcaz os resultados para designers, com um contexto mais posicionado e descrição dos efeitos dos problemas.

Uma questão que poderia ser levantada em relação ao MIS-LT é se os passos originais do MIS, por meio da inspeção da metamensagem original (sem tradutor), seriam necessários para a avaliação ou se a inspeção mediada pelo leitor de tela não seria suficiente para a avaliação. Embora a análise da inspeção mediada por si só permita a identiőcação dos exemplos de problemas discutidos neste trabalho, argumenta-se que a condução da inspeção sem o leitor é fundamental para a análise da intenção do designer. Nesse sentido, entende-se que a interface não traduzida é a metamensagem original do designer. Sendo assim, para avaliar a comunicabilidade do sistema (isto é, como este transmite a intenção e princípios de design que guiaram as decisões do designer), é necessário ter acesso à emissão da metamensagem pretendida pelo designer, e não apenas à sua versão traduzida. Vale

ressaltar também que pode haver diferenças, não apenas na forma como os signos são apresentados, mas nos próprios signos apresentados. Podem existir signos que não são visíveis na interface, mas que estão disponíveis (intencionalmente ou não) para o leitor de tela e são verbalizados por eles (por exemplo, a descrição associada a uma imagem apresentada na tela). Além disso, como visto nos estudos de caso, podem existir signos que são visíveis, mas os leitores não conseguem narrar (de forma apropriada), impedindo que sejam percebidos pelos usuários com deőciência visuais. Assim, caso fosse explorada apenas a interação mediada pelo leitor de tela, alguns trechos da metacomunicação podiam não ser percebidos pelo avaliador, diőcultando a identiőcação do problema ocorrido.

Embora tenha-se considerado a interface não traduzida como a metamensagem original do designer, nota-se que isto não signiőca que o designer não possa intencionalmente tomar decisões de como sua mensagem será traduzida para usuários interagindo por meio de leitores de tela. Nestes casos, o designer pode, não apenas garantir que a tradução seja possível, mas até mesmo considerar as melhores formas de apresentar trechos da sua mensagem a estes usuários.

### 7.2 Falhas no Efeito da Comunicação

Ao se analisar a qualidade da metamensagem sendo transmitida pelo projetista aos usuários, a EngSem considera as falhas que surgem nos efeitos da comunicação em relação à intenção do designer. Tal como apresentado na Seção 3.1, essas falhas são classiőcadas como temporárias, parciais e completas.

A aplicação do MIS-LT permitiu que se identiőcasse rupturas associadas a diferentes efeitos na metacomunicação. Por exemplo, na análise dos signos estáticos do TudoGostoso, percebeu-se que o botão "responder comentário" foi apresentado ao usuário de leitores de tela como "clicável", o que configura uma falha na expressão da intenção associada àquele signo. No entanto, a exploração dos signos dinâmicos permitiu ao avaliador analisar que: o usuário perceberia que a apresentação verbalizada é uma falha. Caso o usuário se dispusesse a explorar a interação com o botão, seria possível que, a partir do resultado desta, percebesse a comunicação pretendida, superando assim o problema.

A análise do formulário de cadastro de receita é um exemplo da identificação de falhas parciais na comunicação. A avaliação mostrou que alguns elementos são claramente apresentados para os usuários pelo leitor de tela.

No entanto, outros elementos, ou não são apresentados (por exemplo, tabela de medidas – ver Seção 6.1.2.2), ou apresentam uma forma de interação inviável para o usuário (por exemplo, envio de fotos  $-\text{ver Seção } 6.1.2.1$ ).

Como esses recursos não são obrigatórios, o usuário consegue atingir o objetivo de cadastrar nova receita. Ele pode não conseguir incluir fotos e nem sequer teria como saber que o sistema fornece uma tabela de medidas, já que ela não está disponível para a interação pelo leitor de tela. Assim, parte da intenção da comunicação do projetista, relativa ao cadastro de receita, não é atingida para usuários com deficiência visual.

Finalmente, os problemas relacionados à apresentação de signos estáticos, dinâmicos e metalinguísticos, associados à possibilidade de se armazenar um conjunto de receitas favoritas, podem impossibilitar que o usuário de leitor de tela perceba esta parte da solução do designer (que é claramente apresentada visualmente). Dessa forma, percebe-se uma falha completa relativa à comunicação dessa funcionalidade aos usuários com deőciência visual.

#### 7.3 Níveis das Rupturas de Comunicabilidade

Conforme apresentado na Seção 3.1, no contexto da EngSem, uma ruptura pode ser classificada em três níveis: operacional, tático e estratégico. Nos estudos de caso, os problemas identificados de apresentação de um botão são rupturas do nível operacional, dado que impedem a percepção do usuário de leitor de tela sobre o signo codificado visualmente na interface. Um exemplo de ruptura tática encontrada no estudo de caso se refere à maneira como o designer concebeu a avaliação das receitas: apenas pelo uso do mouse. O usuário que recebe essa comunicação pelo leitor de tela compreende que as receitas podem ser avaliadas com uma nota, mas que ele não pode usar essa funcionalidade. Essa ruptura vai além do problema técnico de acessibilidade dos botões para a seleção da nota, pois ela comunica ao usuário com deőciência visual que ele não pode contribuir ativamente com a sua opinião sobre as receitas do TudoGostoso.

Conforme já foi apresentado, uma ruptura estratégica ocorre com as receitas favoritas, pois esse recurso não é comunicado (por meio de nenhum signo) para o usuário de leitor de tela. Ele nem saberá que essa funcionalidade existe, tampouco conseguirá utilizá-la. Essa ruptura pode impactar a decisão do usuário em criar uma conta no site, se tornando formalmente parte da comunidade de usuários, ou mesmo em utilizar o sistema.

### 7.4 Implicações para Aplicabilidade do MIS-LT

O MIS-LT foca na análise de signos identiőcados pela mediação do leitor de tela e na reconstrução da metamensagem resultante desta mediação, e no contraste com a metamensagem reconstruída pela interação sem o leitor de tela. Nesse contexto, a metamensagem reconstruída (considerando o leitor de tela) descreve o impacto de possíveis barreiras de acessibilidade na metamensagem sendo enviada para o usuário com deőciência visual.

Essa análise difere da listagem individualizada de problemas feita por inspeções tradicionais, como revisões de diretrizes, que consideram aspectos pontuais de barreiras de acessibilidade, mas não apresentam como impactam a apresentação da solução do projetista para o usuário, como um todo.

Muitos guias de revisão de diretrizes, como as WCAG 2.1 [53] ou o Barrier Walkthrough [13], focam suas análises na identificação de barreiras técnicas de acessibilidade. Em geral, essas barreiras estão associadas ao acesso com o sistema e, na sua maioria, seriam consideradas rupturas operacionais. Seu foco tende a ser na identiőcação de problemas técnicos de acessibilidade da interface e não abordam os impactos destes problemas na solução pretendida pelo projetista sendo comunicada para os usuários. O MIS-LT, ao contrastar as metamensagens das duas formas de interação e apreciar a comunicabilidade, permite que o avaliador analise a qualidade da comunicação enviada para os usuários de leitores de tela e identifique as rupturas de forma contextualizada nos objetivos a que o sistema se propõe.

Em relação ao conjunto de métodos de comunicabilidade, o MIS-LT permite que se analise a comunicabilidade sob a perspectiva do usuário com deőciência visual, de forma sistemática. Os diferentes focos e aspectos considerados na análise, sem e com a mediação do leitor de tela, são indicações da necessidade de se estender o MIS. Além disso, não se tem conhecimento de outras pesquisas que tenham abordado acessibilidade e comunicabilidade para esse público-alvo, sem envolver a combinação de métodos, tal como o estudo de Sacramento et al. [70]. Esse analisou a acessibilidade e comunicabilidade para usuários idosos por meio de métodos distintos: a acessibilidade foi avaliada por meio da conformidade com os padrões da Web Accessibility Initiative: Ageing Education and Harmonisation (WAI-AGE) [22] e comunicabilidade foi baseada na EngSem por meio do Método de Avaliação de Comunicabilidade para Sistemas Colaborativos (MAC-g) [60].

Além disso, a análise de aspectos de comunicabilidade permitiu identiőcar potenciais problemas, tanto em relação à falha dos efeitos pretendidos da comunicação quanto ao nível da ruptura. Vale ressaltar que as rupturas em um nível podem acabar impactando os demais níveis. Embora se tenha discutido as análises de forma independente, a consideração conjunta das rupturas de cada nível e como elas impactam o efeito da comunicação é

interessante. Como visto, algumas das rupturas operacionais são também temporárias e, apesar de terem um custo para o usuário, é viável que ele consiga se recuperar e entender a metamensagem pretendida de forma consistente. Outras rupturas, como aquelas relacionadas aos favoritos, os usuários acabam não tendo uma forma de contornar e geram uma ruptura estratégica (que tem uma falha de comunicação completa na transmissão da metacomunicação pretendida). A análise da comunicabilidade do sistema mediada por leitores de tela e do impacto desta mediação permitem uma visão abrangente das potenciais rupturas de comunicação que podem impactar o uso do sistema por usuários com deőciência visual, e até mesmo quais aspectos que contribuem ou geram estas rupturas. Sendo assim, essa análise amplia e contribui para os esforços e iniciativas que vêm sendo feitas para avaliar aspectos relativos à qualidade e acessibilidade de sistemas interativos por usuários com deőciência visual.

Uma questão a ser considerada é o custo da aplicação do método. Neste trabalho, não foi o objetivo fazer um registro ou análise detalhados do custo de aplicação do MIS-LT, ainda assim, os estudos de casos permitem apresentar indicadores sobre ele. Primeiramente, o MIS-LT apresenta várias etapas de inspeção da interface que podem ser custosas. Além disso, os avaliadores devem ter conhecimento sobre o MIS, e logo da Eng-Sem, e também sobre leitores de tela. Nos estudos de caso apresentados neste trabalho, os avaliadores que tinham pouca ou nenhuma experiência prévia com o uso de leitores de tela tiveram diőculdades em seu uso (mitigadas nas reuniões entre os avaliadores e especialistas).

No contexto de uma interação mediada por leitores de tela, os usuários com deőciência visual não têm uma visão geral de uma página ou tela da mesma maneira que as pessoas que enxergam possuem. Desse modo, o avaliador terá que levar em consideração que os usuários com deőciência visual precisam navegar pelos elementos da interface para ter uma percepção geral da comunicação possível. Além disso, saber que com frequência os usuários de leitores de tela navegam na interface através de links, títulos, regiões, pesquisa, entre outros, é relevante para explorar intencionalmente estes caminhos interativos e veriőcar se existem potenciais rupturas.

Outro ponto relevante é sobre o conhecimento necessário para que um avaliador esteja capacitado a aplicar o MIS-LT. Assim como no MIS, é preciso que o avaliador tenha um entendimento, ainda que básico, da EngSem e seus conceitos para que se possa aplicar o método. A questão seria sobre o conhecimento prévio necessário sobre acessibilidade. Certamente, o avaliador deve ter ou obter um conhecimento mínimo que o permita interagir com o sistema através de um leitor de tela. Com isso, acredita-se que seja possível aplicar o MIS-LT. Porém, um conhecimento mais aprofundado sobre como pessoas com deőciência visual utilizam os leitores de tela, bem como sobre recomendações técnicas para a acessibilidade de sistemas, podem permitir a exploração de caminhos interpretativos mais próximos daqueles signiőcativos para os usuários pretendidos e de como o sistema será usado no contexto real.

# Capítulo 8

# Conclusão e Trabalhos Futuros

Este trabalho apresentou o MIS-LT  $-$  uma proposta de adaptação do MIS para interação mediada por leitores de tela, com o objetivo de identificar problemas de comunicabilidade e acessibilidade que impactam e podem comprometer a qualidade de uso do sistema interativo para pessoas com deőciência visual. A motivação para a adaptação pretendida partiu da identiőcação dos problemas que poderiam resultar da tradução de signos da interface pelos leitores de tela.

O MIS-LT adapta o MIS original ao acrescentar a cada etapa de análise dos tipos de signos, uma análise de como estes signos são traduzidos pelo leitor de tela e o contraste da reconstrução da metacomunicação (sem e com o leitor). Na etapa de contraste das metamensagens, também devem ser consideradas estas novas metamensagens geradas com base na mediação dos leitores de tela, permitindo que o avaliador, na sua apreciação da comunicabilidade do sistema, leve em consideração e registre os impactos do uso do sistema mediado pelo leitor de tela. Neste cenário, a metamensagem reconstruída considerando o leitor de tela tem indicação contextualizada do resultado de possíveis barreiras de acessibilidade na metamensagem global recebida pelo usuário com deőciência visual, diferente da listagem individualizada de problemas feita por inspeções tradicionais, como revisões de diretrizes, que consideram aspectos pontuais de barreiras de acessibilidade, mas não apresentam como impactam no contexto da aplicação como um todo.

Foram apresentados três estudos de casos nos quais foi realizada a avaliação dos aspectos de comunicabilidade e acessibilidade dos sites TudoGostoso, Trello e Todoist através da aplicação do MIS-LT, com o objetivo de se analisar a aplicabilidade do método. A análise identiőcou problemas de acessibilidade associados à apresentação de diferentes signos da interface pelo leitor de tela, e permitiu discutir o seu impacto na comunicabilidade do sistema, isto é, na qualidade de como a solução do designer estava sendo transmitida aos usuários com deőciência visual. Os principais problemas de comunicabilidade identificados estão relacionados aos signos dinâmicos dos sistemas analisados. As rupturas relacionadas a esse tipo de signo impedem que o usuário de leitor de tela atinja todos os objetivos que os sites se propõem. Confrontando as rupturas de acessibilidade e comunicabilidade encontradas, constatou-se que a metacomunicação do usuário de leitor de tela é afetada principalmente por problemas relacionados a aspectos de acessibilidade.

Observou-se que os signos metalinguísticos, estáticos e dinâmicos de um sistema podem ser informados de forma distinta para diferentes perős de usuários. Quando esses signos são capturados e analisados pelos leitores de tela, diversos problemas podem ocorrer quando são transmitidos aos usuários com deőciência visual. Dentre esses problemas, destacam-se a perda de informações da metamensagem do designer, signos não visíveis na interface que são apresentados ao usuário, problemas técnicos de acessibilidade nos elementos da interface que ocasionam problemas de comunicabilidade e diőculdades para reconhecer o sujeito que está se comunicando com o usuário (como a interface do sistema projetada pelo designer, comentários e conteúdos enviados por usuários, instruções do software do leitor de tela ou avisos do sistema operacional).

Os resultados obtidos são indicadores positivos sobre os benefícios que se pode obter a partir de uma aplicação do MIS-LT, ampliando a análise feita em relação a métodos que foquem apenas em aspectos de acessibilidade ou comunicabilidade. O custo associado à sua aplicação está relacionado ao maior conhecimento necessário por parte do avaliador, incluindo tanto conceitos de EngSem e do próprio MIS quanto questões de acessibilidade e mesmo de uso do leitor de tela. Apesar das avaliações realizadas terem sido feitas em sites, o MIS-LT, assim como outros métodos citados, pode ser utilizado para avaliar a acessibilidade, e especialmente no MIS-LT também a comunicabilidade, de sistemas variados.

Portanto, o MIS-LT é uma contribuição original e relevante às pesquisas relativas à avaliação de acessibilidade, e considera-se que amplia a avaliação possível de ser feita através de revisões de diretrizes de conformidade e recomendações técnicas de acessibilidade comumente utilizadas para esses fins. Tal como outros métodos de inspeção, a identiőcação de problemas e sua solução ajudam na descoberta de aspectos que podem ser melhorados na qualidade de uso do sistema. No caso do MIS-LT, esses aspectos são relevantes para a criação de sistemas mais acessíveis e inclusivos, e na análise dos impactos na comunicabilidade do sistema para usuários de leitores de tela. Além do mais, este trabalho traz contribuições para a Engenharia Semiótica, uma vez que o MIS-LT amplia a possibilidade de avaliação de comunicabilidade e discute as considerações sobre a comunicação projetista-usuário, quando esta envolve a mediação do leitor de tela.

Em relação ao conhecimento necessário dos avaliadores para que apliquem o MIS-LT, é previsto que os eles tenham conhecimento tanto de EngSem (e comunicabilidade) quanto de acessibilidade. Neste trabalho, a maioria dos avaliadores possuía um conhecimento básico sobre acessibilidade e pouca (ou nenhuma) experiência no uso de leitores de tela. Como mitigação, eles foram capacitados sobre esses assuntos para aplicarem o MIS-LT e, assim, conseguiram identiőcar um conjunto relevante de problemas de acessibilidade e comunicabilidade. No entanto, é possível que um conhecimento mais aprofundado sobre como pessoas com deőciência visual utilizam os leitores de tela permitisse a exploração de caminhos interpretativos mais próximos daqueles significativos para os usuários

pretendidos, tal como acontece com outros métodos de inspeção, como o MIS [39] e o Barrier Walkthrough [14]. Espera-se que o MIS-LT proposto contribua para melhorar o entendimento a respeito de acessibilidade dos próprios avaliadores à medida que realizam avaliações, além de auxiliar o desenvolvimento de novos métodos com a őnalidade de encontrar problemas de comunicabilidade e rupturas que afetam mais especiőcamente questões de acessibilidade para pessoas com deficiência visual.

De toda forma, vale ressaltar que muitos proőssionais atuando no desenvolvimento de sistemas interativos na indústria têm baixos níveis de conhecimento e adoção da acessibilidade na prática [55], e possivelmente pouco ou nenhum sobre a EngSem e seus métodos [41]. Assim, o fato que os avaliadores, com uma capacitação relativamente curta, conseguiram obter resultados relevantes sobre aspectos de acessibilidade e comunicabilidade com a aplicação do MIS-LT é um indicador que seu uso poderia ser interessante fora do ambiente acadêmico.

Os resultados apresentados trazem uma contribuição relevante para a pesquisa e consolidação do MIS-LT e, de forma mais geral, para a pesquisa sobre métodos de avaliação de comunicabilidade da EngSem, métodos de avaliação de acessibilidade e discussão sobre uma forma integrada de se avaliar comunicabilidade e acessibilidade. Em relação à continuidade deste trabalho, seria interessante avaliar a utilização do TudoGostoso, Trello e Todoist por usuários de leitores de tela reais e contrastar as rupturas vivenciadas por eles com as identiőcadas na análise do MIS-LT. Seria importante contrastar os resultados da avaliação do MIS-LT com resultados obtidos por outros métodos focados na avaliação de acessibilidade por usuários cegos, com o objetivo de analisar diferenças dos tipos de problemas percebidos, assim como de custo e benefício de cada método. Além disso, também pode ser interessante estudar aspectos teóricos relativos à apreciação da comunicação mediada por leitores de tela, como uma análise da tradução intersemiótica mediada por recursos de tecnologia assistiva. Finalmente, a consolidação do MIS-LT depende de novos estudos de casos em diferentes contextos, complementando os resultados deste trabalho.

## Referências

- [1] Patricia Acosta-Vargas, Tania Acosta, and Sergio Lujan-Mora. Framework for Accessibility Evaluation of Hospital Websites. In 2018 5th International Conference on eDemocracy and eGovernment, ICEDEG 2018, pages 9-15, USA, 2018. IEEE Computer Society.
- [2] Patricia Acosta-Vargas, Luis Antonio Salvador-Ullauri, and Sergio Lujan-Mora. A Heuristic Method to Evaluate Web Accessibility for Users with Low Vision. IEEE  $Access, 7:125634-125648, 2019.$
- [3] Patricia Acosta-Vargas, Sergio Luján-Mora, Tania Acosta, and Luis Salvador-Ullauri. Toward a combined method for evaluation of web accessibility. In Advances in Intelligent Systems and Computing, volume  $721$ , pages  $602-613$ . Springer, 2018.
- [4] Nancy Alajarmeh. The extent of mobile accessibility coverage in wcag 2.1: sufficiency of success criteria and appropriateness of relevant conformance levels pertaining to accessibility problems encountered by users who are visually impaired. Universal Access in the Information Society, Jan 2021.
- [5] Fernando Alonso, Jose Luis Fuertes, Angel Lucas Gonzalez, and Loic Martinez. On the testability of WCAG 2.0 for beginners. In W4A 2010 - International Cross Disciplinary Conference on Web Accessibility Raleigh 2010, W4A '10, New York, NY, USA, 2010. ACM.
- [6] Chieko Asakawa and Barbara Leporini. Screen Readers. CRC Press, 2009.
- [7] Glívia A. R. Barbosa, Raquel O. Prates, and Luiz P. D. Corrêa. Análise da sociabilidade de comunidades online para os usuários surdos: um estudo de caso do Orkut. Proceedings of the 10th Brazilian Symposium on Human Factors in Computing Systems and the 5th Latin American Conference on Human-Computer Interaction, pages 237-246, 2011.
- [8] Simone Barbosa and Bruno Silva. Interação Humano-Computador. Elsevier Brasil, 2010.
- [9] Yevgen Borodin, Jeffrey P Bigham, Glenn Dausch, and I V Ramakrishnan. More than meets the eye: A survey of screen-reader browsing strategies. In  $W/4A$  2010 - International Cross Disciplinary Conference on Web Accessibility Raleigh 2010, page 13, 2010.
- [10] Giorgio Brajnik. Web accessibility testing: When the method is the culprit. In Lecture Notes in Computer Science (including subseries Lecture Notes in Artificial Intelligence and Lecture Notes in Bioinformatics), volume  $4061$  LNCS, pages  $156-$ 163, 2006.
- [11] Giorgio Brajnik. A comparative test of web accessibility evaluation methods. In ASSETS'08: The 10th International ACM SIGACCESS Conference on Computers and Accessibility, pages  $113-120$ , 2008.
- [12] Giorgio Brajnik. Beyond Conformance: The Role of Accessibility Evaluation Methods. In Sven Hartmann, Xiaofang Zhou, and Markus Kirchberg, editors, Web Information Systems Engineering – WISE 2008 Workshops, pages 63–80, Berlin, Heidelberg, 2008. Springer Berlin Heidelberg.
- [13] Giorgio Brajnik. Barrier Walkthrough: Heuristic evaluation guided by accessibility barriers, 2009.
- [14] Giorgio Brajnik, Yeliz Yesilada, and Simon Harper. The Expertise Effect on Web Accessibility Evaluation Methods.  $Human-Computer\text{}\text{}\text{}$  Interaction, 26(3):246–283, 2011.
- [15] Giorgio Brajnik, Yeliz Yesilada, and Simon Harper. Is Accessibility Conformance an Elusive Property? A Study of Validity and Reliability of WCAG 2.0. ACM Trans. Access. Comput., 4(2), 2012.
- [16] Brasil. Decreto Nº 5.296. http://www.planalto.gov.br/ccivil\_03/ \_ato2004-2006/2004/decreto/d5296.htm, 2004.
- [17] Brasil. Tecnologia Assistiva. http://www.santoandre.sp.gov.br/pesquisa/ ebooks/368389.PDF, 2009. Subsecretaria Nacional de Promoção dos Direitos da Pessoa com Deőciência. Comitê de Ajudas Técnicas. Brasília: CODE, p. 138.
- [18] Brasil. Modelo de Acessibilidade em Governo Eletrônico (eMAG) Versão 3.1. http: //emag.governoeletronico.gov.br/, 2014. Departamento de Governo Eletrônico, da Secretaria de Tecnologia da Informação (STI) do Ministério do Planejamento e Instituto Federal do Rio Grande do Sul (IFRS).
- [19] Brasil. Lei Brasileira de Inclusão da Pessoa com Deficiência Lei  $N^{\Omega}$  13.146. http:// www.planalto.gov.br/ccivil\_03/\_ato2015-2018/2015/lei/l13146.htm, 2015. Estatuto da Pessoa com Deőciência.
- [20] Sabine Braun. Audiodescription Research: State of the Art and Beyond. Papers from the Centre for Translation Studies, 2008.
- [21] Sabine Braun. The importance of being relevant? A cognitive-pragmatic framework for conceptualising audiovisual translation. Target, 28, 2016.
- [22] Judy Brewer, Shadi Abou-Zahra, Andrew Arch, and Marie-Claire Forgue. Web Accessibility Initiative: Ageing Education and Harmonisation (WAI-AGE), 2010.
- [23] Ben Caldwell, Michael Cooper, Loretta Guarino Reid, and Gregg Vanderheiden. Web Content Accessibility Guidelines (WCAG) 2.0, 2008.
- [24] Milton Campoverde-Molina, Sergio Lujan-Mora, and Llorenc Valverde Garcia. Empirical Studies on Web Accessibility of Educational Websites: A Systematic Literature Review. IEEE Access, 8:91676-91700, 2020.
- [25] Lucas Pedroso Carvalho, Mariana Aparecida dos Santos, Joana Gabriela R de Souza, Raquel Oliveira Prates, and André Pimenta Freire. Beyond Barriers: A Practical Analysis of the SIM-SR Method to Inspect the Communicability of Interactive Systems for Visually Impaired Users. XX Brazilian Symposium on Human Factors in Computing Systems, 2021.
- [26] Lucas Pedroso Carvalho, Mariana Aparecida dos Santos, Joana Gabriela Ribeiro de Souza, Raquel Oliveira Prates, and André Pimenta Freire. Aplicação do Método de Inspeção Semiótica Mediado por Leitores de Tela ao Site TudoGostoso. Technical report, Departamento de Ciência da Computação (DCC) da Universidade Federal de Minas Gerais (UFMG), 2021.
- [27] Lucas Pedroso Carvalho, Caíque Bruno Fortunato, Raquel Oliveira Prates, and André Pimenta Freire. Análise de Acessibilidade no Ambiente Virtual de Aprendizagem Moodle: Um Estudo de Caso do Uso do MIS com Leitores de Tela. Conferência Internacional sobre Informática na Educação, 14:174-185, 2018.
- [28] Lucas Pedroso Carvalho, Bruno Piovesan Melchiori Peruzza, Flávia Santos, Lucas Pereira Ferreira, and André Pimenta Freire. Accessible smart cities? Inspecting the accessibility of Brazilian municipalities' mobile applications. In ACM International Conference Proceeding Series, volume Part F1280 of  $IHC$  '16, page 17:1-17:10, New York, NY, USA, 2016. ACM.
- [29] Lucas Pedroso Carvalho, Raquel Oliveira Prates, and André Pimenta Freire. A Proposal to Adapt the Semiotic Inspection Method to Analyze Screen Reader Mediated Interaction. In Proceedings of the 18th Brazilian Symposium on Human Factors in Computing Systems, IHC '19, New York, NY, USA, 2019. Association for Computing Machinery.
- [30] Tantek Çelik and Florian Rivoal. CSS Basic User Interface Module Level 3 (CSS3 UI), 2015.
- [31] Wendy Chisholm, Gregg Vanderheiden, and Ian Jacobs. Web Content Accessibility Guidelines (WCAG) 1.0, 1999.
- [32] Luiz Paulo Damilton Corrêa, Flávio Coutinho, Raquel Oliveira Prates, and Luiz Chaimowicz. Uso do MIS para avaliar signos sonoros: quando um problema de comunicabilidade se torna um problema de acessibilidade. In Proceedings of the 11th Brazilian Symposium on Human Factors in Computing Systems, number IHC '12 in IHC '12, pages 47-56, Porto Alegre, Brazil, 2012. Brazilian Computer Society.
- [33] Flávio Coutinho, Raquel Oliveira Prates, and Luiz Chaimowicz. Evaluating and Investigating Game Accessibility for Deaf Players with the Semiotic Inspection Method. In CHI Game User Research Workshop. Citeseer, 2012.
- [34] Michael Crabb, Michael Heron, Rhianne Jones, Mike Armstrong, Hayley Reid, and Amy Wilson. Developing Accessible Services: Understanding Current Knowledge and Areas for Future Support. In Proceedings of the 2019 CHI Conference on Human Factors in Computing Systems, CHI '19, page  $1-12$ , New York, NY, USA, 2019. Association for Computing Machinery.
- [35] Erica Rodrigues de Oliveira and Raquel Oliveira Prates. Intermediated Semiotic Inspection Method. In Proceedings of the 17th Brazilian Symposium on Human Factors in Computing Systems, IHC 2018, New York, NY, USA, 2018. Association for Computing Machinery.
- [36] Soraia de S. Reis and Raquel O. Prates. Applicability of the semiotic inspection method: a systematic literature review. Proceedings of the 10th Brazilian Symposium on Human Factors in Computing Systems and the 5th Latin American Conference on Human-Computer Interaction, pages 177–186, 2011.
- [37] Clarisse Sieckenius de Souza. The Semiotic Engineering of Human-Computer Interaction. The MIT Press, 2005.
- [38] Clarisse Sieckenius de Souza and Carla Faria Leitão. Semiotic Engineering Methods for Scientific Research in HCI. Synthesis Lectures on Human-Centered Informatics,  $2(1):1-122$ , 2009.
- [39] Clarisse Sieckenius de Souza, Carla Faria Leitão, Raquel Oliveira Prates, Sílvia Amélia Bim, and Elton José da Silva. Can inspection methods generate valid new knowledge in HCI? The case of semiotic inspection. *International Journal of Human* Computer Studies,  $68(1-2):22-40$ , 2010.
- [40] Clarisse Sieckenius de Souza, Carla Faria Leitão, Raquel Oliveira Prates, and Elton José da Silva. The semiotic inspection method. In Proceedings of VII Brazilian symposium on Human factors in computing systems, IHC  $'06$ , pages 148–157, Natal, RN, Brazil, 2006. ACM.
- [41] Soraia de Souza Reis. Avaliação do Método de Inspeção Semiótica. Master's thesis, Universidade Federal de Minas Gerais, Brasil, 2012.
- [42] Everis. Segunda Pesquisa Brasileira do Uso de Leitores de Tela. Technical report, Everis Brasil, 11 2020.
- [43] Yves Gambier. Introduction. The Translator,  $9(2):171-189$ , 2003.
- [44] Andres Gonzalez and Loretta Guarino Reid. Platform-independent accessibility API: accessible document object model. In Proceedings of the 2005 International Cross-Disciplinary Workshop on Web Accessibility  $(W_4A)$ , W4A '05, pages 63–71, New York, NY, USA, 2005. Association for Computing Machinery.
- [45] Shawn Lawton Henry. Introduction to Web Accessibility. https://www.w3.org/ WAI/fundamentals/accessibility-intro/, 2005. World Wide Web Consortium (W3C).
- [46] Arnaud Le Hors, Philippe Le Hégaret, Lauren Wood, Gavin Nicol, Jonathan Robie, Mike Champion, and Steve Byrne. Document Object Model (DOM) Level 3 Core Specification, 2004.
- [47] Nathan Houser and Christian Kloesel. The Essential Peirce, volume 1 & 2. Indiana University Press, Bloomington, IN, USA, 1992-1998.
- [48] Abid Ismail and K. S. Kuppusamy. Accessibility of Indian universities' homepages: An exploratory study. Journal of King Saud University - Computer and Information  $Sciences, 30(2):268-278, 2018.$
- [49] Rita Ismailova and Yavuz Inal. Accessibility evaluation of top university websites: a comparative study of Kyrgyzstan, Azerbaijan, Kazakhstan and Turkey. Universal Access in the Information Society,  $17(2):437-445$ , 2018.
- [50] ISO. ISO 9241-11:1998 Ergonomic requirements for office work with visual display terminals  $(VDTs)$  – Part 11: Guidance on usability, 1998.
- [51] ISO. ISO 9241-171:2008 Ergonomics of human-system interaction Part 171: Guidance on software accessibility, 2008.
- [52] Jeremy Keith. DOM Scripting: Web Design with JavaScript and the Document Object Model. Apress, 2006.
- [53] Andrew Kirkpatrick, Joshue O Connor, Alastair Campbell, and Michael Cooper. Web Content Accessibility Guidelines (WCAG) 2.1, 2018.
- [54] Carla Faria Leitão and Raquel Oliveira Prates. A Aplicação de Métodos Qualitativos em Computação. Jornadas de Atualização em Informática, 2017:43-90, 2017.
- [55] Manoel Victor Rodrigues Leite, Lilian Passos Scatalon, André Pimenta Freire, and Marcelo Medeiros Eler. Accessibility in the mobile development industry in Brazil: Awareness, knowledge, adoption, motivations and barriers. Journal of Systems and Software, 177:110942, 2021.
- [56] Barbara Leporini and Fabio Paternò. Increasing usability when interacting through screen readers. Universal Access in the Information Society,  $3(1)$ :57-70, Mar 2004.
- [57] Aron Daniel Lopes, Vinicius Carvalho Pereira, and Cristiano Maciel. An analysis of deictic signs in computer interfaces: contributions to the Semiotic Inspection Method. Journal of Visual Languages  $\mathcal C$  Computing, 40:51-64, 2017.
- [58] Kelly Mack, Emma McDonnell, Dhruv Jain, Lucy Lu Wang, Jon E. Froehlich, and Leah Findlater. What Do We Mean by "Accessibility Research"? A Literature Survey of Accessibility Papers in CHI and ASSETS from 1994 to 2019. In Proceedings of the 2021 CHI Conference on Human Factors in Computing Systems, New York, NY, USA, 2021. Association for Computing Machinery.
- [59] B A M Mattos, R L Santos, and R O Prates. Investigating the Applicability of the Semiotic Inspection Method to Collaborative Systems. In 2009 Simposio Brasileiro de Sistemas Colaborativos, pages 53–60, 2009.
- [60] Bernardo Augusto Maciel Mattos. Uma extensão do método de avaliação de comunicabilidade para sistemas colaborativos, 2010.
- [61] Meredith Ringel Morris. Accessible Information Seeking. In Proc. of Digital Futures, volume 12, pages  $2-2$ , 2020.
- [62] Almendra Nuñez, Arturo Moquillaza, and Freddy Paz. Web Accessibility Evaluation Methods: A Systematic Review. In Aaron Marcus and Wentao Wang, editors, Design, User Experience, and Usability. Practice and Case Studies, pages 226-237, Cham, 2019. Springer International Publishing.
- [63] Erica R. Oliveira, Luiz C. S. Luz, and Raquel O. Prates. Aplicação semi-estruturada do método de inspeção semiótica: estudo de caso para o domínio educacional. In Proceedings of the VIII Brazilian Symposium on Human Factors in Computing Systems, IHC '08, page 50–59, Porto Alegre, RS, Brazil, 2008. Sociedade Brasileira de Computação.
- [64] Kay L. O'Halloran, Sabine Tan, and Peter Wignell. Intersemiotic Translation as Resemiotisation: A Multimodal Perspective. Signata, 7(7):199–229, 2016.
- [65] Christopher Power, André Pimenta Freire, Helen Petrie, and David Swallow. Guidelines are only half of the story: Accessibility problems encountered by blind users

on the Web. In Conference on Human Factors in Computing Systems - Proceedings, CHI '12, pages 433–442, New York, NY, USA, 2012. ACM.

- [66] Christopher Power, Helen Petrie, David Swallow, Emma Murphy, Bláithín Gallagher, and Carlos A Velasco. Navigating, Discovering and Exploring the Web: Strategies Used by People with Print Disabilities on Interactive Websites. In Paula Kotzé, Gary Marsden, Gitte Lindgaard, Janet Wesson, and Marco Winckler, editors, Human-Computer Interaction – INTERACT 2013, pages 667–684, Berlin, Heidelberg, 2013. Springer Berlin Heidelberg.
- [67] Raquel O Prates, Clarisse Sieckenius de Souza, and Simone D J Barbosa. Methods and tools: a method for evaluating the communicability of user interfaces. Interac $tions, 7(1):31-38, 1 2000.$
- [68] Raquel Oliveira Prates and Simone Diniz Junqueira Barbosa. Avaliação de Interfaces de Usuário – Conceitos e Métodos. In Jornada de Atualização em Informática do Congresso da Sociedade Brasileira de Computação, Capítulo, volume 6, page 28, 2003.
- [69] Raquel Oliveira Prates and Simone Diniz Junqueira Barbosa. Introdução à Teoria e Prática da Interação Humano Computador Fundamentada na Engenharia Semiótica.  $\it Atualizações em informática, 1:263-326, 2007.$
- [70] Carolina Sacramento, Simone Bacellar Leal Ferreira, Eliane Pinheiro Capra, and Ana Cristina Bicharra Garcia. Accessibility and communicability on Facebook: A case study with Brazilian elderly. First Monday, 24(1), 2019.
- [71] Clarisse Sieckenius de Souza, Raquel Oliveira Prates, and Tom Carey. Missing and declining affordances: are these appropriate concepts? Journal of the Brazilian Computer Society,  $7:26 - 34$ , 2000.
- [72] Eduardo Hideki Tanaka. Método baseado em heuristicas para avaliação de acessibilidade em sistemas de informação. PhD thesis, Universidade Estadual de Campinas, Campinas, 2009.
- [73] Peeter Torop. Intersemiosis and intersemiotic translation. In Translation, translation, pages 271–82. Rodopi, 2003.
- [74] Francisco A.M. Valério, Tatiane G Guimarães, Raquel O Prates, and Heloisa Candello. Here's what i can do: Chatbots' strategies to convey their features to users. In ACM International Conference Proceeding Series, IHC 2017, page 28:1–28:10, New York, NY, USA, 2017. ACM.
- [75] Markel Vigo and Simon Harper. Coping tactics employed by visually disabled users on the web. International Journal of Human-Computer Studies,  $71(11):1013-1025$ , 2013.
- [76] VisionAware. Safe Cooking Techniques for Cooks Who Are Blind or Have Low Vision, 2021.
- [77] Webedia. Webedia Group Brasil. Engaging Audiences With Passion, 2021.
- [78] Yeliz Yesilada, Giorgio Brajnik, and Simon Harper. How much does expertise matter? A barrier walkthrough study with experts and non-experts. In  $ASSETS'09$  -Proceedings of the 11th International ACM SIGACCESS Conference on Computers and Accessibility, pages  $203-210$ ,  $2009$ .
- [79] Xiaohang Zhang. Cook blind: Enhancing cooking experiences for visually-impaired people. PhD thesis, Purdue University, 2016.